Defining the Future of Recording

**EXCLUSIVE REVIEW!** 

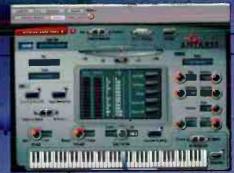

Auto-Tune 4

- Rock/pop loop tips
- Creating your own loops
- Improving loop quality

Inside SCARFACE's Hardcore Garage

How to Mic Acoustic Guitar TASCAM 2488 i3 D5P-Quattro JBL 6300 Monitors Arturia Minimoog V Kurzweil Rumour & Mangler

M-Audio Octane

U.S. \$5.99 CAN. \$7.99

11

Products Reviewed

A MUSIC PLAYER PUBLICATION

**World Radio History** 

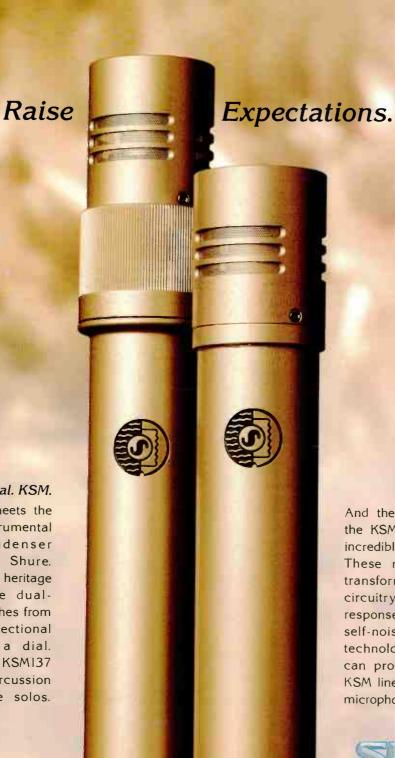

World Radio History

#### Focused. Instrumental. KSM.

There's more than meets the eye to the new instrumental KSM studio condenser microphones from Shure. There's performance, heritage and versatility. The dualpattern KSM141 switches from cardioid to omnidirectional with the turn of a dial. The studio-workhorse KSM137 powers through percussion and soars with the solos.

And the KSM109 rounds out the KSM instrument line with incredible price performance. These microphones feature transformerless preamplifier circuitry, extended frequency response, and incredibly low self-noise. They provide the technology, so your studio can provide the sound. The KSM line of instrument studio microphones. Only from Shure.

It's Your Sound

www.shure.com

CASE State Income a

# THE ENGINE OF SHARKEY'S MACHINE

:: Sharkey > Producer, Solo Artist

Sharkey has been a SONAR user for years who has performed and produced with such heavyweights as Eminem, Mickey Petralia, Mario Caldato, Jr., Everlast, and Rick Rubin. His new disc Sharkey's Machine, recorded in SONAR 3 Producer Edition, is one of the hottest albums of the year. A hip-hop heavy, electronica and rock-laden reflection of his diverse musicality, Sharkey's Machine features guest appearances by Cannibal Ox, The Pharcyde, Jean Grae, Grand Puba of Brand Nubian, and Cherrywine (formerly of Grammy Award winning group "Digable Planets").

"I ve worked with a lot of other systems smill now I do it all in SONAR 3 Producer Edition. Been leftermy bug out when they hear that I create my beats entirely with SONAR and nothing else. It has everything I need to max out my creative abilities: top notch mixing, sweet effects like the Lexicon Pantheon Reverb, unstoppable audio and MIDI looping tools, VST and DirectX support, and the amazing VSampler 3 DXI. I never leave SONAR...and it always keeps me inspired. I'll tell you what I tell my friends, if you re looking to create music on a PC, SONAR's the only game in from."

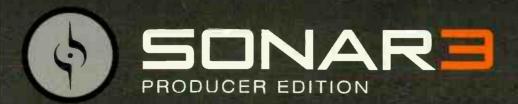

Visit www.SONAR3.com/Sharkey to read the full interview and pick up Sharkey's Machine, available everywhere from Babygrande Records

cakewalk

# $\square \vdash \square$ JULY 2004

## **FEATURES**

22 LOOPS HIT THE MUSICAL **MAINSTREAM!** 

Not just for dance music anymore

- How to get Loopy
- So You Wanna Make a Loop. . . .
- **Optimizing Loops**
- 42 Hardcore Garage Rapper Scarface says, "Say hello to my little studio. . . ."

#### THE ART OF RECORDING

- 50 Acoustic Magic Miking acoustic guitar
- 56 Adding External Hardware **FX** to Your DAW

Make the right connections

#### JBL LSR6328P and

**EQ REVIEWS** 

- LSR6312SP Active monitors with RMC
- 62 Antares Auto-Tune 4 Pitch correction plug-in
- Kurzweil Rumour and Mangler

Rackmount effects processors

- **74 TASCAM 2488** 24-track digital Portastudio
- 80 i3 DSP-Quattro Stereo audio editor for Mac
- 86 Arturia Minimoog V Software synthesizer
- 86 **M-Audio Octane** Eight-channel mic preamp

#### Sounds

- Big Fish African Secret
- **AMG Vince Clarke Lucky Bastard Refill**

#### COLUMNS

**Tech Bench** 

Troubleshooting in Windows XP

96 Session File

Guitar: Zakk Wylde

#### Power App Alley

- 98 Magix Samplitude Burning CDs
- 100 Emagic Logic Track grouping
- 104 Mackie Tracktion Effects racks and routing

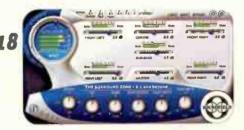

#### DEPARTMENTS

- Talk Box
- Punch-In
- Tool Box
- **Coming Attractions** Adobe Audition 1.5
- 112 Room with a VU Tonysound, Van Nuys, CA
- 97 Advertiser Index
- 102 Product Spotlight
- 105 Classified Ads

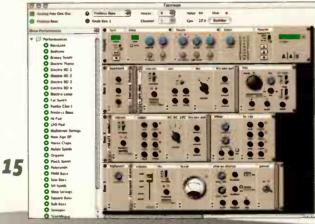

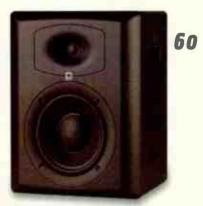

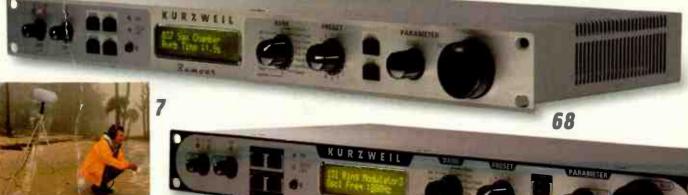

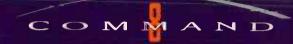

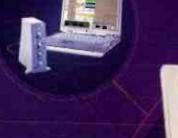

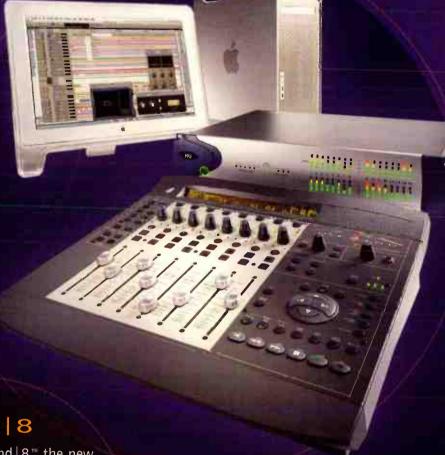

#### Command | 8

Introducing Command | 8", the new compact control surface designed specifically for Pro Tools" TDM and LE systems. Featuring analog monitoring and a single USB connection to your PC or Mac, Command | 8 puts you in touch with your mix effortlessly and affordably.

- Fully-featured control surface for Pro Tools TDM or LE systems
- Simple USB connection to your PC or Mac
- Eight touch-sensitive motorized faders
- Eight rotary encoders for pan/send/plug-in control
- · Easy-to-read display for common track parameters
- Focusrite onboard monitor system
- Onboard 1-IN/2-OUT MIDI interface
- Stand-alone MIDI controller mode —
   Works with your favorite MIDI software

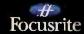

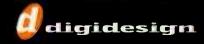

For more information on Command | 8, visit www.digidesign.com.

# Talk Box

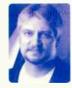

#### TICK-TOCK

Is anyone else feeling slammed out there? Remember when you were a kid and summer vacation rolled around? (I'm writing this in late May, as the neighborhood kids are getting out of school. I can see them outside my window, enjoying the gorgeous sunny afternoon . . .um, where was I?) Three months of glorious time...available to be spent however you liked (at least mostly how you liked). It's no secret that most people would love to have more time — and most working musicians, engineers, and producers are included (since we are, after all, people).

As much as we wish we had more of it, time remains a precious and heavily rationed commodity, which means that we have to prioritize as best we can. But as musicians, engineers, and producers, we must ensure that we don't prioritize ourselves right into a corner — it's so easy to get caught up in the day-to-day: studio maintenance, software upgrades, client requests, production deadlines, session scheduling, working around a day job, the list seemingly never ends. And that's before you go home and have to make your life work. . . .

When time gets crunched, it's often the intangible stuff that gets lost in the shuffle — and for us artistic types, the intangible stuff is what we're all about. Next time you're putting together a schedule or to do list, make sure to put some "art" time on there — time you can spend getting back in touch with why you got into this crazy endeavor in the first place. Take some time to play — to record or make music for the joy and love of it. Remember why you started recording. Try something new or different. Expand your horizons — not because you have to, but just for the fun of it. Trust me, the time will be well spent.

#### A Void In Our Lives

Over the next few months you may notice a distinct lack of articles in EQ from Technical Editor John Krogh — and for very good reason: John has been tapped as Programmer/DAW Operator for Whitney Houston's summer tour, and will be hitting stages around the world. Congratulations and best of luck, John. See you when you get back. —Mitch Gallagher

#### The BAND STAND

What have you been doing in your studio lately just for the "art" of it — not because of a client request or because you "had to"?

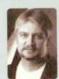

Mitch Gallagher, Editor

I've been getting back to my roots: playing guitar and writing music — in a variety of new styles for me. It's so easy to get caught up in all the technology and to forget why we do this: to make music. I'm finding that taking off my engineer hat once in a while and getting into musician mode makes me a better engineer in the long run.

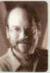

Craig Anderton, Editor at Large

I've been playing around with Cakewalk's Project5. It's cool to sit back, make some loops, and see what comes out. I've also been coming up with patches, mostly for the Line 6 Vetta amp, NI Guitar Rig, and Arturia Moog Modular. I do have an ulterior motive in that the Vetta sounds will end up in my next sample CD, but for now it's an excuse to play some guitar!

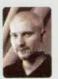

John Krogh, Technical Editor

I've been spending a lot of time in my studio, and the most important thing I've been doing for the "artistic side" of my brain is to leave the studio. I can't be creative if my batteries aren't charged up, and the best way for me to "reload" is to get out, enjoy life, and come back ready to work and experiment.

Vol. 15, No. 7 July 2004

Editor: Mitch Gallagher, mgallagher@musicplayer.com

Managing Editor: Debbie Greenberg,

dgreenberg@musicplayer.com

Editor at Large: Craig Anderton, canderton@musicplayer.com Technical Editor: John Krogh, jkrogh@musicplayer.com Group Copy Chief: Kevin Owens, kowens@musicplayer.com Contributing Editors: Gerry Bassermann, Dan Daley, David Frangioni, Chris Gill, Steve La Cerra, Jerry McPherson, Gary Mraz, Lisa Roy

Art Director: Doug Gordon, dgordon@musicplayer.com

Staff Photographer: Paul Haggard, phaggard@musicplayer.com

Publisher: Valerie Pippin, vpippin@musicplayer.com

#### Associate Publisher/Northwest Advertising Sales:

Dan Hernandez, Tel: 650-513-4253, Fax: 650-513-4646; dhernandez@musicplayer.com

East Coast Advertising Sales: Joe McDonough

Tel: 212-378-0492, Fax: 212-378-2158; imcdonough@musicplayer.com

Southwest Advertising Sales: Pete Sembler

Tel: 650-513-4544, Fax: 650-513-4646;

psembler@musicplayer.com

Northeast/Europe Advertising Sales: Gary Ciocci

Tel: 603-924-9141, Fax: 603-924-9209; gciocci@musicplayer.com

Sales Administration Manager: Lauren Gerber

Tel: 650-513-4528, Fax: 650-513-4646;

lgerber@musicplayer.com

Manager of Specialty Sales: Joanne McGowan

Tel: 650-513-4376, Fax: 650-513-4646; jmcgowan@musicplayer.com

THE MUSIC PLAYER GROUP

THE MUSIC PLAYER GROUP Vice President: Louise Rogers Group Publisher: Valerie Pippin Editorial Director: Michael Molenda Financial Analyst: Cheri McElroy

Credit Manager: James Wallace Production Manager: Amy Santana Marketing Manager: Laney Erokan Circulation Manager: Heather Harmon

Newsstand Sales and Marketing Manager: Pam Santoro

Assistant Circulation Manager: Rosario Perez Assistant Circulation Manager: Maribel Aleman Classified Ad Sales Assistant: Darlene Labrecque Imaging Technicians: Joe Ging, Martin Ruiz Reprint Coordinator: Cindy Zauss Administration Support: Sandra Pollard

#### WWW.EQMAG.COM

Web team: Matt Dula, Joe Gero, Coral Xu, I-Hsun Huang, David Pak, Mitch Gallagher, Craig Anderton

Published By
UNITED ENTERTAINMENT MEDIA, Inc.
a CMP Information Company
PRESIDENT/CEO: Tony Keefe
CONTROLLER: Doug Krainman

Please direct all editorial and advertising inquiries to: en@musicolaver.com

Please direct all subscription orders, inquiries, and address changes to: 888-266-5828, outside the U.S. 937-280-0011, eqmag@sfsdayton.com

Website: www.egmag.com

Publisher assumes no responsibility for return of unsolicited manuscripts, photos or artwork. £0 (ISSN 1050-7869) is published monthly by United Entertainment Media, Inc., a CMP Information company. Reproduction of material appearing in £0 is forbidden without written permission. Periodicals postage paid at San Mateo, CA and additional mailing officeas. POSTMASTER: Send address changes to £0, PO. Box 369, Vandalia OH 43577-0399. SUBSCRIPTIONS: U.S. 259.95 for 1 yr; Canada/Mexico add \$15, International add \$25. All copies ship via Alrmali. All subscriptions outside the U.S. must be pre-paid in U.S. funds-by International Money Order, checks draw from a bank located in the USA Visa, MasterCard or American Express. Back issues \$10. All product information is subject to change; publisher assumes no responsibility for such changes. All listed model numbers and product names are manufacturers' registered trademarks. Printed in the U.S.A.

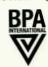

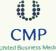

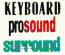

# A Big Knob.

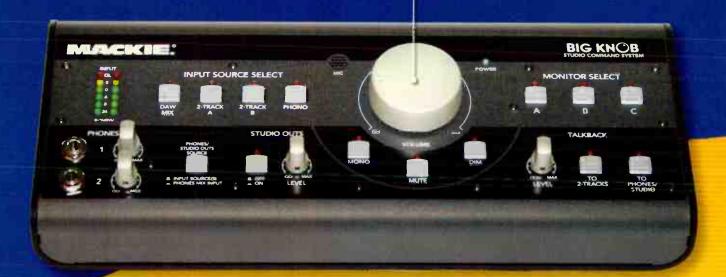

#### If you've spent any time making music on a computer,

you've probably noticed a few simple things you're missing. Like a big, convenient volume knob. And a monitor selector... and a talkback section... and a source selector... and some headphone control. In short, you're missing the basic stuff you'd find on a traditional recording console.

To solve this problem, we created the Big Knob. A simple tabletop level control box that lets you switch between three sets of studio monitors, four different stereo sources, and even send musicians their own custom headphone mix while communicating with them via a built-in Talkback microphone. With its high-end audiophile sound quality, robust Mackie construction and, um... big, smooth knob, every computer-based studio needs a Big Knob.

Go get the big picture at www.mackie.com.

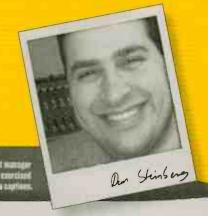

Dan Sveinborg is the

- **6** 800.258.6883 (Toll free within U.S.)
- 425.487.4333 (Outside U.S.)
- · info@mackie.com

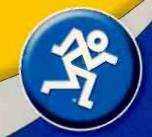

MACKIE.

# 9 Punch-In

Tips & News You Can Use

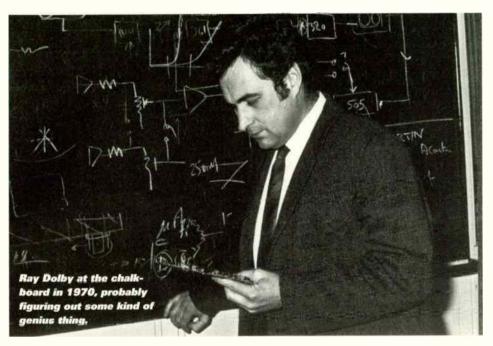

# Ray Dolby's Quiet Riot

To many, he's the guy who made cassettes useable for something other than dictation . . . but noise reduction also got Ray Dolby inducted into the National Inventors Hall of Fame in Akron, Ohio. Fred Allen, head of the Selection Committee, stated that "Ray Dolby changed the face of the recording industry . . . the multitrack recording techniques that blossomed in the late 1960s and early 1970s would have been impossible without Dolby's invention because the tape hiss would have been intolerable. With the removal of tape noise, cinema sound [also] became higher fidelity, and paved the way for even more sophisticated surround sound formats like Dolby Stereo."

Dolby Laboratories has licensed over 1.5 *billion* consumer products, which is a lot of Dolby! Thanks Ray, for your contributions toward democratizing the recording process. www.dolby.com

## Super Smart, Indeed

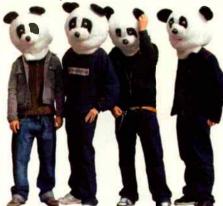

In Germany, it seems like everyone is issued a cell phone at birth — they're everywhere. Now the group Super Smart (we're not making this up) has released their first album, "Panda Babies," as a collection of polyphonic ring tones with integrated voices and instruments. We're also not making up the fact that this Munich, Germany-based band appears only in Panda bear heads, sort of like a cuddly version of The Residents.

For an "introductory price" of under two Euros (cheap), you can check out their mix of disco pop meets electro-punk. Or you can groove on their first video, which is (why am I not surprised?) made for mobile phones only.

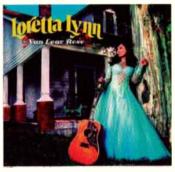

# CD of the Month

Van Lear Rose, Interscope Records

It smelled like a gimmick: Pair Loretta Lynn, a 69-year-old country singer thought to be in the twilight of her career, with Jack White, the up-and-coming guitarist from the White Stripes. But listen to the CD, and you'll testify.

White did everything right. For the first time in her career, Lynn wrote all the songs on her CD; the personal, cinema verité lyrics spin stories that remind you why lyrics do matter. The album was recorded on an 8-track analog recorder in 12 days, with as few takes as possible, using not a rotating door of Nashville pros but White and three other musicians. He spurned slickness, going for a raw, emotional sound that gives his particular vision of country an edge that ranges from forceful to majestic.

Yet the production takes a back seat to the true star of this show: Lynn's remarkable voice, which soars, begs, cries, coos, and ultimately, grabs your heart and mind.

This CD is a striking achievement that shows what happens when a talented producer is true to the music, the songs, and the artist. Make no mistake, this is a country record — but even if you think you hate country, just try to resist.

#### WHAT'S THE DEAL WITH RAM AND STREAM-ING?

Q. I have a sampler that streams from hard disk, but its minimum system requirement includes a lot of RAM. Why is this necessary with hard disk streaming?

A. Hitting a key and reading a sample directly from disk would cause significant latency, due to the time required to find and load the sample. As a result, "streaming" samplers load the first part of a sample into RAM so that it's immediately available. While that's playing back, the hard disk can seek the rest of the file and begin playback from there.

Because the sampler has no idea what key(s) you're going to play next, the first several milliseconds of all samples in a preset need to be Insided Therefore you'll need more RAM if you're playing a preset where each key has its own sample, and even more if there are a lot of velocity-switched samples - they all require pro loading too. Typically, a program will let you tweak the sample preload and buffer sizes to find the sweet spot between storing enough data and conserving on RAM.

# INDIE WORLD:

#### WoM's "Vida Fraktal"

Featuring Gus Lozada (keyboards, vocals) and Enrique Górriz (guitars), this synth-pop CD was tracked entirely in Propellerhead Reason, with vocals and guitars added in Ableton Live. All off-line audio processing was done in Sony Sound Forge with Waves plug-ins.

Using cross-platform programs allowed Gus to work on files at home on his PC, and on the road with a G4 PowerBook. The tracks were then transferred using M-Audio's FW410 multi-channel FireWire interface into a ProTools HD system for the final mixing and mastering.

The vocals, a high point of the CD, were recorded direct to hard disk with no EQ or compression, then processed using the Waves C4 multiband compressor, MondoMod chorus, and TrueVerb. Some of the

guitars were recorded direct into the Mac, and processed only with Live's internal effects.

The group is currently working on their first video, which they're doing themselves with

The group is currently working on their first video, which they're doing themselves with Sony's Vegas 4.0. To hear some audio clips, visit <a href="www.guslozada.com">www.guslozada.com</a>.

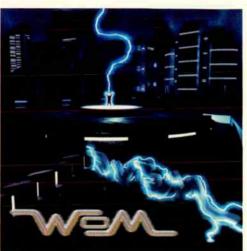

### CD to Go, Please

Hot trend: Leaving a concert with a recording of the show you just attended

Main players: HyBurn, Disc Live, and Clear Channel's Instant Live Origins: Four years ago, HyBurn started recording CDs at concerts and selling them to showgoers afterward. They're now handling everything from individual concerts to tours.

Why it matters: The artists get a chunk of the sale price, making this a new merchandizing stream. It also provides an alternative to the often lo-fi approach of bootleggers. Meanwhile, the fans get what they want — instant gratification.

www.hyburn.com

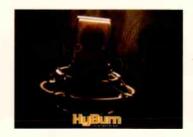

## Kids, Don't Try This at Home

Bernie Krause has been doing field recording for more than 35 years, but it has not always been a happy experience for his three M-S (mid-side) pairs of Sennheiser MKH 30 and MKH 40 mics. They've been subjected to temperature extremes of 50 below 0 to 120 degrees, bone-dry desert climates, and the extreme humidity of the rain forest.

One was even attacked by a bear: Krause had been recording in Sequoia National Park, when a black bear came up to one of his mics and completely engulfed the wind shield with its mouth. As a result, says Krause, "I have the only stereo surround recording of what it's like to be inside a bear's mouth." Well, better the mic than you, Bernie.

For more information on Krause's field recording techniques, see his new book/CD, Wild Soundscapes: Discovering the Voice of the Natural World (Wilderness Press). http://www.wildsanctuary.com

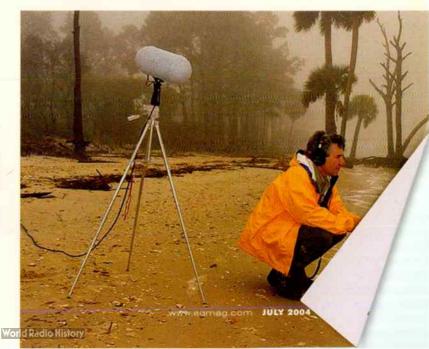

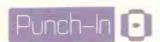

#### FEG MODS

The "FEG" DIY preamp (April 2004) garnered a lot of interest, as well as comments about mods and additional background material. Marc Lindahl (of Plugzilla) offers the following.

"Note that the Miller effect has nothing to do with tubes or transistors per se, but with what happens when you vary a capacitor's voltage at both ends simultaneously. Here are a couple nice backgrounders:

#### http://carcino.gen.nz/tech/elec/miller effect.php

www.alkenamps.com/MillerCapacitance. html

"Also, Class B amps are never used for audio; they are always class AB, One characteristic of AB (and B) is that its slew rate is symmetric because you have an active device 'pulling' in both directions, whereas Class A is asymmetric (passive device pulling one way, active the other). I suspect the asymmetric drive of class A has more to do with the sound."

#### Here are Marc's mods:

- With a DPDT on/off switch, you could pypass FEG (handy if the battery dies). Wire the other pole's center to the output volume, then the two sides to the op amp output (C4) and pickup selector input. Add a 100k-470k resistor from C4 to ground if there's popping.
- Connect a 0.1µF ceramic cap in parallel with the C3/C4 combination to improve transient response (picking, high end) because it has a much lower impedance at those frequencies.

#### Mark Amundson, an Applications Engineer for Honeywell, offers the following:

- Consider wasting another half milliamp of current drain and reducing the R3/R4 rail splitter to 4.7k for a slightly stabler ground reference. I use 100µf/6WVDC Panasonic caps from Digi-Key on my rail splitters, for their small size.
- Add a 1N5819 diode in series with the battery clip before the splitter to prevent possible damage caused by an accidental battery clip reversal.
- Regarding op amps, I like a CMOS op amp's low current draw, decent slew rate, and wimpy output ratings that are perfect for soft clipping fuzz/overdrive circuits.

#### Forum Exchange

## MusicPlayer.com Forum Watch

If you're into field recording for live performances, samples, sound effects, or whatever, what's the best option? Here are some opinions.

- Original question posed by Kéñ/Eleven Shadows: Does anyone have advice on portable recording? I'm looking for something that's lightweight, sounds decent (I'm not expecting Nagra here), runs on batteries, reliable, etc. I have access to an Audio Technica portable mic. I'd like to keep it under \$1,000.
- Timmayock: I just böüğht an M-Audio ÜSB mic pre for \$150. This helps turn a laptop into a very nice two-track recorder. If you were to buy something instead of your existing mic, I'd recommend two mics and a stereo mic bar. These are much more versatile.
- henryrobinett: If you had a PowerBook I'd suggest a Metric Halo 2882. Eight very decent mic pres, but not if you need a lot of gain. Their ULN-2 is the bomb, but is only two channels. Very high quality pres. The sound is amazing.
- theblue1: You may find a single stereo mic is much easier to handle in the field than a bar-type holder (if you get a bar-type holder make sure it's adjustable — different situations may require different placement widths.).

The Sound Design 7 Series recorders look really cool but aren't cheap! \$3,000 and \$6,000. Sony has a portable DAT for \$800, but check their warranty someone dropped a similar unit after the warranty expired, and Sony refused to work on it (even for a fee).

But something like the Zoom PS204 Palm Studio, at \$200, would be much cheaper and more flexible. It's a 4-track recorder which even has a built-in condenser mic and preamp (you căñ use an external mic, instruments, etc.).

- Anderton; There are similar products like the Korg PXR4 and TASCAM PS5, but these usually record to a data-compressed format. The Fostex FR-2 (\$1,999) field recorder looks pretty cool, it can record Broadcast WAV files to CompactFlash or hard drive.
- Hendmik: I know DAT is dead, but TASCAM still makes a great portable DAT, the DAP1, that is kind of the industry standard for low end DAT use. It's about \$800 on eBay, \$1,500 new. It's not SMPTE ready, but has S/PDIF I/O that you could clock to a MiniDV camera if needed. The TASCAM also does phantom power. I often wish I hadn't sold mine.
- Mats Olsson: How about using a MiniDV camera? Some of them have manual audio recording level and/or line input. It shouldn't be hard to find a used camera in good condition; add a couple of fresh rechargeable NiMH cells, and you're in business.
- Ken/Eleven Shadows: Could you get decent audio with one of those if you feed it with A-T (or similar) stereo mics? The A-T mics run on batteries and don't require phantom power . . . how's the sound quality, though?
- F7sound: With MiniDV, the recorder is pretty noisy, especially with the onboard mic (not just preamps - mechanical noise), and they record at 48kHz, not 44.1.
- Hendmik: You're right about the onboard mics. A client brought in an industrial video where he recorded the dialog with the onboard mic. He wanted me to clean out the mechanical noise. It was a disaster. He was a great editor and director, but like most directors, audio was an afterthought that he really didn't understand.
  - Rog: I use the DAP1 a lot. I'd go with Henry Robinette's suggestion, though. An MIO or

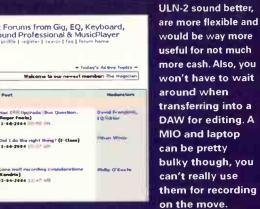

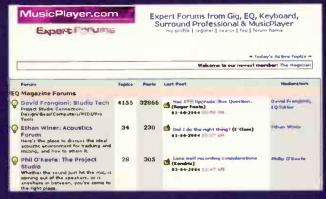

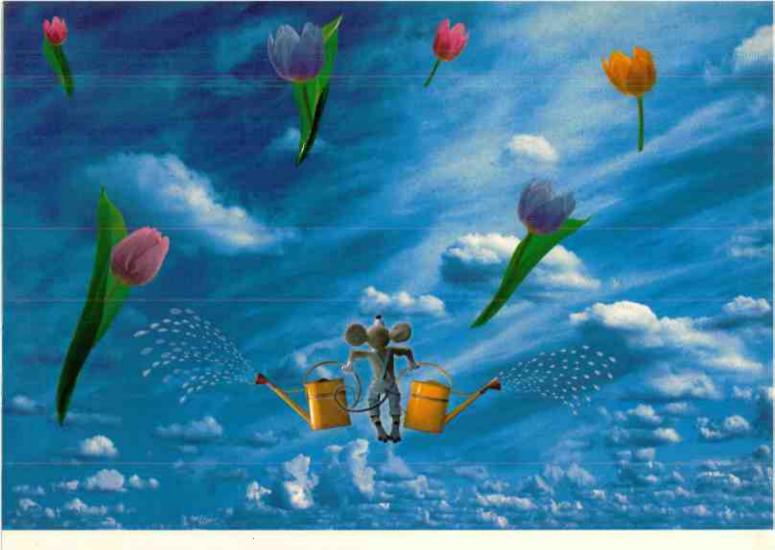

### AN UPLIFTING EXPERIENCE

Genelec proudly introduces the new 8000 Series of bi-amplified active monitors. New in design, new in performance, seriously outstanding.

All 8000 Series bi-amp monitors include:

- MDE™ (Minimum Diffraction Enclosure™) Technology
- Advanced Genelec DCW™ waveguide design
- · A revolutionary new reflex port design
- · Die-cast aluminum construction
- Genelec Iso-Pod<sup>™</sup> Isolation Positioner/Decoupler
- Additional mounting features
- Genuine Genelec quality

Learn the complete story...
It's not about being good enough.
It's about exceeding expectations.

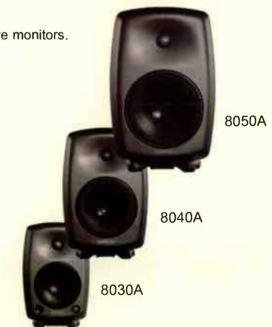

#### www.genelecusa.com

International inquiries: Genelec Oy, Olvitie 5, FIN-74100, Iisalmi, Finland T +358-17-83881, F +358-17-812267
In the USA: Genelec Inc., 7 Tech Circle, Natick, MA 01760 USA T 508-652-0900, F 508-652-0909 Email: genelec.usa@genelec.com In Chlna: Genelc China Rep. Office, SOHO New Town 88 Jianguo Road, D-1504, Chaoyang District, Beijing 100022, China T + 86 10 8580 2180, F + 86 10 8580 2181 Email: genelec.china@genelec.com

**GENELEC®** 

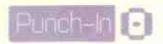

#### WHICH USB AM I USING?

- Q. How can I find out if my Windows XP system and computer are USB 2.0 compatible?
- **A.** Open Device Manager, then click on the Universal Serial Bus Controllers folder. Check to see if any of the devices show an "Enhanced USB" Host Controller. If so, the system can handle USB 2.0. For more information, surf to

www.usbman.com/Guides/checking\_for\_usb\_2.htm

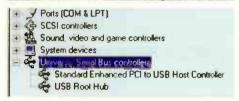

#### **Microsoft: Driving Audio**

Microsoft's next-generation audio capabilities are taking shape: There's not only broad support for the Universal Audio Architecture (UAA) initiative announced in 2002, but the first version of the Microsoft High Definition (HD) Audio Class Driver (based on Intel's High Definition Audio spec) is now available. Through UAA, Microsoft is also delivering a set of Windows audio class drivers based on other key audio technologies, including USB Audio and 1394 Audio.

UAA claims several key benefits:

- Simpler audio peripheral installation
- Higher performance through minimal CPU time consumed when streaming
- Glitch-free audio
- More stable and secure audio for server applications
- Less driver code to be developed, tested, and supported

Before the emergence of Intel's HD Audio spec, each vendor had to create a separate driver to work with digital audio controllers; now, a common audio host controller interface allows the Microsoft UAA HD Audio Class Driver to provide audio support.

Support for UAA-supported technologies includes Agere Systems, Analog Devices, ATI, C-Media Electronics, Conexant Systems, Fujitsu, Intel, Motorola, Nvidia, Realtek Semiconductor, SigmaTel Inc., Silicon Integrated Systems, Silicon Laboratories, Smart Link, ULi Electronics, VIA Technologies, and others. www.microsoft.com

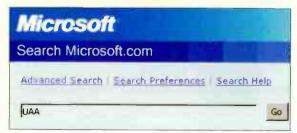

Go to <u>www.microsoft.com</u> and search on UAA to find white papers and design details.

#### Surfboard

As we peruse the inner recesses, nooks, and crannies of the web, we're constantly flagging sites, news items, and useful tidbits that we feel will be of interest to you. Such as:

#### http://pya.cc/pyaimg/pimg.php?imgid=3622

Click on this, and see what can be done with only six instances of Microsoft's

ultra-basic "Sound-Recorder" soft-ware. Okay, it's truly funny — but also consider this comment from one observer: "It's really cool when people can make something so elaborate and interesting out of such a limited medium."

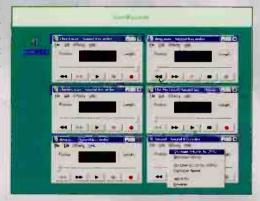

#### http://home.wxs.nl/~frank.philipse/frank/frank.html

If tubes make you hot, you'll feel a glow inside when you check out

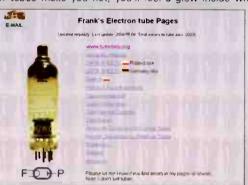

"Frank's Electron
Tube Pages."
Download data
sheets on just
about every tube
used on this
planet (and possibly even others),
as well as get
base diagrams,
substitution info,
and useful links.
Tubular, dude!

#### http://www.audioworld.com/musicbiz.shtml

Want a quick hit of music industry news? Go here to find out why Apple isn't interested in collaborating with RealNetworks, news on the Japanese music service that pumps content directly into audio gear, a comparative review of Sirius and XM Radio, and much more.

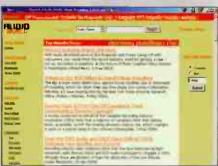

# **NEW!** US-2400

## The plug-and-play DAW controller with 2.5 motorized faders per finger.

Now you can use your mouse and keyboard for what they're good at ... interfacing with on-screen graphical interfaces -- and use the wide-body US-2400 for what it's good at - mixing and hands-on control

LED ring encoders give you hands-on 'analog" of you DAW's pan and aux sends. A special channel strip mode and meters are provided for DAWs that support these functions.

Twenty-five, 100mm touch-sensitive, highresolution motorized faders.

Twenty-four complete channel strips with rotary encoders plus

sound

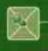

Mute, Solo and Select bultons on every channel beat the heck out of trying to mouse and click on-screen icons.

> Touch-sensitive motorized faders have 10-bit resolution - FOUR times

finer than many competitors' control surfaces. You get ultra-smooth, big-console-quality fades. Hit the FLIP button and the faders can be used for writing automated pan or aux send moves while channel levels remain accessible on the LED rotary encoders.

hands-on faders, bank switching is kept to a minimum. But for really big projects, the US-2400 is ready to control up to 192 channels!

- ► \_ Footswitch jack for punch-ins
- ► In/Out point bullons
- ► Mac OSX and Windows XP compatible

**0000000000000** 

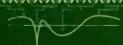

▶ Adjust DAW software parameters such as 4 band EQ via the rotary encoders

Mute, Solo and Select buttons.

The new US-2400 is fully mapped for

instant use with any DAW that supports HUI® or Mackie® Control protocols.

For more info on the first DAW controller with enough faders to handle a typical recording session without lots of bankswitching, email us for a brochure at tascamlit@teac.com or visit a TASCAM dealer.

Function keys can be set to Autopunch. Record arming. Undo, etc.

Recessed jug/-

wheel and solidfeeling transport controls.

CO-DEVELOPED WITH

TASCAM.

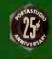

6-2004 TASCAM All Rights Peserved. All sproifications are subject to change without notice. HUI is a registered trademark of Mackie Designs Inc. Mackie is a registered trademark of Loud Technologies. SaneWave is a trademark of some mad scientists lutking in the basement of an old building in the Northwest logging town of Snohomish.

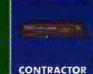

www. tascam .com

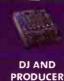

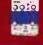

**PERSONAL** CREATIVITY

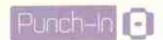

## Super Audio Mastering Goes ATR

England's Super Audio Mastering is the first studio in Europe to take delivery of an ATR analog mastering deck, with Aria Reference Series class A discrete electronics by David Hill. Equipped for playback in both 1/2-inch, 1/4-inch stereo and full track mono formats, the ATR/Aria machine was custom modified and remanufactured by Michael Spitz of ATR Services in York, Pennsylvania.

Since acquiring the deck, among other projects Simon Heyworth has worked on solo albums from Brian Eno. The transfers are being done for stereo PCM and DSD stereo for hybrid SACD.

Super Audio Mastering is housed in a round, stone building — originally built as part of a farmhouse complex in the 1860s — located near the village of Chagford in Devon. Heyworth says that the studio space required only minimal acoustical treatment, as the rough-hewn structure provided a pleasing natural ambience, with the rough stone wall surfaces providing excellent high frequency diffusion. <a href="www.superaudiomastering.com">www.superaudiomastering.com</a>, <a href="www.superaudiomastering.com">www.superaudiomastering.com</a>, <a href="www.superaudiomastering.com">www.superaudiomastering.com</a>, <a href="www.superaudiomastering.com">www.superaudiomastering.com</a>,

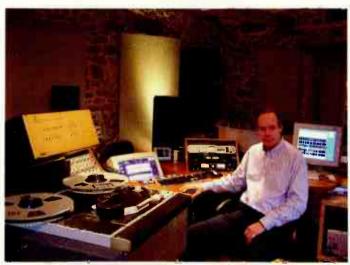

Mastering engineer Simon Heyworth and his Arial/ATR brings back analog tape to high-quality mastering.

#### Virgins Prefer WMA

MusicNet and Virgin Digital (the digital entertainment platform of the Virgin Group) are partnering to create a global digital music destination based on the Windows Media Audio (WMA) format. <a href="https://www.virgindigital.com">www.virgindigital.com</a>

#### Ilio Gets Big

Ilio Entertainments, makers of sample libraries and virtual instruments, has expanded their office facilities from 2,400 to 7,000 square feet. In addition to increased office facilities, the expansion adds a state-of-the-art demonstration room, as well as 2,700 additional square feet of warehouse space. www.ilio.com

#### Lend Me Your Ears

If you're an audio engineer, musician, or other music industry professional, you likely have more hearing loss compared to the general population, and it also started affecting you at a younger age. This isn't speculation; the House Ear Institute has done thousands of hearing screenings at music industry trade shows like AES, and the results indicate that high-frequency hearing loss from noise-induced inner ear damage is widespread. Even when hearing thresholds were within normal limits, all age groups shared a characteristic loss of hearing sensitivity around the 4–6kHz frequency range.

It's scary, but HEI researchers emphasize that noise-induced hearing loss (NIHL) is the one type of hearing loss that is preventable, and encourage all music and audio professionals to wear appropriate hearing protection where sound levels exceed 85dB SPL for extended periods of time. http://www.hei.org

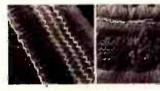

The picture on the left shows a normal inner ear "hair" cell; the one on the right shows considerable damage

#### TOP TEN TIPS: HEARING CONSERVATION

- See an ear specialist once a year and have your hearing checked.
- Carry earplugs around with you for protection against noisy environments.
- Common tasks (e.g., hammering) can create huge volume spikes.
- Wear hearing protection when using power tools or doing construction.
- Avoid driving with the window open.
- In airplanes, don't wear earplugs that totally
- seal the ear canal a sudden cabin pressure change could damage your ears.
- Headphones can create deceptively loud levels because of their proximity to your ear canal.
- For onstage, use custom molded earplugs. They cost more, but have a fairly flat response that doesn't make the music sound "muffled."
- Monitor at reasonable levels in the studio.
- Be aware that certain medications can affect
- your hearing. Ask your doctor whether any potential side effects relate to hearing.
- Don't fly when you have a cold or sinus infection. If the Eustachian tube is swollen shut, the inner-ear pressure can't equalize with the atmospheric pressure, causing pain and possibly a ruptured eardrum.
- Some pilots say menthol inhalers can help open up the Eustachian tube and minimize ear block.

# REALITY That is editable.

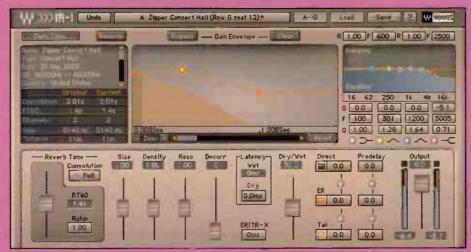

### **IR-1 Convolution Reverb**

### A breakthrough in control of sampling reverb

Factory Presets IR-1 Full Reset.. Room - 1 Studio - 1... Plate - 1... Custom Setup CD1: Sampled Acoustics Sydney Opera House Grand Ole Opray Concert Halls Opera Houses Churches Theaters Amphitheaters Auditoriums Recording Studios Small Rooms Clubs Stadiums Outdoors Mics CO2: Virtual Acoustics Synthetic LX 48L- Plates LX 48L- Ambience LX 48L- Halls

IR-1 Offers the best features of Sampling and Traditional Reverbs without the compromises. IR-1 is the first Convolution Reverb with "classic parameters" that affect the convolution, not just "filter the result".

IR-1 comes with an extensive library or over 60 carefully sampled impulse response files that recreate both the acoustics of real spaces and the sounds created by classic electronic devices. Waves worked with leading acoustician professor Angelo Farina to develop new and innovative techniques to create a library that establishes new benchmarks for clarity and accuracy in sampling reverbs.

Load IR's from ANY library that supports the WAV file format.

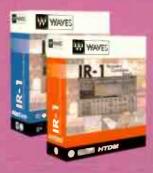

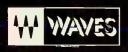

LX 48L- Concert Halls
LX 48L- Random Halls
LX 48L- Bombastic Plates
LX 48L- PST Ambience
LX 48L- Rooms
LX 48L- Random Space

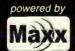

14-DAY DEMO AVAILABLE AT YOUR WAVES DEALER OR AT WWW.WAVES.COM

(Headquarters) Azreili Center 1, Tel-Aviv 67011 Israel phone:+972-3-608-4000

fax:+972-3-608-4056

(North & South America) 306 W. Depot Ave., Suite 100 Knoxville, TN 37917 phone: 865-909-9200 fax: 865-909-9245

# 

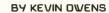

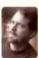

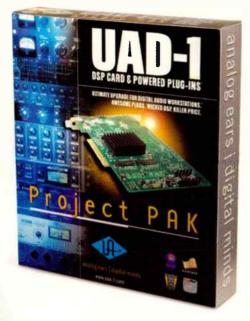

# Universal Audio UAD-1 Project Pak and plug-in bundle

The UAD-1 Project Pak (\$499) ships with the UAD-1 PCI/PCI-X DSP card and a bundle of 15 Universal Audio version 3.5 plug-ins, including the 1176SE vintage compressor, the Pultec EQP-1A EQ, RealVerb Pro, Nigel guitar processor, EX-1 EQ/compressor, DM-1 Delay Modulator, and the CS-1 channel strip. The Project Pak is compatible with Windows 98SE/ME/2000/XP/2003 and Mac OS 9/OS X/Panther, supports VST, AU, DX, and MAS plug-in formats, and is expandable online.

Universal Audio, www.uaudio.com.

#### Soundelux E250 Cardioid tube vocal mic

**World Radio History** 

Optimized for the close-miking of loud vocals without the typical proximity-effect problems of low-frequency buildup and upper midrange/treble tilt, the E250 (\$3,000) features a newly designed capsule with a 1\* diameter and a 6-micron-thick gold-vapor deposited diaphragm. The E250 has a frequency range of 20Hz-18kHz, and comes in a wood box with a custom shock mount and a power supply.

Soundelux, www.soundeluxmics.com.

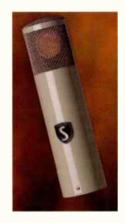

# Loops for Soundtrack and Garage Band > Apple Loops Disc Jams < > Apple Loops Disc Jams EQ JULY 2004 www.eqmag.com

PowerFX Apple Loops Disc Jams

Rock-n-Pop Trio, Street Stylin, and Studio Percussion

(\$49 each) are the three latest additions to the Apple Loops Disc Jams series of Soundtrack- and Garage Band-optimized loops. Rock-n-Pop Trio is a collection of acoustic drums, electric bass, and rhythm and lead guitars in a straight up rock style; Street Stylin is a stockpile of R&B, hip-hop, and downtempo loops with synth basses, quitars, keys, beats, and other effects; and Studio Percussion is a library of percussion loops - packed with percussion, congas, bongos, shakers, timbales, and bells - for use in almost any genre.

PowerFX, www.powerfx.com.

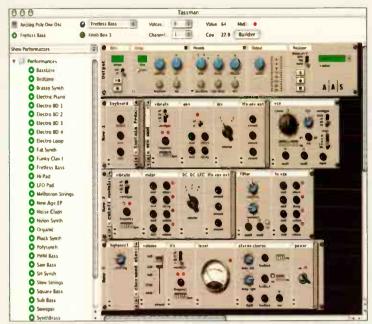

#### Applied Acoustics Tassman 4

Modular sound synthesis studio

Features new to Tassman 4 (\$399 download, \$499 boxed; \$99 upgrade from v3) include a new synth and preset library, the ability to process live audio inputs, sync to host capability, and improved acoustic modules. Other new features include a Performance mode that gives you instant access to your sounds by combining a synth, a preset, effects, and MIDI maps (you can organize performances by style, type, or venue), and an Output stage that

provides control over the playback and recording of your performances.

Applied Acoustics, www.appliedacoustics.com.

# Nady RSM-2 Ribbon studio microphone

Constructed of turned brass and designed to deliver smooth, natural low and high end, the RSM-2 (\$439.95) features a vintage 2°-long, 2-micron-thick aluminum ribbon design, a SPL capability of 165dB, and a figure-8 audio pickup pattern. The RSM-2 is available with either a gold- or platinum-finished grille, and comes with a padded carrying case.

Nady Systems, www.nady.com.

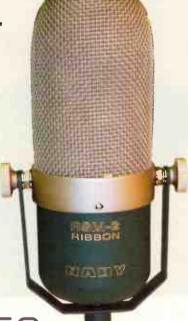

# TASCAM CD-RW350 Professional CD Recorder

The rackmount CD-RW750 (\$679) has the same 24-bit digital converters, CD-R and CD-RW support, and S/PDIF I/O (optical and coaxial) as its predecessor the CD-RW700, but also brings CD text, A-B repeat, and single playback features to the party. Other enhancements include a RAM buffer, digital fade in and fade out from 3–30 seconds, and a monitor section that allows standalone A/D and sample-rate conversion.

TASCAM, www.tascam.com.

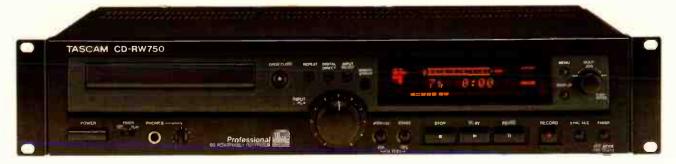

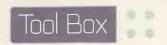

## Spirit Canyon Audio Spectral Reality

Impulse response collection

Designed for electronic, ambient, and abstract musicians and sound designers, **Spectral Reality (\$34.99)** transforms any standard convolution reverb into a general-purpose digital signal processor. The collection of more than 850 impulse response files allows you to use nearly any modern convolution reverb to do such non-reverby things as place sounds three dimensionally; smear, distort, and mangle sounds creatively; reverse time; pitch-shift and pitch-bend sounds; and more.

Spirit Canyon Audio, www.spiritcanyonaudio.com.

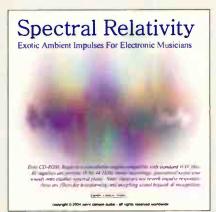

pcAudioLabs Custom DAWs

Built-to-order workstations

PcAudloLabs.com lets you custom configure your DAW from the ground up. The 19-step, guided, online process begins by selecting your desired level of "quietness" — there are four power supply/cooling configurations to choose from — and continues until your dream desktop, rackmount, mini PC, or laptop (\$900-\$7,000) is complete. All available components have been pre-selected for reliable and stable operation, and, as you select components for your system, subsequent choices are limited to those parts that are 100-percent compatible with those you've already chosen.

To optimize the workstations for music production, the company performs over 40 tweaks to the operating system and motherboard BIOS depending on configuration.

pcAudloLabs, www.pcaudiolabs.com.

Lovetone Meatball and Cheese Source

Effects pedals

Lovetone announces that their Meatball and Cheese
Source analog effects pedals (appx. \$530 each at
current exchange rates) are back in production. For
those unfamiliar with the Lovetone food groups, the
Meatball is an envelope follower/triggered filter that features
four frequency ranges, multiple filter types (with depth and
resonance controls), attack and decay knobs, an effects loop, and
much more. The Cheese Source (pictured) combines Lovetone's venerable
Big Cheese fuzz and Brown Source valve-tone overdrive pedals in a single box.
Lovetone, www.lovetone.com.

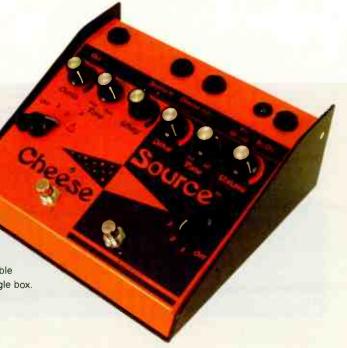

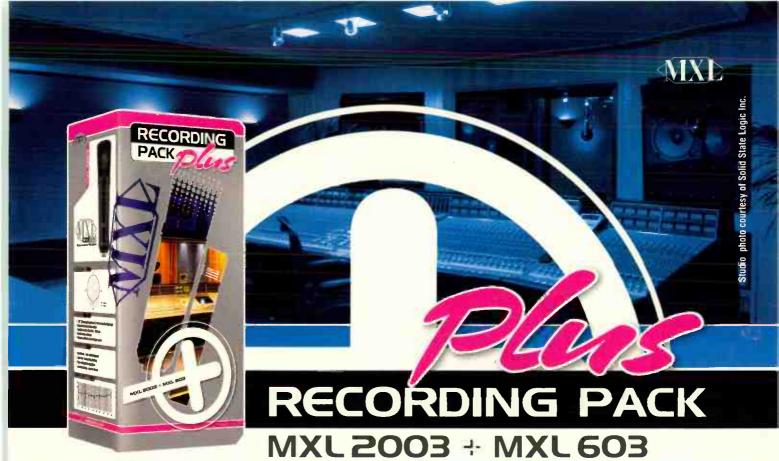

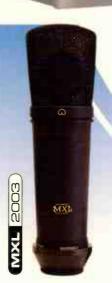

#### Features

- 1.06" (27mm) gold-sputtered, 3 micron density diaphragm
- Balanced transformerless output
- 3 position switch; Bass Cut, -10dB pad
- · Durable brass enclosure
- · Complete with mic clip and zipper pouch

#### Applications

- · Vocalist mic Lead and Background
- · Voice Over, Announcing, Dubbing
- · Close miking Guitar Amplifiers
- Overhead miking

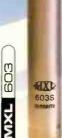

#### Features

- 20mm gold-sputtered, 6 micron gold diaphragm
- Satin silver finish with etched engravings
- Mic clip included
- Supplied with Carrying Pouch

#### **Applications**

- · Stringed instruments, bass, guitar
- · Piano miking
- · Drum overhead
- Percussion
   Room miking

The NECORDING Pac was designed with the working musician in mind. It was developed for recording music and vocals into digital or analog recording devices. The combination of these two highly respected studio condenser microphones is perfect for working in recording studio and home music recording applications. The unmatched sonic excellence and superior component quality, make the Recording Pac Plus the best value on the market. Audition your Recording Pack Plus today and experience the music you can only achieve with MXL Studio Condenser Microphones.

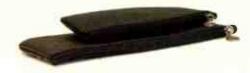

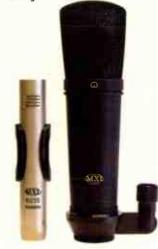

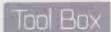

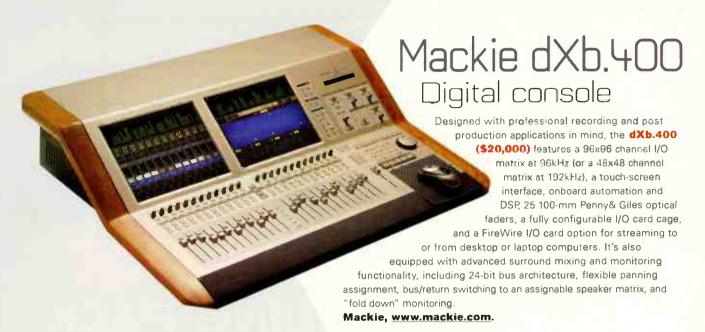

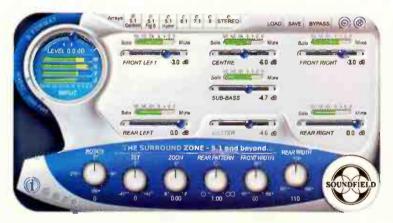

#### Soundfield Surround Zone

Mac/PC plug-in for Nuendo

Surround Zone (\$1,162.50) for Nuendo 2.0 (Mac and PC) decodes and processes the B-Format audio output generated by any of SoundField's surround microphone models. SurroundZone offers a choice of three different 5.1 arrays, is adaptable to 6.1, 7.1, and any future surround formats, and allows mixers to manipulate sound using Rotate, Filt, and Zoom controls. The software also provides simultaneous stereo outputs alongside the surround signal with full control over the polar pattern and stereo width.

Soundfield, www.soundfieldusa.com.

# Wave Arts FinalPlug Mastering plug-in

FinalPlug (\$149.95) is a new peak limiter/volume maximizer plug-in with bit-depth truncation (from four to 24 bits) and TPDF (triangular probability distribution function) dithering. Features include mono-to-mono or stereo-to-stereo operation, comprehensive noise shaping, sample rates of up to 192kHz, and presets for CD and DVD-A mastering and track compression. FinalPlug works on individual tracks or an entire mix and supports Mac OS 9 (MAS/VST/RTAS), OS X (AU/MAS/VST/RTAS), and Windows (DX/VST).

Wave Arts, www.wavearts.com.

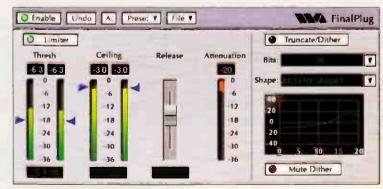

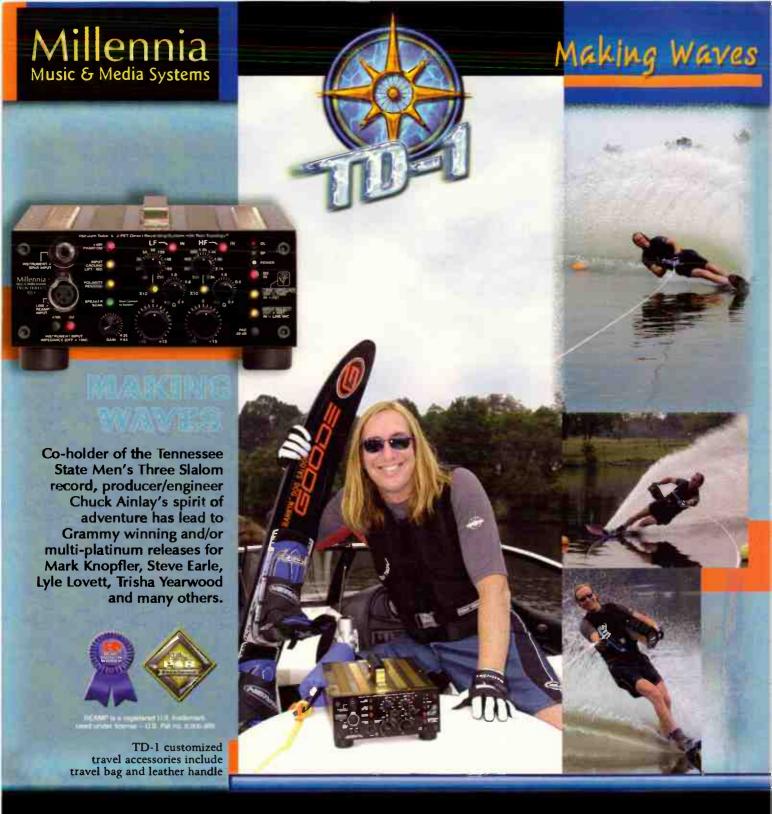

Finally, a no-compromise analog recording channel priced within the reach of small studios and home recordists (\$1,495). Designed with "take me anywhere" versatility, TD-1 delivers unmatched Millennia performance, extensive signal path routing, and adventurous behavior.

"I love the TD-1! I've been using it on new album projects by Mark Knopfler, George Strait, Mary Chapin Carpenter, and Sugarland. The HV-3 mic pre and REAMP features are outstanding."

Hand made in Northern California, employing REAMP®, Speaker Soak®, TwinTopology®, Millennia's acclaimed HV-3 mic preamp, pliant Dl, multi-impedance bridging, fully parametric NSEQ, three audio transformers, nine outputs, and military build quality...TD-1 is equipped for

MAKING WAVES

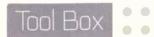

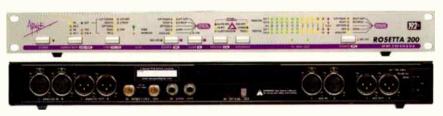

# Apogee Rosetta 200 Two-channel AD/DA converter

The Rosetta 200 (\$1,995) features two channels of high quality, 24-bit AD/DA conversion; sample rates of up to 192kHz; two channels of AES, S/PDIF (coax and optical), and ADAT/SMUX I/O; MIDI I/O; Soft Limit for maximizing levels without clipping; and full channel metering. Also new is the included Coda audio finishing module, a trio of tools designed to preserve the integrity of hi-definition recordings with a minimal loss of quality. Optional expansion cards for FireWire, Pro Tools HD, and Pro Tools Mix systems are available.

Apogee, www.apogeedigital.com.

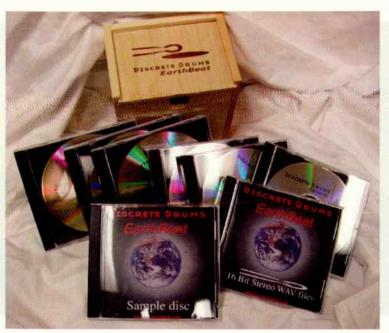

# Discrete Drums Earthbeat

Multitrack drum library

Earthbeat (\$199) is collection of multitrack drum and percussion loops covering a variety of Latin, African, eastern, and "other-world" textures performed by drummer Greg Morrow and percussionist Eric Darken, and recorded in Nashville's legendary Sound Kitchen by engineer Steve Marcantonio and producer Rick DiFonzo. The 8-CD set - five discs of 24-bit/44.1 multitrack WAV files, one disc of 16-bit stereo WAV files, one 24-bit WAV sample CD, and one audio CD for quick reference - comes in Discrete's signature wooden box. A 16-bit WAV version is also available for \$99.

Discrete Drums, www.discretedrums.com.

# Metasonix TX-1 Agonizer Mystery effects box

Designed to "screw everything down to a nice, crunchy sonic puree with aluminum shavings and broken glass mixed in," the fully analog TX-1 Agonizer (\$499) uses an obscure TV tube from the 1960s that Metasonix claims has never been used for audio before. The pedal features a neon lamp in the feedback loop that causes "all kinds of non-stability, plus loads of screeching, gagging awfulness," as well as front-panel Pound, Strangle, Grind, and Now Suffer controls. The company warns that the Agonizer draws a lot of power - - 1.5 amps of 12 volts AC - and "puts out such a hot signal that there is a real danger of it damaging some types of solid-state equipment." Sweet.

Metasonix, www.metasonix.com.

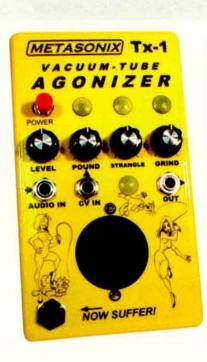

Do Your Studio a Favor - Call Sweetwater!

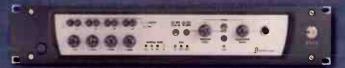

DIGIDESIGN DIGI DOZ RACK Pro Tools LE with a portable fireWire I/O interface!

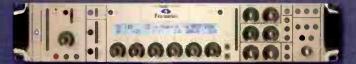

FOCUS RITE LIQUID CHANNEL Replicates nearly every vintage mic preamp and compressor ever made!

#### We know that great prices are important.

It's the first thing you look for when you're deciding where to buy studio gear, and we've worked hard to offer our customers prices that are as good as or better than you'll find anywhere.

With most retailers, a good price is the end of the story, but at Sweetwater, it's just the beginning. In addition to great prices on the latest audio technology, our customers get the benefit of an expert sales staff with incredible knowledge of studio gear, the most comprehensive website in pro audio, access to a factory-authorized service center for the biggest names in studio equipment and the best technical support staff in the industry.

With all of this at your disposal, why would you buy from anyone else? Call us TODAY!

# **Sweetwater**\*

music technology direct™

FAX: (260) 432-1758 • 5335 Bass Road, Fort Wayne, IN 46808

(800) 222-4700 • www.sweetwater.com

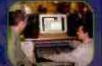

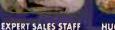

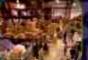

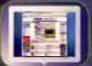

WEBSITE - SHOP 24/7! FACTORY-AUTHORIZED

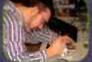

REPAIR CENTER

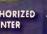

AWARD-WINNING TECH SUPPORT

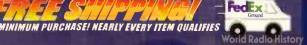

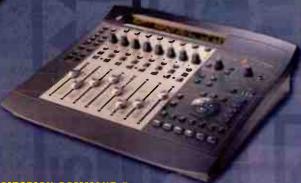

#### DIGIDESIGN COMMAND 8

Economical, automated Pro Tools TOM and LE control!

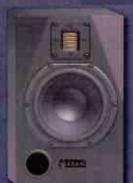

#### **ADAM AUDIO P11A**

Unique woofer + revolutionary tweeter = uncompromised monitoring accuracy!

#### ROYFR R-122

Impedance matching phantompowered ribbon mic for more gain!

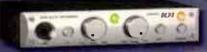

#### GRACE DESIGN MODEL 101

One immaculate channel of Grace preamp quality!

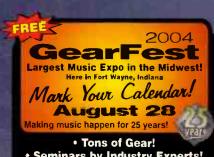

- Seminars by Industry Experts!
- Huge Giveaways! Join us as we celebrate 25 years with special TOWER OF POWER concert!

# LOOPS HIT THE MUSICAL MAINSTREAM

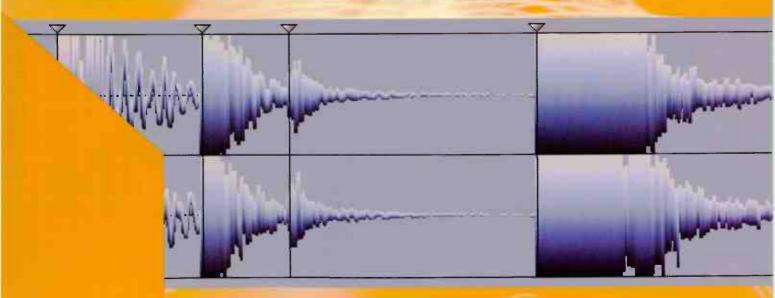

Formerly the province of ivory tower electronic music experimentalists and Red Bull-swilling DJs (how's that for an odd couple?), taking a piece of audio and repeating it over and over to create a "groove" has hit the musical mainstream. From rock to rap and country to soundtracks, loops have woven themselves into the fabric of modern music — whether as bit players in a standard recording session, or as stars in an environment tailor-made for them.

If you think all loop music is just a 4/4 kick drum and a synth bass line, that just testifies how well they've done their job of integrating into today's scene. You've heard loops everywhere, whether you recognize them or not. Loops have expanded way beyond their dance roots into . . .

- COMMERCIALS. The ability to time-stretch loops makes it easy for that fantastic 36-second music bed to fit into a 30-second spot.
- OVERDUBS TO EXISTING TRACKS. You have a slammin' rock track, but want to add an exotic flavor with some world percussion. No Djembe player? No problem. Grab an idiomatic pattern from a percussion sample CD, and lay it in.
- INSPIRATION CREATOR. If you're bored by a metronome's "TICK-tock-tock," load a cool drum loop to kick start your creative juices.
- APDITIONAL PRODUCTION ELEMENTS Whether it's a rock, pop, or country record, chances are you'll hear loops being pressed into service as additional production elements. In many cases, traditional percussion (e.g., tambourine and shaker) is replaced with more ear-catching looped material created from live performances of the drummer or other hand member.
- TRANSPOSITION. Your singer would be more comfortable if the tune was a full step higher. Fortunately, most digital audio loops can transpose as well as stretch time.
- VIDEO SOUNDTRACKS. Audio-for-video can be a high-pressure environment where the clock and budget rule all.

  Loops to the rescue: Lay down a quick rhythm track, record a blistering solo in real time . . . call Fed Ex for a pickup.
- SPECIAL EFFECTS. By abusing loop parameters, it's possible to slice and dice audio into something completely different from freakishly musical to hi-fi sci-fi.
- PRACTICING. Working out a solo? Set up a loop of multiple tracks, click go, and practice until you get it right.
- **\*DATA COMPRESSED" FILES FOR COLLABORATION.** If you're a songwriter doing melodies and collaborating with someone else on lyrics, it's a lot easier to email a file based on loops a loop repeated eight times takes up 1/8th the memory of the music expressed as a traditional digital audio file.
- LIVE PERFORMANCE. Loop-based software (such as Ableton's Live) encourages using loops as performance elements raw materials that you shape, in real time, into evocative, evolving music.
- LOOP-BASED MUSIC. Oh yes, and there's always music based on loops: Rap, techno, hip-hop, trance, ambient, house, and so on through the endless mutant variations that keep butts shaking on dance floors.

Unlike the old school loop days, where you spliced tape to created a physical loop and let it run over a tape head ad infinitum, today's slick digital tools let you stretch audio in a way that makes Silly Putty look downright inflexible. Yes, the days of calculating tempos and laboriously trimming lengths to create a loop have mercifully joined the Elcaset on the scrap heap of recording history. In many cases, you can just drag and drop loops into today's tunes and get creative, rather than switch into geek pocket protector mode.

If you're already using loops, you'll pick up a bunch of tips and tricks exclusive to *EQ*. The following pages are chock full of vital information that will help get you well on your way to adding loops into your bag of production tricks. And if you're not using loops yet, keep reading . . . and discover why loops are here to stay, even if your musical point of reference is Led Zeppelin rather than Kraftwerk. —*Craig Anderton* 

# loops

# HOW TO GET LOOPY

## Loop formats dissected and explained

There are many types of loop formats. This roundup covers the main ones and describes the technology involved, what's cool and uncool about each format, and their degree of convenience.

#### STANDARD DIGITAL AUDIO FILES

Before decent time-/pitch-stretching became common, you had to use loops at their "native" tempo/pitch. Some loop CDs included the same loop recorded at multiple tempos and/or keys so users wouldn't be so restricted.

The technology: You imported the loops, and copied/pasted as many times as needed

**Cool:** Uncompromised sound quality because the loops weren't altered.

**Uncool:** Inflexible — you built your tune around the loops, not the other way around.

**Convenience factor:** Extremely convenient if your song happened to be at the same tempo and key as your loops. Otherwise, file under "annoying and tedious."

#### **DSP-BASED STRETCHING**

Today's hosts often include DSP algorithms that can transparently stretch pitch or tempo — grab a piece of audio, and drag its end to shorten or lengthen.

**The technology**: These algorithms remove or add samples to shorten or lengthen a loop, respectively; crossfading helps cover the "splice points."

**Cool:** Stretch pitch and time conveniently, with decent sonic results.

**Uncool:** When the producer says "Can you speed up the tempo?" you have to re-tweak all the loops you stretched

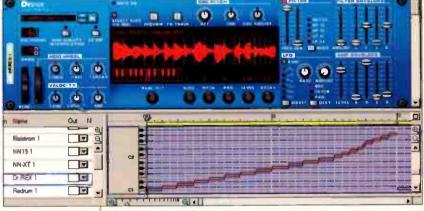

In Reason, the Dr. Rex file player assigns each slice to a MIDI note; the sequencer plays these back in order.

so they fit the new tempo.

**Convenience factor:** Quite convenient, unless there are lots of tempo changes.

#### REX-BASED STRETCHING

Propellerheads' REX format tackles time-stretching through methods other than conventional DSP (Cubase SX's "hitpoints" and Ilio's "Groove Control" use a similar approach).

The technology: The REX process cuts the audio at transients to create "slices," then triggers them further apart in time if the tempo slows, and closer together if the tempo speeds up.

With most hosts, using a REX file is just drag-and-drop (or import). However, it is possible to trigger these slices with a MIDI sequence; editing the MIDI sequence creates loop variations.

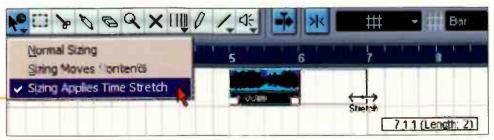

You can resize events in Cubase SX with the Time Stretch cursor, which automatically applies DSP-based stretching.

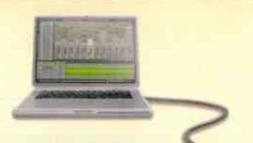

## The new FireWire 181

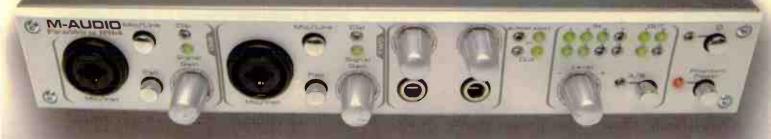

## Put this in your Lightpipe and smoke it.

superior sound, rack solid performance, extremely law latericy and compact size

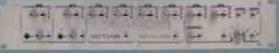

Octane—the ultimate front end.
The new Octane preemp with Lightpipe output delivers is channels of pristing audio to the Fire-Wire 1924 and other digital devices for a complete digital multitrack recording solution.

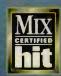

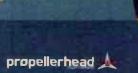

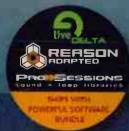

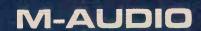

# loops

Cool: Because little DSP is involved, with the right kind of percussive material there's virtually no sonic degradation (particularly with stretching to faster rather than slower tempos). REX files also track tempo changes automatically. Uncool: Sustained sounds don't lend themselves to the REX

Convenience factor: Seamless integration into projects makes REX files extremely convenient, although this depends on how well the file was optimized for the REX format.

process

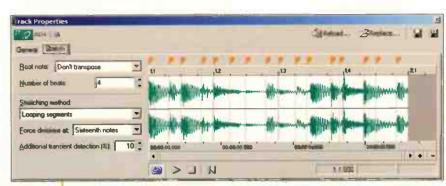

Acid's Properties page is where you adjust a loop's acidization markers, along with the stretching method and other loop optimizing parameters.

#### "ACIDIZED" (RIFF/WAV) STREYCHING

An acidized (RIFF) WAV file embeds pitch and tempo information into the file header. When loaded into a compatible host, the header provides "directions" on how to handle file playback with tempo or key changes. Apple Loops are similar, but contain additional parameters.

The technology: This DSP-based process slices audio at

transients, adds or removes samples to lengthen or shorten them respectively, then crossfades these segments to smooth transitions within the loop.

**Cool**: Automatically follows a tune's tempo and key change markers.

**Uncool:** Slowing down loops can add artifacts, and "acidizing" files so that they stretch over a wide range is a time-consuming art.

Convenience factor: The most convenient way to loop.

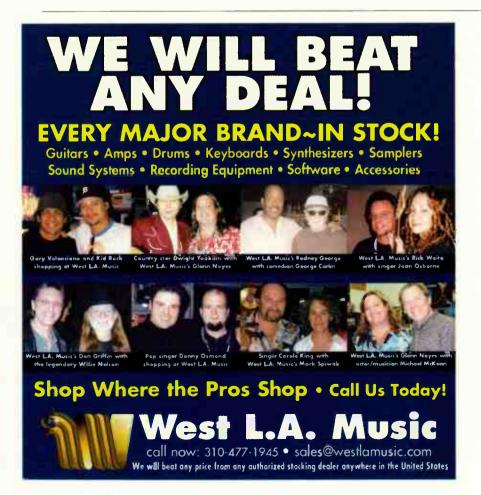

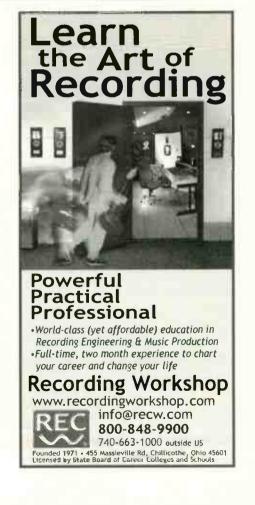

# Ultimate Upgrade for Digital Audio Workstations

CS-1 Chann plus

JM-10MIL DectionEngine

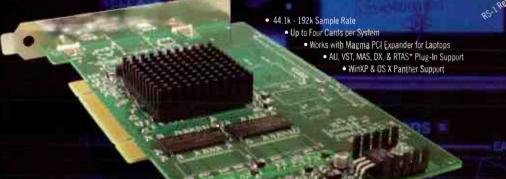

The UAD-1 is possibly the **best value**of any product available for a DAW.

Mike Clute - Pro Sound News, October 2002

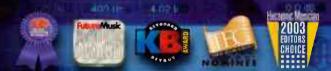

The UAD-1 is now available in the Studio PAK or the NEW, low-cost Project PAK

Get the Total Parties of a Propert Policy Street Limites

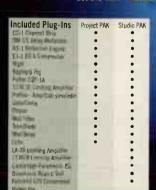

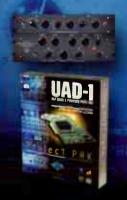

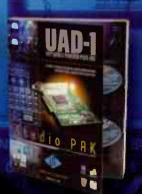

Esicing Complessor

estitleto Revero

www. 831-466-3737 • faz: 831-466-3775

analog ears digital minds

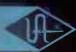

SAL ALDIO

UAD-I
DSP CARD & POWERED PLUG-INS

\*Upcoming RTAS Support using custom FXpansion VST RTAS Adapter. See FXpansion.com or uaudio.com for details

**World Radio History** 

# loops

# SO YOU WANNA MAKE A LOOP...

## The scoop on making loops, in 10 easy steps

Your drummer just came up with the rhythm pattern of a lifetime, or your guitarist played a rhythm guitar hook so infectious you're about to soak the studio in Lysol. And you want to use these grooves throughout a song, while cutting some great you so not you.

There's something about a loop that isn't the same as the part played over and over again . . . and vice-versa. Sometimes you want to maintain the human variations that occur from measure to measure, but sometimes you want consistent, hypnotic repetition. When it's the latter, here's an easy way to create a loop from start to finish. We'll use a rhythm guitar figure as an example.

#### 1. CHOOSE YOUR PITCH WISELY

If you need to play in a specific key, fine. But if you plan to use the loop in other keys, remember that pitch transposition is harder to do than time stretching; transposing much past three semitones can lead to a very unnatural sound. One solution is to record the loop in two or more keys.

For example, when recording loops for my AdrenaLinn Guitars sample CD, I played each loop in the key of E (to cover the range D-G) and also  $B \$  (for  $G \$ - $C \$ ). Therefore, it's possible to reach any key without having to transpose by more than three semitones.

There were a few cases where it simply wasn't possible to obtain the same chord voicing in the two keys. So, I cheated and used a DSP-based time stretching program (Prosoniq Time Factory) to transpose the pitch, then created a loop from the transposed version.

#### 2. PLAY AGAINST A CONSISTENT TIMING TRACK

It's easy just to "grab" part of a track from a multitrack recording. But if you're creating a loop from scratch, playing against a rhythm track generally gives a better feel. I also add a bass part in E and B (muting whichever is appropriate) so I can play against a melody as well. Just make sure you can change the track's tempo (e.g., a MIDI rhythm driving a virtual drum machine) because you want to . . .

#### 3. RECORD AT A SLOWER TEMPO

Acidized or REX format files sound better when sped up than slowed down, because it's easier to remove audio than try to fill in the gaps caused by lengthening audio.

Set the tempo for the right feel, and practice until you nail the part. But before hitting record, slow the tempo down, typically to 100 BPM (if the tempo was below 100 BPM, leave it as is). You may also find it easier to play the part more precisely at the slower tempo.

Typically, an Acidized or REX loop can stretch (if properly sliced and edited) over a range of about –15% to +60% or higher. So, a 100 BPM loop will be viable from about 85 BPM to over 160 BPM. For really downtempo material, consider cutting at 80 BPM instead.

#### 4. SWING OR NO SWING?

Swing, which adds a syncopated quality to a rhythm, alters the duration of note pairs. (For example, with 50% swing, the first sixteenth-note of a pair and the second sixteenth-note have the same duration; with 57% swing, the first sixteenth-note's duration will equal 57% of an eighth-note, while the second sixteenth-note will equal 43% of an eighth-note.)

If a loop wants to swing, let it. Unless it has a huge swing percentage, it will usually play okay against something recorded without swing. Loops recorded without swing will work with a greater range of material, but they won't have that cool feel only swing can provide.

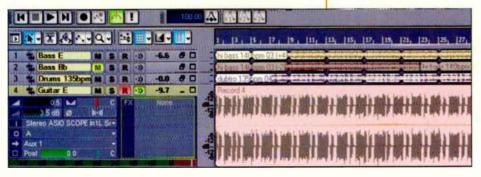

Track 1 plays bass in the key of E, Track 3 drums, and the guitar part has been recorded several times in Track 4 so there's a choice of performances. Note that the tempo is set to 100 BPM, even though the loop is intended to play back at around 130 BPM.

# emagic

# All in one box.

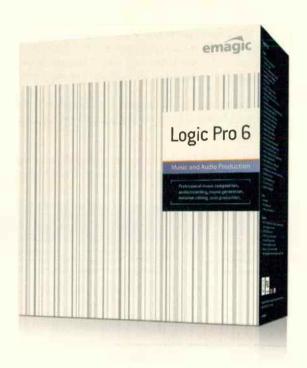

The most widely used program of its kind for professional music creation and audio production is now more attractive than ever before. The new Logic Pro 6 contains all Emagic's superb plug-ins and software instruments, making it not only the best-equipped music production software available, but also the one with the most unbelievable price/performance ratio. Emagic's considerable expertise and experience in music composition, audio recording, sound generation, notation editing and publishing, post production, and film scoring is now all in one box – in Logic Pro 6.

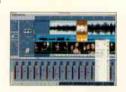

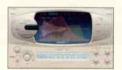

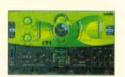

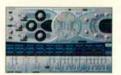

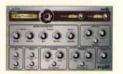

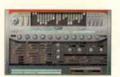

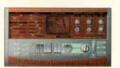

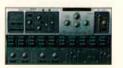

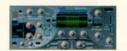

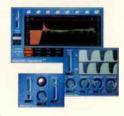

# oops

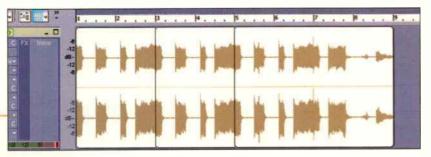

If you make a loop longer than needed, you can always cut it into smaller pieces. In this example, the original four-measure loop goes from measure 5 to measure 9. But its first two measures have been copied and pasted in measures 1 and 2, as well as measures 3 and 4.

#### 5. HOW MANY MEASURES?

Although many loops are one measure long, I think two-measure loops "breathe" better: The first measure is tension, the second is release. Four-measure loops work well when the sound needs to evolve over time. Eight- or sixteen-measure loops are more like "construction kits," which you seldom use in their entirety, but from which you instead extract pieces.

It's easy with any looping-oriented program to shorten a long loop. So if you create a four-measure loop that builds over four measures but want to build over eight measures instead, split the loop in the middle, repeat the first two measures twice (to provide the first four measures), then play the full four-measure loop to complete the eight-measure figure.

beat hits just a shade late), will enhance the loop. But if a note is objectionably late or early, isolate it by splitting at the beginning and end, then sliding the attack into place.

Moving a late note ahead in time will open a gap between the note you moved and the next note. If this creates a problem, you could:

- Add a slight fade to the first note so it glides more elegantly into the gap.
- Copy a portion of the first note's decay, and crossfade it with the note end to cover the gap.

If the note was early and you shifted it later, then there will be a gap after the previous note, and the end of the note you moved might overlap the next note. If the gap is noticeable, deal with it as described above. As to the end, either:

- Shorten it so it butts up against the beginning of the next note.
- Crossfade it with the next note's beginning.

If you've edited the loop, it's not a contiguous file any more but a collection of various bits. To make it one file again, bounce

#### 6. TRIM TIME

After deciding on the optimum length, zero in on the best candidates for looping. Say you're recording rhythm guitar. Solo the track, and listen to the entire rhythm guitar part. Mark off regions (based on the number of measures you want to use) that would make the best loops.

After locating the best one, cut the beginning and end to the beat. With loops played by a "real human," the beginning likely won't land exactly on the beat and neither will the end. Find the loop beginning, zoom in, and place it at the exact beginning of the measure (assuming there's no rest before the first note kicks in). Snap the cursor to the measure beginning and do a split or cut. Similarly, trim the end so the loop falls exactly on a measure boundary, and cut there as well. You now have a precisely cut loop.

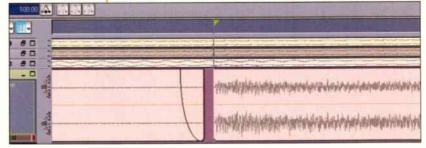

The chord hit a bit early, so it has been shifted to land on the beat. The note before it has a fade so the gap isn't obvious.

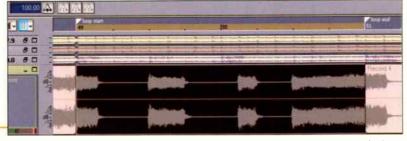

The best two measures out of the performance are now cut at the loop beginning and end. The rest of the audio gets nuked.

#### 7. HOW ABOUT SOME "QUANTIZATION"?

Now scan the loop for transients and see if they line up properly with note divisions. Small timing differences are not a problem and, if done musically (e.g., a snare on a loop's last

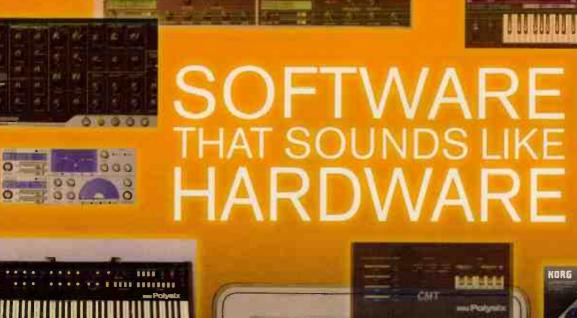

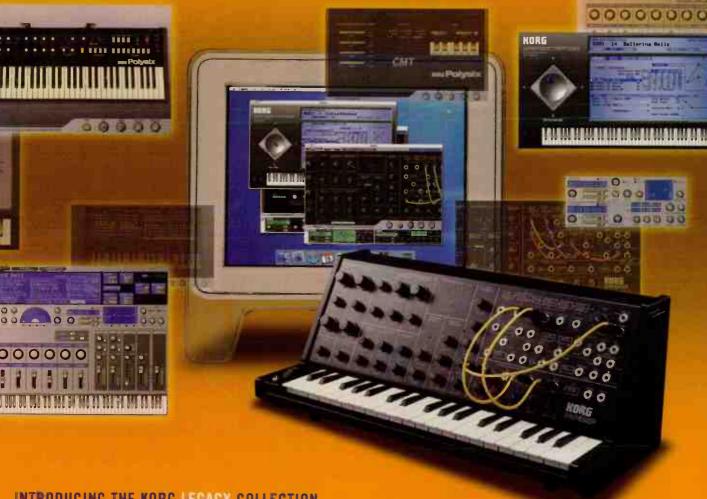

#### INTRODUCING THE KORG LEGALY COLLECTION

- > Noty Fore could achieve this Welre minumed for our warm and fall sound, so when we set out to create cultisynth versions of our MS-25 and Polysia analog synths, we had our own high standards to Our proprietary CMT (Component Modeling Technology) goes deep to model each translator custator and conseiter of the original baraware legendary synths.
- > You also get our new Legacy Cell which allows MS-28 and Polysis while adding lesert and Master effects to creele sounds and combinations that have never ones heard before. And because new versions of those penter-synths the cours around the princed bardward
- > We've even included a communicative MS-20 combolier 658 eminiped and 84% of the original size. To complete this killer collection, we've brought back the covered Wavestahon, pucked with every sound from the matter series. It's also compatible with user patch data. In one surprisingly affordable mackage the Korg Legacy Collectino gress you four ontaking within twenty high quality effects and a cost hardware controller that will hills you create a dowerful new Legacy of your male

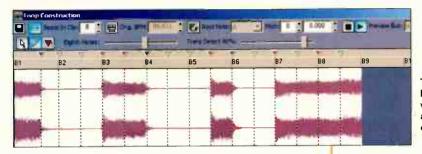

The loop is now in Sonar's Loop Construction window, where markers have been added and tweaked for optimum placement.

the region containing the loop to another track, bounce into the same "clip," or export it and bring it back into the project.

#### S. WHAT ABOUT PROCESSING?

A "dry" loop is the most flexible — if you throw on some reverb, then the stretching process has to deal with that too. Cut a dry loop instead, and add reverb once the loop is in a track in your host.

If an effect is an integral part of the loop, such as tempo-synced delay, embed the effect in the file if you want a "plug and play" loop. Otherwise, add the effect during playback.

#### tips

- If there's a level shift between the loop start and end when you cut a loop to the desired number of measures, you may hear a click when the loop repeats. To correct for this, add a very short (3 ms) fade at the loop start and end.
- When playing against a rhythm track, it's best to create one using MIDI. That makes it easy to change tempo, as well as quantize parts or add swing.
- ReCycle, Sonar, and Acid the main programs capable of creating slice-based loops from raw files — accept AIFF or WAV format data.
- When creating an acidized loop, don't forget to enter the root key for pitched loops. This allows the loop to follow key changes in the host program. For percussive parts, specify no root key so that only the duration, not the pitch, changes.
- Sometimes it's worth cutting and pasting different pieces from your various performances to create the ultimate loop. If you plan to cut and paste bits and pieces of a performance to create a loop, you may need to add fades to those sections that don't end on a zero crossing. When you bounce or export these clips prior to creating a loop, the fades will become part of the file.
- If you plan to normalize a loop, do so before trimming it to length or adding any fades.

Some people "master" their loops with heavy compression so the loops really "jump out," or add extra brightness so the loop "pops." But when you record other tracks (vocals, piano, etc.) then master the song, if you want to squash the dynamics a bit, then the loop dynamics will be super-squashed, and if you add a bit of brightness, the loop will shatter glass.

I often add a little EQ to trim response anomalies, and just enough limiting to tame any rogue peaks. Loops fit better in the track that way, and are more workable when it's time to mix and master. You can always add processing; it's more difficult to remove it.

#### 9. YOU MAVE THE FILE, NOW ACIDIZE THE LOOP

You now have an ideal candidate for looping. To acidize it, bring it into Sonar or Acid. Either program will make an educated guess about how best to loop it, and will do a decent job. You can then optimize the loop markers for the best stretching over the widest range (see the article on optimizing loops on page 34).

#### 10. . . . OR MAYBE YOU WANT A REX FILE

If you want to create a REX file, import the loop into ReCycle. Again, the article on optimizing loops on page 34 includes information on how to tweak the markers that determine where the "slices" fall for the best possible stretching.

If you followed the above directions and optimized the loop, it should work with a variety of material over a wide range of tempos, and fit perfectly into a song . . . that's what it's all about.

Once imported into ReCycle, you add markers at transients to create "slices." The marker that splits the second chord in half is there for a reason — there are two eighth note chords played in quick succession. Even though you can't see the transient that marks the beginning of the second chord, it still needs to be marked so that it plays back at the right time.

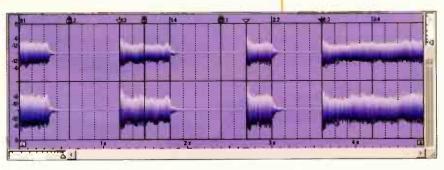

# Iconic

The ISA 428 Pre Pack features four classic transformer-based microphone pre-amps with switchable input impedance, and Focusrites tatest eight channel, 192 kHz A/D converter option - the perfect future-proof interface for your DAW or digital console.

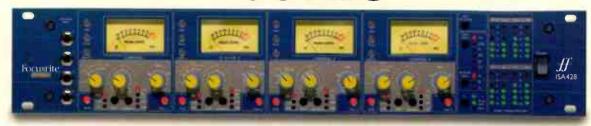

# Status

The ISA 220 brings ISA performance to the masses. Combining all the core classic circuit designs from the award-winning ISA 430, the ISA 220 Session Pack provides you with the ultimate processing tools required to bless your session with the Focusrite signature sound, at a simply unbelievable price.

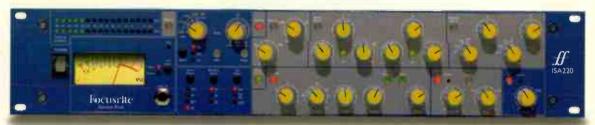

# Assured

The new ISA 430 MK II Producer Pack is the most comprehensive channel strip in existence. Advances over the original include a multi-format compressor, switchable impedance and mic AIR, enhanced listen capabilities, unmatched routing capabilities and world-leading 192kHz conversion.

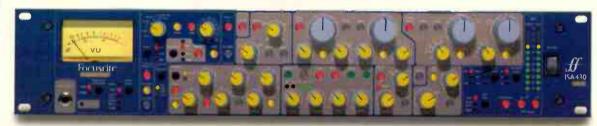

# The ISA Range from Focusrite

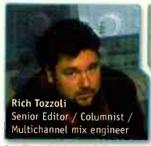

Carly Siman, Blue Oyster Cult, Marsalis Family, Average White Band, David Bawie

"I use every tool in the 428's shed. But, as with anything else, it all boils down to does it sound great or not. Well, this thing truly sounds great."

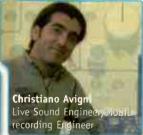

PINK, SPARKS, amang athers

"It's impartant to have a channel strip you can rely on, but the more versatile the unit, the smaller the rack you have to drag along with every tour. With the 430 MK II, I'm now a huge step closer to the 'one box does everything' dream."

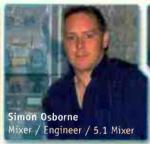

Sting, Texas, Level 42, Daminic Miller, Julia Fardham, Chieftains, Ian Dury

"I use my 220 on vocals and a variety of other sources including bass. You have smooth EQ and plenty of headroom. For me, the ISA EQ is one of the most transparent in existence."

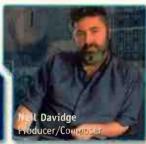

Massive Attack, Līz Frazer, Pradigy

"If you're thinking of buying some new mic's, hold on, checkout the Focusrite ISA428 first, it gave my collection a whole new lease of life."

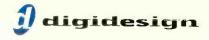

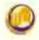

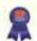

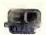

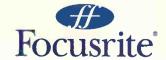

For a demo, call toll-free 1-866-FOCUSRITE or visit www.focusrite.com for further information

# loops

# **OPTIMIZING LOOPS**

Tweak your loops for the best sound and stretching

#### PART 1: THE IDEAL ACIDIZED WAV

The two main programs for creating/editing acidized files are Acid and Sonar. A poorly acidized file, where the markers that define how the file should be stretched aren't placed properly, will cause artifacts when stretched (e.g., doubled attack transients that sound like "flamming," and/or a loss of some of the "ring" and/or fullness from percussion and other sounds).

Let's investigate how to create the perfect loop, using Acid as our host; the same basic principles apply to Sonar too.

- Bring the file into the host, then open up Acid's Loop Properties page, or Sonar's Loop Construction window. You'll see a lot of markers; either program will attempt to guess where they should go. Sometimes this works — in fact, some people would merely save the file and consider their work done. But you'll usually need to tweak the marker positions so the file can stretch over the widest possible range.
- 2. Slow the host tempo downward by 20% or more and play the loop. A slower tempo exaggerates any problems. For example, if you hear flamming, then a marker is likely not sitting exactly on a transient. You may also hear notes that "jam together," as if just that section of the loop was sped up. This means that a marker is missing at one or more notes, and you need to tell the acidization process that these are distinct events. You do this by adding a marker at the note.
- 3. Acid and Sonar both let you move markers around (click-drag), and add markers by double-clicking the strip that displays the marker "flags." The general rules for editing are:
- Existing strong transients should all have a marker at the transient's precise beginning. Zoom in if needed to see the transient.

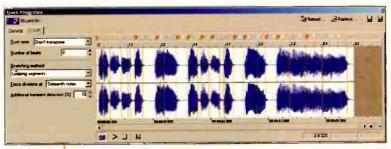

The markers have now been edited. Dark brown markers are in their original positions; light brown markers were moved. Light blue markers are disabled.

- Secondary transients, such as those caused by a delay or flam, should have markers as well.
- Remove spurious markers (*i.e.*, they don't fall on transients or rhythmic intervals) because they perform no real function.
- With sustained material, add a marker at a rhythmic interval (e.g., quarter note or eighth note). This tells the DSP to create a crossfade to help make a more seamless transition; putting it on a beat means that any discontinuities will likely be masked by other sounds.
- If you hear a "fluttering" effect during sustained notes, try adding another marker in the middle of the note.
- Sometimes adding a marker at the end of a note's decay prevents roughness toward the note's end.
- Sometimes transients won't be obvious. For example, a fill and cymbal crash might play simultaneously at the end of a drum loop, so you can't see the individual transients. Listen to the part: If there's a hit every sixteenth-note, then just place a marker at every sixteenth-note. If it's mostly sixteenth-notes but there are some hits that extend over an eighth-note, add hits for the sixteenth-notes but omit them for the sections that are longer.

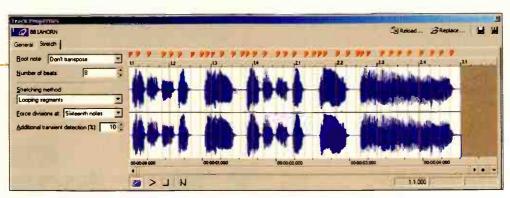

When you bring a file into Acid or Sonar, it will guess where the markers should go. In this case, there are too many markers, and they don't fall on transients properly.

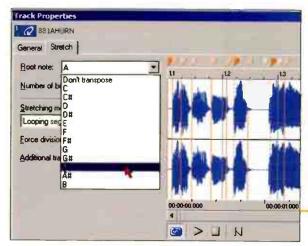

Acid has a drop-down menu that lets you specify the loop's root note.

- Keep listening and tweaking until everything sounds right. Now jack up the tempo and listen again. This makes it easier to hear if there are too many markers. For example, if there's a sustained section with lots of unneeded markers, you may hear a certain roughness or discontinuity. Try removing some of these markers and decide whether that improves the sound.
- By alternating between very slow and very fast tempos, you'll be able to find the optimum marker placements that work over the greatest variety of tempos. Now return the loop to its "native" tempo — it should sound as it did before it was looped.
- With melodic loops, specify a root note for transposition. This allows the host to transpose the file if there are key change markers embedded in the sequence.

# **ACIDIZATION TIPS**

options.

Acid and Sonar both have a few tricks up their sleeves.

- Acid offers three stretching algorithms: Looping Segments (the most common option), Nonlooping Segments (works best with sustaining material), and Pitch Shift Segments (shifts pitch to adjust for tempo variations, like conventional resampling). If a file doesn't stretch properly with Looping Segments, experiment with the other
- Both Sonar and Acid can add markers at specific rhythmic intervals. If the Transient Detection parameter is set to 0%, then markers will appear only at the intervals specified by Sonar's Slicing slider or Acid's "Force Divisions At" drop-down menu. Increasing Transient Detection places markers at transients; higher values detect more transients (like a "sensitivity" slider).

# ALMOST THERE . . .

Finally, save the file. With Sonar, simply drag the loop from the Clips pane to a folder or your desktop. It will be saved as an acidized WAV. With Acid, any changes you make to the properties are saved with the file. But if you click on the Save icon, it applies these changes to the original file as well. Done!

### PART 2: THE IDEAL REX FILE

Many of the same principles that apply to Acidized WAVs apply to REX files, as you again want to find transients. However, unlike Acidized WAVs where it's usually better to have too many rather than too few slices, REX files should have no more slices than necessary. (Note that the following concepts also apply to creating "hit points" in Cubase SX.)

To create a REX file:

- Open the file to be "REXed" in Propellerhead's ReCycle program.
- Enable Preview Mode, which lets you add and audition slices.
- If you're asked whether you want to move the left locator to the first slice point, say "Yes" unless there is supposed to be "air" at the loop start. ➤

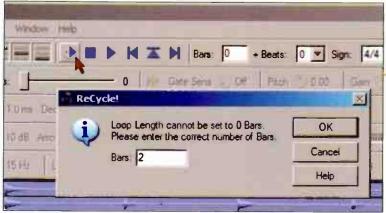

After clicking on the Preview Mode button, you'll need to specify the loop length in bars. This can later be tweaked to bars and beats, or no bars and just beats.

# oops

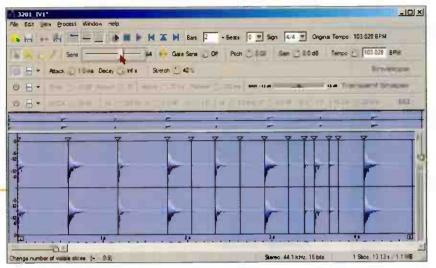

The more you move the Sensitivity slider to the right, the more sensitive ReCycle is to transients. Go too far, and you'll see a forest of slice markers. There's a useful keyboard shortcut for this: The keyboard's number keys select different sensitivity levels.

- Move the Sensitivity slider toward the right, and ReCycle will hunt for transients and add slice markers. Adjusting the Sensitivity slider may locate all transients with simple, highly defined drum patterns, but you'll likely need to edit slices manually (described later).
- Slow the file way down (e.g., 70 BPM for a 100 BPM file). You'll hear each slice as a discrete "blob" of sound as the file plays back. For fine-tuning, select the Speaker icon, click within a slice, and you'll hear just that slice. Problems fall into three categories: Clicks or pops at the slice's beginning or end, missing transients, and/or spurious transients.
- 🛼 To deal with clicks, move the slice marker associated with the

click until it falls on a zero-crossing in both channels of a stereo file (zoom in horizontally if needed). Even though ReCycle will try to "snap" the marker to a zero crossing with stereo files, it can be tedious to look for the perfect slice point. For example, most of the time a slice wants to go as close to the beginning of a transient as possible, but sometimes you'll get better results if it sits slightly before or after what would seem to be the optimum point.

- You'll hear if a file needs additional slice markers when you listen at the slower tempo. For example, suppose two sixteenth-notes play but there's only a slice marker at the beginning of the first one. Because each slice plays back at its original tempo (even
- with a slow tempo in ReCycle), the notes will appear to hit in quick succession. Placing another slice at the beginning of the second sixteenth-note defines it as a separate note that needs to be stretched.
- If there are too many markers, as evidenced by "stuttering" sounds or the splitting of sounds in the middle, click on each offending marker's head and hit the keyboard's Delete key.

Eventually, you'll "nail" where all the transients are. This is not always easy, and some sounds (e.g., sustained) simply aren't suitable for the REX process. There are some tricks worth noting, though:

- Ctrl-G overlays a sixteenth-note grid. If possible, it's best if slices fall on the beat.
- If the file has a sixteenth-note rhythm, go *Process > Add Slices at Grid* to place a marker at each sixteenth-note. Tweak them to make sure they're placed optimally.
- To do this with eighth-notes, temporarily enter a number for bars that's half the real value (e.g., 1 bar for a 2-bar loop). Then hit Ctrl-G and go *Process* > *Add Slices at Grid.* When you re-enter the

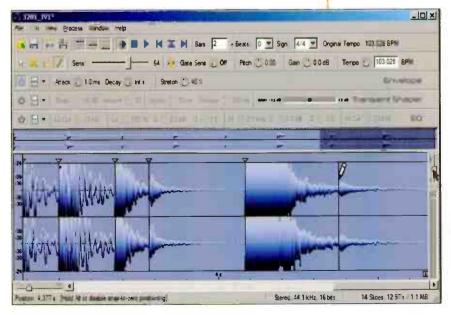

Sometimes it's easier to see transients if you zoom in vertically. Use the pencil tool to place a slice at the beginning of the transient.

# Call us crazy, but we feel drums are an important part of modern music.

# Introducing the new Zoom MRS-1608CD 16-track with fully programmable rhythm section.

It is our experience that most modern music incorporates drums. It's also been our experience that most musicians like to have more than a handful of pre-set drum beats to work with. Unlike the competition, the new MRS-1608CD has a fully-programmable drum and bass rhythm section with touch sensitive pads. You can select from dozens of drum kits, and hundreds of individual drum and percussion sounds. The bass section has a wide array of sounds that can be programmed with the pads or with an external keyboard. You can even import and assign samples to be triggered by the pads. 16 tracks, eight simultaneous inputs, hundreds of effects, 40 GB hard-drive, 160 virtual tracks and three bands of parametric EQ on every channel. Zoom: Helping musicians everywhere who happen to like drums.

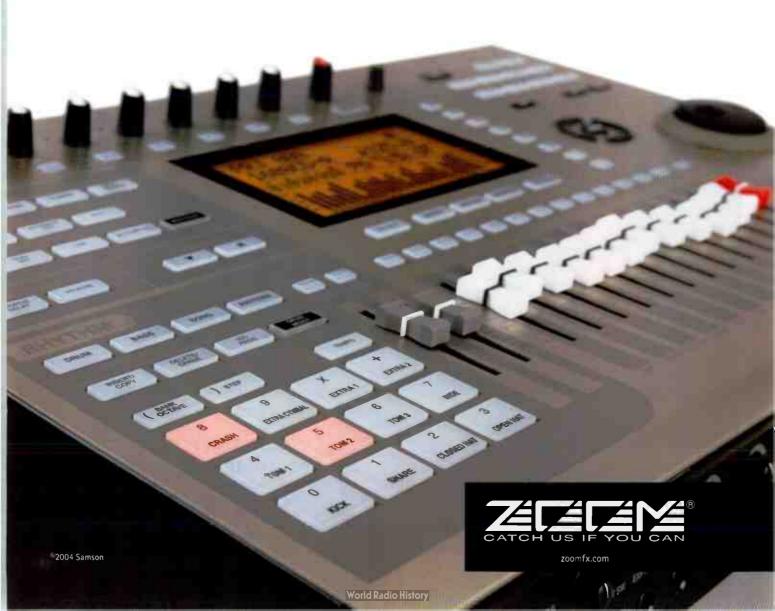

correct number of bars, the markers will sit at eighth notes.

The penultimate step is to slow the file to the slowest reasonable tempo you plan to use, and turn up the Stretch parameter until you don't hear any gaps between slices. This doesn't always solve the problem, but it can help. (If turning up Stretch causes a big volume swell in the file, locate the marker that happens just after the volume swell, and move it earlier.)

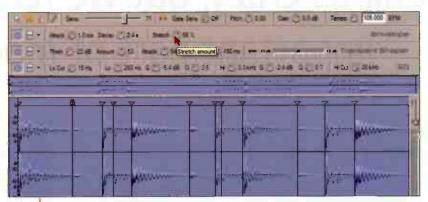

The Stretch control helps fill in gaps when slowing the file below its original tempo. Also note the three signal processors: envelope, transient shaper, and EQ.

These can further modify the sound.

Finally, play the loop back at a much faster tempo. If all is well, you're done. Otherwise, you may need to retweak markers. Incidentally, ReCycle also includes three signal processors. Envelope adds attack and decay times to each slice (globally). Short decays can give very cool percussive effects. The Transient Shaper provides dynamics control, including compression-type

effects. EQ has low cut, high cut, and two parametric stages. The Pitch control transposes the file (try outrageous amounts for special effects), and Gate Sensitivity adds a type of noise gate effect. These can not only clean up existing files, but add special effects.

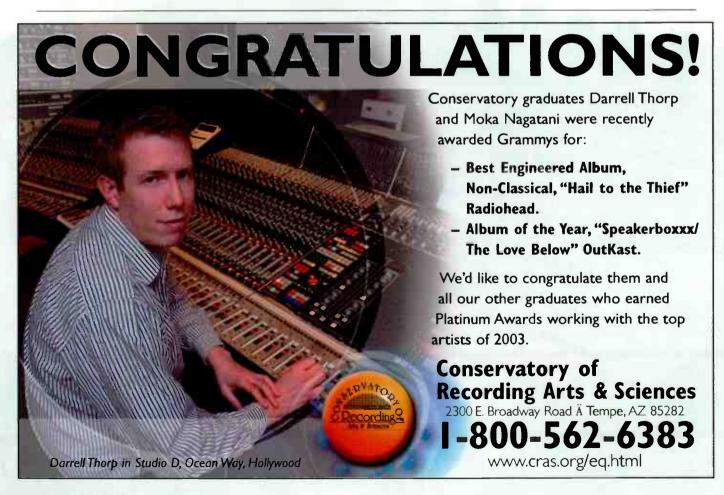

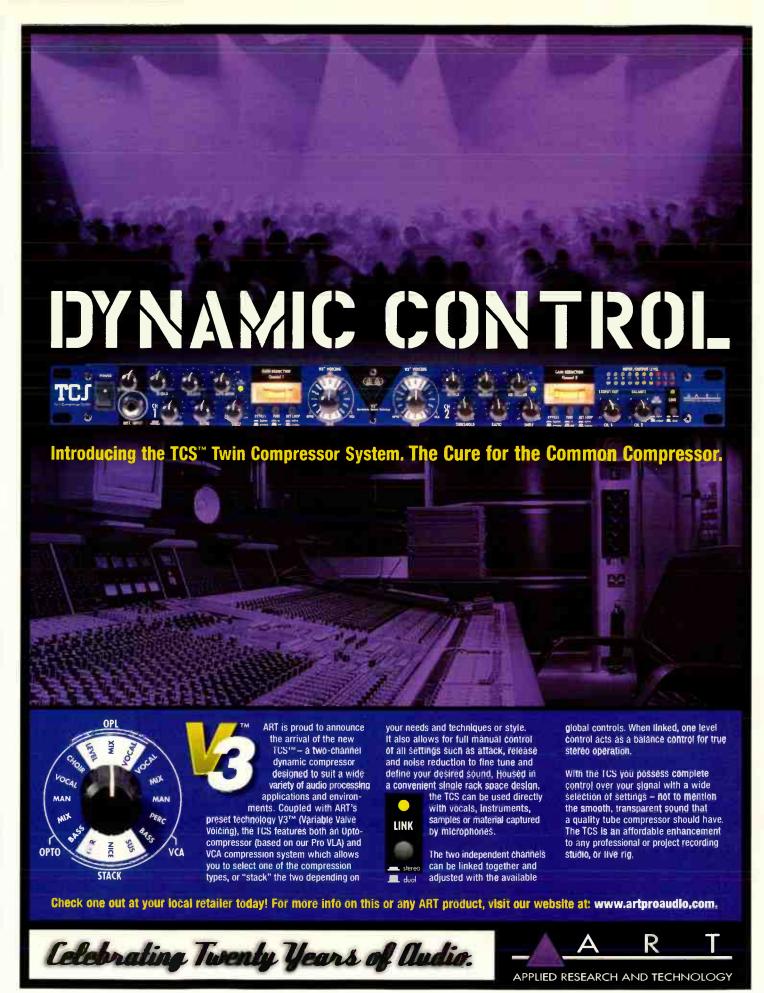

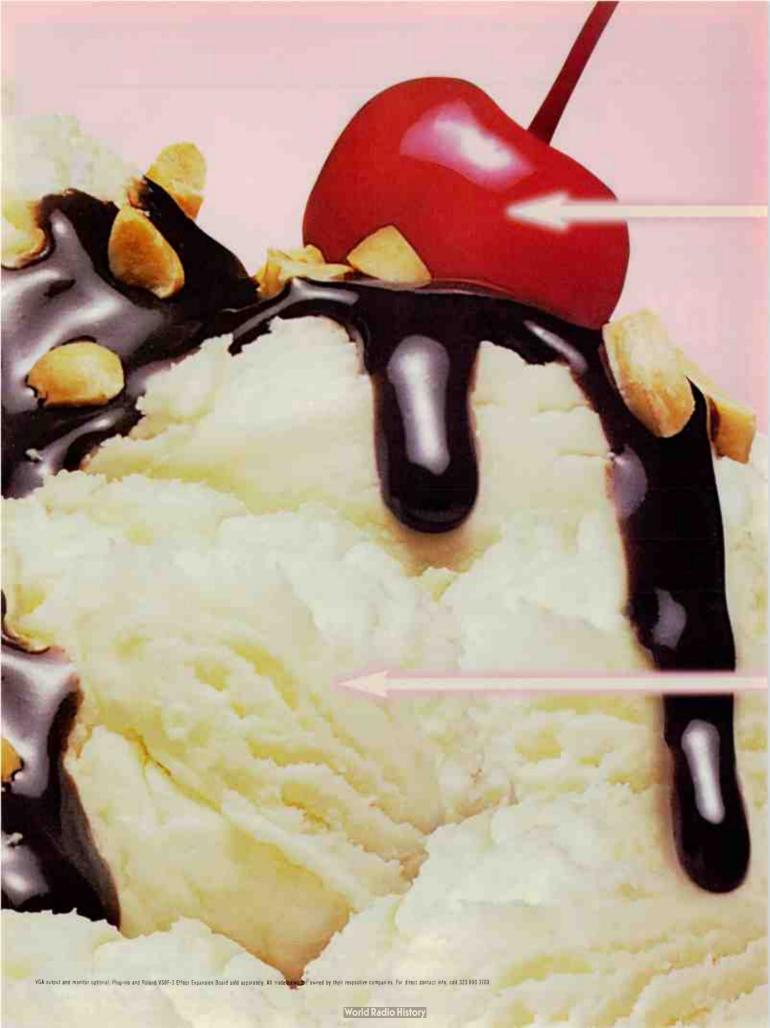

With the optional VS8F-3 Expansion Board, you get the best software plug-ins on top.

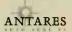

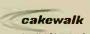

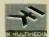

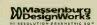

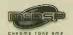

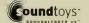

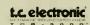

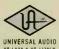

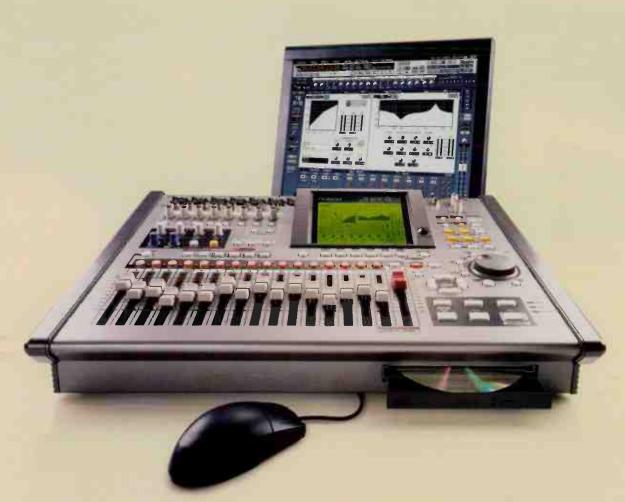

# THE NEW VS-2000CD IS THE MOST INDULGENT DIGITAL WORKSTATION IN THE HARDWARE WORLD.

Just plug it in and go. 8 XLR mic inputs, 40 channels of automated mixing, PCM drums with sequencer, onboard COSM\* effects and harmony generator, and USB 2.0. Top it off with stunning VGA output and crash-free, mouse-based graphical editing. Eat it all up, but make sure to save room for the plug-ins.

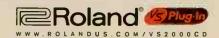

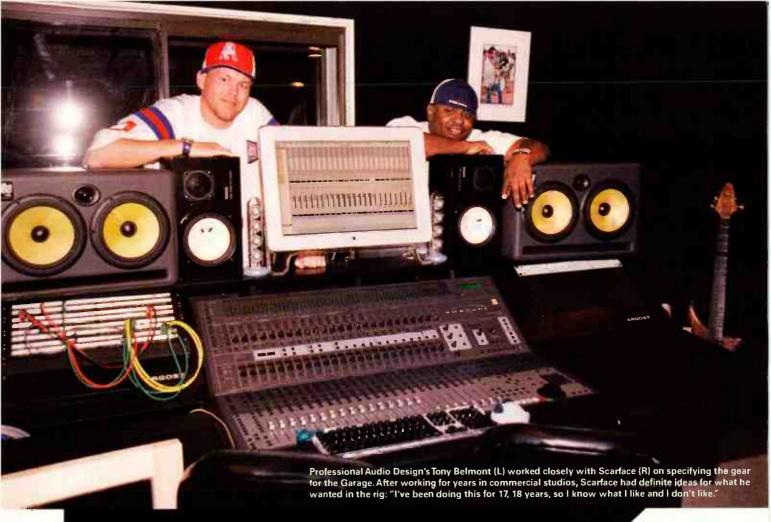

# HARDCORE GARAGE

# say hello to My little Studio.

by Mitch Gallagher

Carving out a long-term career in the volatile world of hardcore rap is a difficult proposition for most artists and producers . . . if not a near impossibility. But Brad Jordan — better known as Scarface — has easily been up to the task. Launching his career in the late-'80s under the name Akshen, he joined The Geto Boys, and was integral to the success of their debut album, *Grip It! On That Other Level* (later re-released as *The Geto Boys*). Taking the name "Scarface" from the song of the same name on the album, he released a string of successful solo efforts through the '90s and into the new millennium. In 2001, he was named Lyricist of the Year at the Source Awards, and inked a deal with Def Jam records. Taking the reins of the Def Jam South label, his successes include his first signing: Ludacris.

His credits as a producer and performer include Gang Starr, Too \$hort, Ice Cube, Wyclef Jean, Ludacris, Nas, and many others, as well as soundtrack credits for South Central, Jason's Lyric, High School High, Office Space, Tales from the Hood, Original Gangstas, and more.

Scarface had a simple reason for building his own studio: "I got tired of driving 40 miles, however many miles I had to go to the studio. And having to call somebody to book some time and all that. I would much rather just put it in my house. That way when I come up with an idea, I'm right there."

The studio occupies one bay of a 4-stall garage attached to Scarface's home, which is also how the studio came by its name: The Garage. The studio is completely isolated, with a floating floor design. It consists of a control room and an isolation booth.

The Garage is a private facility. "The studio is exclusively for me. I'm only using it for myself at the moment. Sometimes I'm doing tracks for other people there, but it's really just for me. I'm not interested in bringing other people in."

# FIYING SOIO

The Garage has a staff of one. "I'm doing the engineering myself. I wanted to make it really nice in there. I wanted a studio that was user-friendly for me, for one person. This cat named Skip Holman taught me to engineer, how to use my studio. In the past I was turning knobs, not really engineering, but the stuff I'm doing now I'm engineering myself.

"Skip Holman, man, he is an unbelievable person, man. That man came to my house every day at about 8:30, 9 o'clock in the morning and stayed until six in the evening — Pro Tools school. He taught me how to work everything in my studio. I owe him tremendously."

# user Friendly

"I know an SSL like the back of my hand, but it's not as user-friendly as what I'm using right now. I'd give my right nut for an SSL and

# SOAR

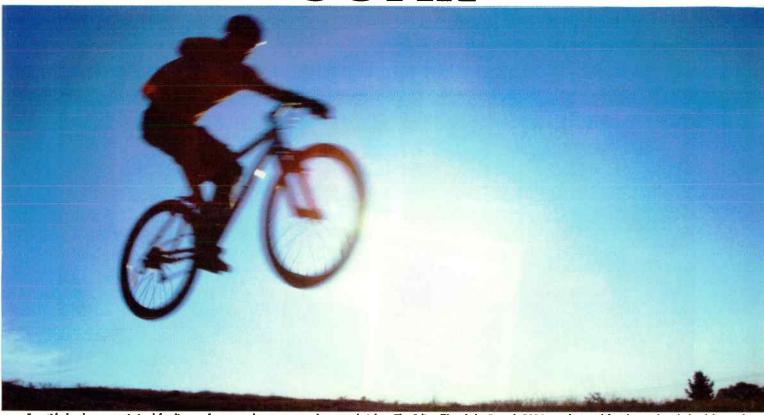

Eventide hardware, optimized for live performance, lets you ascend to new heights. The Edipse™ and the Reverb 2016 are designed for the road with durability and real-time performance built-in. But don't take our word for it...

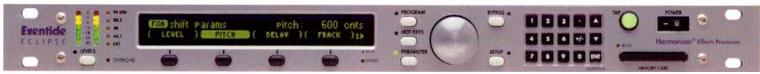

# **Eclipse**

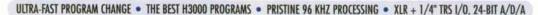

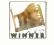

"The Edipse is a powerful tool (its) pristine sonic quality, plethora of connections and high sample rate make it a versarile tool for tweaking, fixing and basic sweetening of digital or analog tracks. The Edipse is destined to become a dassic."

"Whether being used for a lush reverb on the orchestra tracks, or as a stereo pitch-chorus on vocals, or as a completely warped, swirling delayed pitch-shifted ambience, the Edipse shone."

—J. Arif Verner, Pro Audio Review

-Mark Frink, Mix

"A stunningly powerful processor. If you can't get new sounds (or better versions of old sounds) using the Eclipse, the problem isn't with your geor."

---Mitch Gallagher, EQ

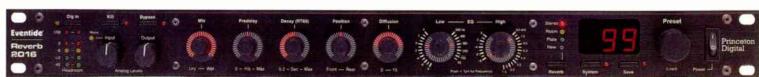

# Reverb 2016

# CLASSIC SP2016 REVERBS • NEW HIGH DENSITY REVERBS • MENU-FREE OPERATION • XLR + 1/4" TRS 1/0, 24-BIT A/D/A

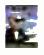

"The Reverb 2016 is as versatile as a stand-alone reverb could ever be, sounds outstanding, and is without peer in its simplicity of operation....make the 2016 arryone's first choice for a sound reinforcement reverb unit."

—Peter Arsenault, FOH engineer (Jon Spencer Blues Explosion, Luna, Sussan Deyhim) "It is rare when a company reissues gear and it turns out to be actually better than the original. I am using the Reverb 2016 on every project and I am finally retiring my old SP2016."

—Dave Pensado, recording engineer (Christina Aguilera, Pink, Mya, Jonny Lang, Britney Spears)

"I'm excited to finally have one of my favorite reverbs available again."

—George Massenburg, Grammy Award winning engineer

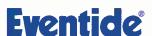

One Alson Way, Little Ferry, NJ 07643

email: audio@eventide.com, web: www.eventide.com

Eventide and Harmonizer are registered traductable and Ecopation in Adamark of Eventide Inc. ©2004 Eventide Inc.

# HARDCORF GARAGE

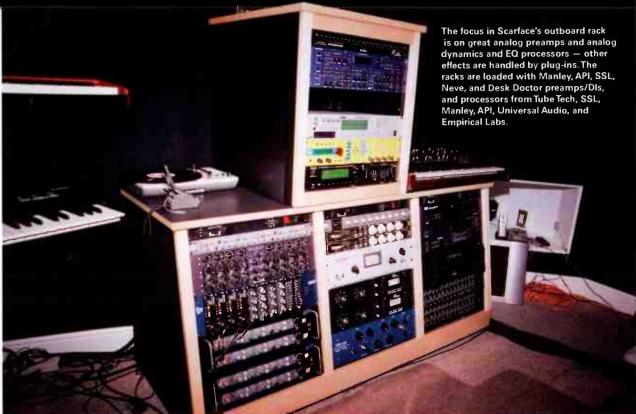

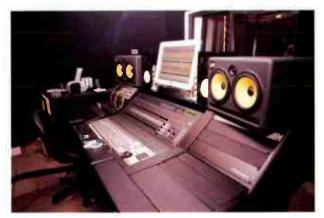

Scarface emphasizes that the key to a successful studio — whether home, private, or commercial — is knowing the gear inside and out, and arranging the studio in ergonomic fashion. "You can have all the best gear they make, the best stuff that money can buy, but it's worthless if you can't work that sh\*t. If you can't go in there and make music with it, then what the hell did you buy all that crap for? They say, 1 just got the new 454-2000x' — big deal, can you work it? Does it work?"

two tape machines, but realistically, it's not the best way for me to work right now. It's not the best way to go. I'm an SSL baby. There was nothing you could do to turn me to Pro Tools. But when I finally did . . . now I know all the tricks of the trade, Before that it was all analog.

"The first thing I do is turn my computer on and go to my beats setup [a Pro Tools template with all the keyboards patched in] then I start working on the track idea. I try to do about a song a day. I've got a catalog with about 200 songs, some finished, some not.

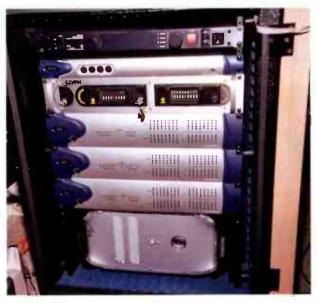

To control ambient noise, the studio's Pro Tools system, including a Marathon-racked Apple G4, three 192 I/O interfaces, a MIDI I/O interface, and a Glyph Trip Rack removable drive system, is rackmounted in an isolation cabinet.

"My studio is so set up, man. All I do is go to my beats setup, make a session, and throw it in a new folder. And that's it. My whole studio is up and ready to go — and if I bring in some new gear, I just plug it into the DI Active [24-channel direct box/active patch bay], run MIDI to the drum machine, or whatever, and I'm good. That's how user-friendly it is.

# **COURSE TECHNOLOGY**

Professional ■ Trade ■ Reference

# MUSICAL INSPIRATION KNOWS NO LIMITS.

Soar to new heights with these in-depth books and interactive CD-ROMs.

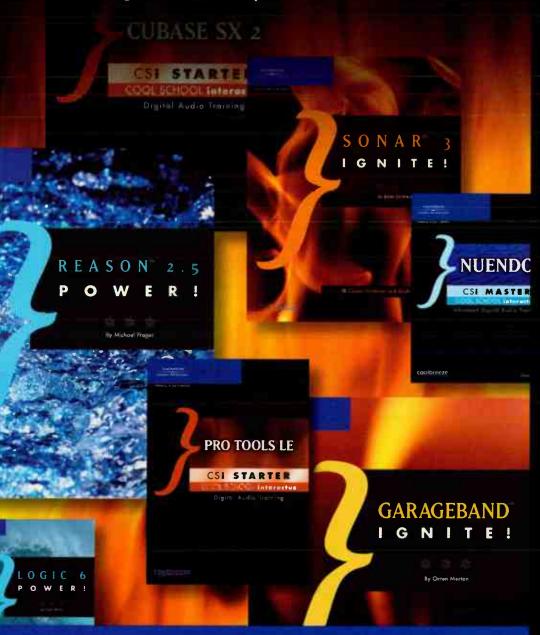

# NOW AVAILABLE AT GUITAR CENTER!

See www.guitarcenter.com for a store near you.

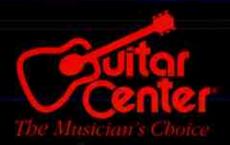

## EASY TO LEARN...

Cubase SX/SL 2 Ignite! 1-59200-146-7 ■ \$19.99

**Digital Performer 4 Ignite!** 1-59200-352-4 ■ \$19.99

GarageBand Ignite!

1-59200-474-1 - \$19.99

**Pro Tools LE 6 Ignite!** 1-59200-150-5 ■ \$19.99

Reason 2.5 Ignite! 1-59200-147-5 • \$19.99

SONAR 3 Ignite!

1-59200-148-3 = \$19.99

# IN DEPTH ...

**Ableton Live 2 Power!** 1-59200-088-6 **\$29.99** 

**Cubase SX/SL 2 Power!** 1-59200-235-8 **\$\pi\$** \$29.99

**Logic 6 Power!** 1-59200-128-9 **\$29.99** 

Pro Tools for Video, Film, and Multimedia 1-59200-069-X ■ \$29.99

**Reason 2.5 Power!** 1-59200-138-6 ■ \$29.99

**SONAR 3 Power!** 1-59200-339-7 ■ \$29.99

# INTERACTIVE...

**Cubase SX 2 CSi Starter** 1-59200-368-0 **\$29.99** 

Digital Performer 4 CSi Master

1-59200-167-X **■** \$49.99

Nuendo CSi Master 1-59200-406-7 = \$49.99

**Pro Tools LE CSi Starter** 1-59200-169-6 ■ \$29.99

Pro Tools 6 CSi Master

1-59200-166-1 ■ \$49.99 **Reason CSi Master** 

1**-5**9200-**35**9-1 **■** \$49.99

**SONAR 3 CSi Starter** 1-59200-367-2 ■ \$29.99

Waves Plug-Ins CSi Master 1=59200=231-5 ■ \$49.99

# ...AND VALUABLE DIGITAL AUDIO TRAINING.

*Ignite!/Starter* = Beginner books/CD-ROMs

Power!/Master = Intermediate to Advanced books/CD-ROMs

HARDCORE GARA

Scarface tracks vocals in the studio's booth. His favorite vocal chain consists of API preamp to SSL compressor, with a Soundelux U99 microphone. "That's the one I love the most." A Furman headphone monitoring system completes the complement of vocal booth gear. The booth and control room were treated with an Auralex Elite acoustics package.

"Everything in my studio is on the patchbay, everything. And I can use it, man, I'm so proud of that fact. I've been in so many studios where I couldn't work something, you know, the engineer would always have to be sitting beside me to help me do something. Even if I go to another studio now to record somebody, the engineer has to sit beside me just to show me how they've got their rig wired up."

# Perfect

"Did you ever go to a studio, man, and some sh\*t works and some sh\*t doesn't? Like my buddy. Well, he's not my buddy, he's a piece of sh\*t. [Laughs.] He has every f\*\*\*ing thing, and none of it works. He's got the fastest computer in the world, it crashes every 15 minutes. Every time you go to his studio, something else doesn't work.

"Everything in my room works. If I ever need to make a change or an adjustment to something, it's so easy for me. Or if

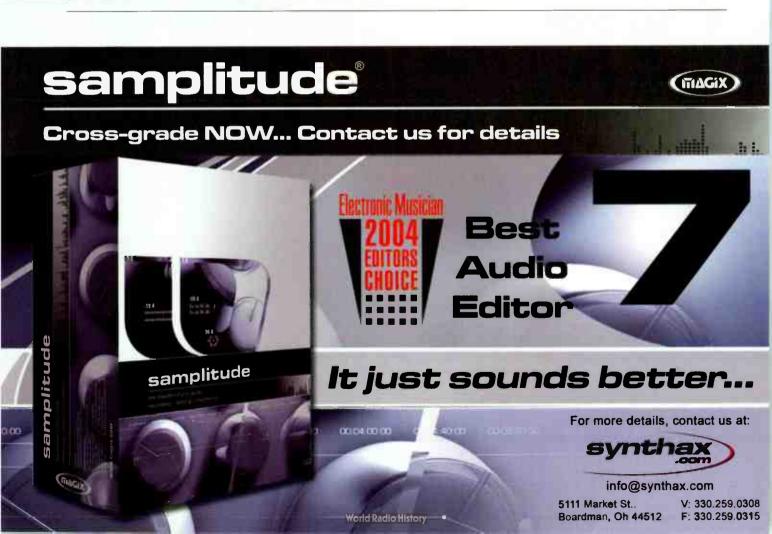

# You Need To Hear and Feel It All.

THE NEW KRK V-SERIES 2

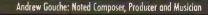

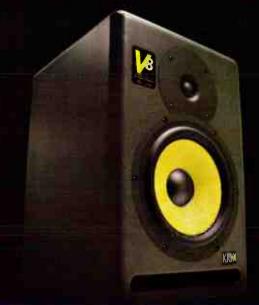

True... you need to feel and hear everything you put into your music — from the passion of an inspired vocal track to the subtle nuances of a virtuoso performance. In the studio, the last link between an artistic vision ond a realized dream are your reference monitors. For years, KRK has been that link for the world's most respected engineers, producers and artists.

The new V-Series 2 monitors are precision speakers redesigned to reveal the depth and character of your most important projects. Available in 4, 6 and 8 inch models, the V-Series 2 are as precise about your music as you are.

Learn more about the new V-Series 2 at www.krksys.cam

KRK Systems, LLC • 9340 De Soto Ave., Chatsworth, CA 91311 Phone: 805-584-5244 • Fax: 805-584-5233 • www.krksvs.com

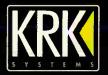

# HARDCORF GARAGE

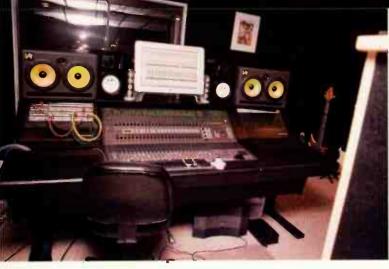

A Digidesign Control 24 serves as the centerpiece of the Garage. According to Scarface, "I like it, man, I use it. For what I do, that's really the best way to go — the Control 24. That is a super user-friendly piece of equipment right there. I'm running everything with it, it's a big-assed mouse with faders. man."

I need to replace something in my rack, I can take it out and not be lost. I can switch it out and put a piece of gear in and not be lost. It's all just so perfect, man, and the credit really goes to everyone who was involved in building the studio. It was really a team effort, without question."

For Scarface, owning a studio comes down to one thing: the music. "If the music's in you, then you've got it easy. But if

you've been into baseball all your life and you want to jump into music or something, leave that to someone who can do it. You know what I mean? I mean, for me, I just naturally fell into music. I come from generations and generations of musicians. It's been in my life all my years, it's not just something I acquired. I've been studying music from Day 1. That's all I know is music.

"I can write songs for country western, I can write rock 'n roll, I can write R&B, I can write rap. If I could speak another language, I could probably write a song in it. Rap was just the outlet for me. It was a convenient way for me to get into the business.

"For me, there are no limits in music, it doesn't have boundaries. Sky's the limit in music... everything else has limits. You can never have too much music. Music is like the universal language, man. Everybody understands it, brother."

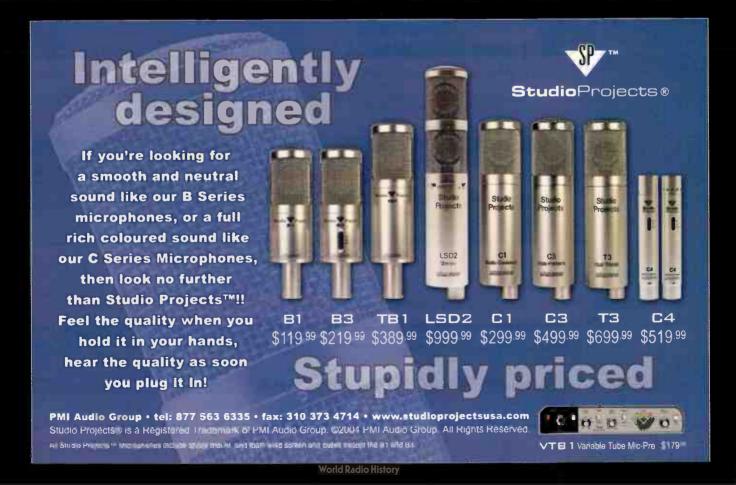

# FOR OVER 30 YEARS LEXICON HAS BEEN IN WORLD-CLASS RECORDING STUDIOS

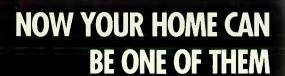

OMEGA
DESKTOP RECORDING STUDIO

Lexicon has taken a whole-system approach to desktop recording. Omega Studio is an integrated computer recording system that includes the Omega 8x4x2 USB I/O mixer, Pro Tracks Plus 32-track recording software and Pantheon world-class Lexicon reverb plug-in. Omega Studio contains all of the components necessary to transform your computer into a professional 24-bit recording studio.

Whether you're working on your first demo or your fifth gold record, Omega has the performance to produce your masterpiece.

Maybe you don't have the coin to record in the city of Westminster on Abbey Road, but that's no reason your music shouldn't sound like it.

Visit your local Lexicon dealer today and see what Omega can do for your studio.

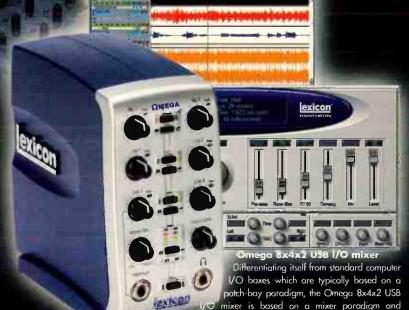

includes input, output and mixing functions that support a variety of tracking/monitoring applications while requiring no additional mixing hardware. The I/O mixer is packed with professional features such as ultra-transparent, high resolution A/D converters, extremely low-noise mic preamps with 48-volt phantom power and active balanced line level inputs. MIDI and S/PDIF parts allow connection to a variety of digital equipment.

# Pro Tracks™ Plus PC Recarding Saftware

Pro Tracks Plus is an easy-to-use, comprehensive 32-track recording suite that includes all the modules you'll need to track, edit, process, sequence and mix your masterpiece. Not only does it include intuitive non-linear editing, plug-in support, and acidized looping features, it contains a full featured MIDI sequencer with outstanding event editing and powerful automation features as well as soft synth support.

# BIAS Deck™ 3.5 SE Mac Recarding Software

BIAS Deck 3.5 SE turns your Mac into a full fledged recording studio. Easily record up to 64 tracks, with full CD quality and then edit your work instantly, while always being able to revert to your original recordings.

# Panthean™ Reverb Plug-in

From the name synonymous with "world's best reverb", Lexicon brings you Pantheon. With 35 factory presets, 6 reverb types and a simple yet powerful user interface, Pantheon is an indispensable tool for your recording studio.

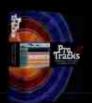

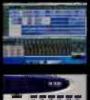

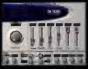

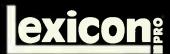

Lexicon Pro 8760 So. Sandy Parkway, Sandy, Utah 84070 • Tel: (801) 568-7567 | Fax: (801) 568-7662 • www.lexiconpro.com • www.protracksrecording.com

# The Art of Recording:

Acoustic Magic

augment that mic with a stereo pair pulled back to get some room sound, and give sonic depth and space.

But lately I've found a new favorite approach, especially for tracks that want a big sound or if the guitar is detuned and I need deep bottom end. To give credit where credit is due, I picked up the basics of this technique from one of

Nashville's acoustic recording masters: Bil VornDick (Bela Fleck, Alison Kraus, Russ Barenburg, Ralph Stanley, Jerry Douglas, and many others).

Place one mic in front of the guitar, a bit further back than the "standard" position. Position a second mic to the player's right, and slightly in front, so it forms an equilateral triangle with the player's right ear and the front microphone. Experiment with the right mic's position; try it at knee level, looking up toward the guitar body behind the bridge, or at ear level looking down at the guitar body behind the bridge. The "meat" of the sound will come from the front mic, but placed correctly (move it around, you'll know when you hit the right spot) the right-hand mic will fill out the bottom end with tight, full, round lows. I've used this approach with steel- and nylon-string guitars; for nylon, pull the right-hand mic back, or turn it down in the mix a bit.

Here are a few other approaches to try:

- Stereo small-diaphragm mics, 18–24\* back, the same distance apart, with the mics pointing a few degrees in toward the guitar body.
  - Mid-side from a few feet back.
- For those into overkill: one largediaphragm condenser mic centered on the guitar, two spaced small diaphragm condensers a few feet back and a few feet apart. Two room mics, pulled back enough to capture a balance of guitar and room. For added versatility, track a pickup on the guitar as well. Use the large-diaphragm with some of the pickup as the main sound, use the spaced small diaphragms to give the sound width and richness, then add in the room mics for spaciousness and depth. This setup also works well for surround applications. Warning: Getting all those tracks in-phase may take some work.

# CLASSICAL GUITAR

If you're doing a true classical guitar recording (as opposed to a nylon-string guitar played in another style, such as jazz or pop), purity is your priority. With a classical recording, documenting the performance is usually the goal. So, choose mics and preamps that are clean and uncolored — we don't want high-end hype or too much midrange presence boost. Often classical recordings have mics set farther away from the instrument/player than recordings for other styles. This means that the room will play a big part in the sound — try to record in a good one.

You'll see classical guitars miked in mono and stereo with the mic(s) placed

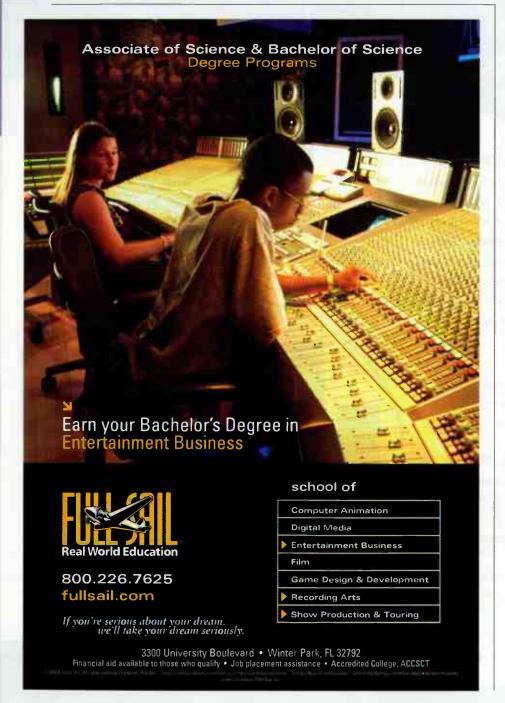

# REED PRO AUDIO GEAR?

# THEN YOU SHOULD SPEAK TO THE PROS.

What is a real Pro, you ask? Here at Full Compass we offer the most knowledgeable sales professionals in the audio world. Many of us have been serving our customers for 15 or 20 years, and they keep coming back. Why? Because of what a real Pro offers: loyalty and long term service. We build relationships.

You and Full Compass, where the Pros are.

Give us a call at 800-356-5844 and talk to a real pro, 8am to 8pm Central Time Monday through Friday or 10am to 4pm Saturday. We will give you the attention you need... and deserve.

Call us - you won't want to get off the phone.

AKG Shure JBL Tascam Neumann Sennhal Blue Gefell Electro-Volce Aviom Presonus Alesis Tapco Fender Soundcraft

Roland Digidesign Art Genelec Community Kurzweil Auralex Panasonic

Inics QSC Audix Lexicon Telex Marantz Denon Rane Superscope Anchor

AKG Shure JBL Tascam Neumann Sennheiser Audio-Technica Blue Gefell

Volce Aviom Presonus Alesis Tapco Fender Soundcraft Fostex Yamaha Midas Anatares

Roland Digidesign Art Genelec Community Kurzwell Auralex Panasonic Sony JVC Crown

dbx Mackie Technics QSC Audix Lexicon Telex Marantz Denon Rane Superscope Anchor

Audio and 700 other lines AKG Shure JBL Tascam Neumann

Sennheiser Audio-Technica Blue Gefell Electro-Voice Aviom Presonus Alesis Tapco Fender Soundcraft

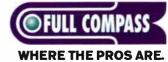

Fostex Yamaha Midas Anatares Roland Digidesign Art www.fullcompass.com

Genelec Community Kurzweil Auralex Panasonic Sony JVC Crown dbx and 700 other lines

**World Radio History** 

# The Art of Recording:

Acoustic Magic

as far as five or six feet away, pretty much directly in front of the instrument. The idea is to capture what someone in the audience would hear. But classical guitar is a low-volume, delicate instrument. Get too far back, and you'll have too much room. You may also be forced to use so much gain that mic or preamp noise become an issue.

Lately I've been having good luck recording classical guitar with a spaced stereo pair of large diaphragm condenser mics in cardioid or omni pattern placed back about three feet from the instrument, and spaced about three feet apart. The result is bigger and more present than many "traditional" classical recordings, but it works for me. I've also been

experimenting with mid/side recordings from three or four feet back — nice if you want control over the stereo width of the final tracks, and are set up for mid/side decoding.

I prefer to mic in stereo if the guitar will be solo; if it's a duet with another instrument, such as flute, I'll sometimes go with one mic for a tighter sound.

# WHAT ABOUT PICKUPS?

While few listeners would confuse a piezo or magnetic pickup — or even one of those internal body mics — with a "real" microphone positioned well to capture the instrument, that doesn't mean a pickup can't be useful.

I've never found a pickup that could carry the entire guitar sound, despite years of trying different pickups and EQ and processing techniques. But if the guitar has a pickup in it, I almost always record it to its own track; with a DAW, there's little concern about burning up an extra track.

Depending on the guitar, the pickup sound, and the part being played, I'll mix the pickup in, often with heavy EQ basically I'll use the pickup to reinforce a weak spot in the tone. For example, I'll use the pickup to fill in the bottom on a detuned quitar that needs help in the low end. I lowpass the pickup track, so that it's almost serving as a "subwoofer." Especially with bridge-mounted piezo pickups, I find the lows speak fast and tight, without getting boomy or mushy. With the right EQ, and proper phase alignment of the pickup with the mics - you'll often have to delay the pickup track by a few samples - the pickup should roll smoothly into the guitar tone, and not be audible as a separate component of the sound.

I've heard that some engineers use pickups to reinforce the midrange; to my ears this is too audible, but it may be a sound you like. Regardless, track the pickup along with the mics. You never know when it might be useful.

# STRUM AWAY

Learning to track a great acoustic guitar sound — one that fits the song — isn't difficult. Like everything, it requires a bit of knowledge, a lot of practice, and some critical listening. Throw some mics up and start experimenting; before long you'll be hearing stellar acoustic guitar tracks of your own.

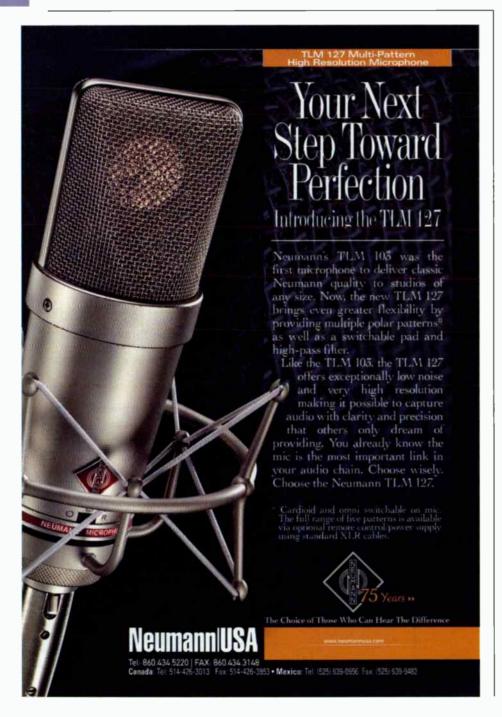

# STEP UP TO ADK!

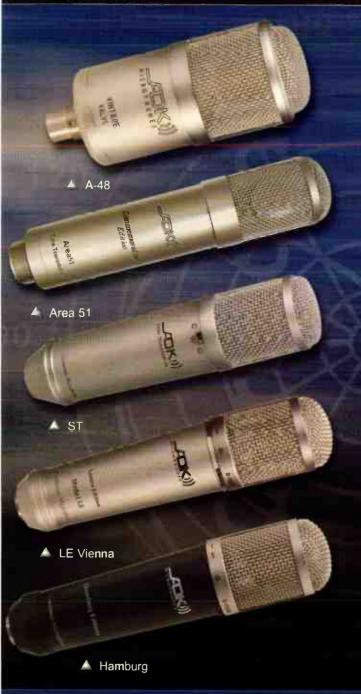

"I have become a huge fan of ADK Mics lately, After hearing the ADK TT, I was not surprised that Ray Charles and Johnny Matthis selected two of the TT tube mics for their vocals. The fact that the TL Decca-Tree set-up works well on Grand Piano was a nice bonus. But what surprised us the most was how many uses we found for the original model A-51s. Tracking Guitars for James Taylor to Drums and Horns, ADK Mics were everywhere at our 80 piece live orchestra sessions!"

-Terry Howard, Recording Engineer: Ray Charles, James Taylor, Michael McDonald, Willie Nelson, Pancho Sanchez, Ellis Hall

"I used the ADK TC microphone to record vocals for one of my artists who I usually use a Neumann® U87 or a Telefunken® 251 on. It blew me away. I love the "proximity effect" of this microphone. The body of the sound, the presence in the midrange, the smooth top end — I couldn't believe it!"

–Bob Rosa, Grammy®-Winning Mixer|Engineer: Whitney Houston, Mariah Carey, Ednita Nazario, Paulina Rubio

"The Vienna is an absolutely beautiful sounding microphone! It has all the warmth of a rare vintage mic, but adds a slight presence boost in the high end that just screams 'expensive'!"

-Ted Perlman, Producer, Arranger, Composer: Ron Isley, Bob Dylan, Burt Bacharach, Young MC, Chicago, Kellie Coffey

"ADK Commemorative Tube Mics are a Gas! We used them with the Cincinnati Pops Orchestra and our Vocals Really Soared!!"

-Tim Hauser, Vocalist, Manhattan Transfer

"I've now used the ADK Model "S" on almost everything including vocals, guitars, and drums. They remind me of very expensive German mics I have tracked with before."

-Adam Kasper, Producer|Engineer, Cat Power, REM, Pearl Jam, Soundgarden, Foo Fighters

ADK has a strict policy regarding endorsements and testimonials. All web or advertised comments, or use of photographs are unpaid. Telefunken® and Neumann® are Registered Trademarks of their respective companies and have no relationship to ADK Microphones. Grammy® is a Registered Trademark of the Grammy Foundation.

# THE NEW GENERATION OF ADK MICS HAVE ARRIVED!

Coming Very Soon:

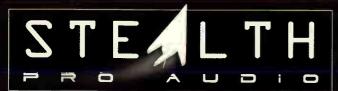

MADE IN U.S.A. AEROSPACE-TECHNOLOGY HIGHLY FEATURE-LADEN
PSYCHOACOUSTIC DIGITAL AND ANALOG SONIC-IMAGING DEVICES.

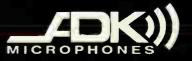

First in Affordable Retro-Sonics. sm

800 NE TENNEY ROAD SUITE 110-215 VANCOUVER WA 98685-2832 U.S.A. TELEPHONE: 1-360-566-9400 FACSIMILE: 1-360-566-1282 www.ADKMIC.com Info@ADKMIC.com

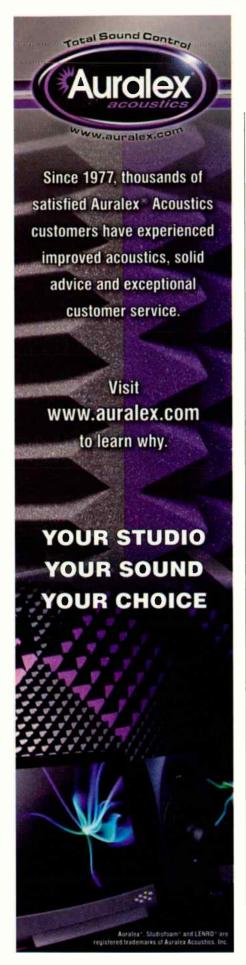

# The Art of Recording: Adding External Hardware FX to Your DAW

Yes, the virtual and real worlds can live in harmony

That vintage hardware reverb that sounds so good . . . the tube compressor that cost a week's salary, but was worth every penny . . . are they all eBay candidates now that you're working in the DAW's digital domain?

No way! All you need is a hardware interface with multiple ins and outs that can interface with your hardware (digital and/or analog, depending on what gear you want to connect), and a little knowledge of how to tweak tracks. All other routing can be done within the DAW. We'll use Cubase SX as an example, but the same principles apply to other DAWs.

In short, you assign one of your DAW's output busses to a hardware out on your interface, patch that to your effect in, then patch the effect out to an interface hardware input. You'll also need to make sure any drivers feeding the external ins and outs are enabled; you might want to dedicate certain I/O to using external effects for consistency's sake. For example, I use Creamware's PowerPulsar, so I've patched channel 8 (stereo) of its ASIO output drivers to the interface's stereo analog out. The card's stereo analog in feeds channel 8 (also stereo) of the ASIO input drivers.

When you create a bus to send the effect, name it something like "ToExtFX" to avoid confusion. Different programs have different ways of assigning busses to outputs. In Cubase, you use the VST Connections window.

To send a track's signal to the external effect, turn up its send control to the appropriate bus. The meters on your external hardware should show that it's receiving signal. Now turn your attention to creating an effects return within your DAW.

In Cubase, you don't want to use its dedicated FX tracks because they're designed for use with plug-ins. Instead, create a standard audio track, then set the

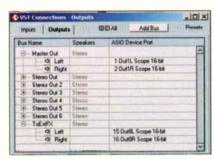

In the VST Connections window, the ToExtFX bus is assigned to output 8 (left and right chennels) of the Creamware Scope out. Within Scope, this is assigned to the analog stereo hardware output.

track's Input field to the input that's receiving signal from the external effect.

# WHAT ABOUT LATENCY?

You will likely need to compensate for delays due to the signal going out of the audio interface, through an effect, then back into the system. Here are your options:

- If the effect can blend dry and processed sound, set it for the desired blend. Then turn down the volume of the original track feeding the effect, set its Send to pre-fader, and listen only to the effects return. To compensate for latency compared to the non-processed tracks, slide the original track forward in time (to the left) by whatever amount compensates for the delay.
- If the effect provides processed sound only, "clone" the track to be processed, feed the clone to the external effects bus using pre-fader send, and turn down the clone's main volume so it doesn't

# Why compromise?

Is your mic a compromise? Compared to studio microphones, ...most are!

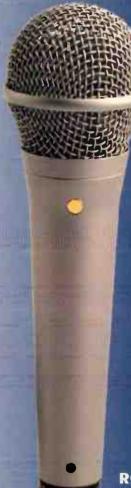

Nothing sounds as good as a true condenser microphone.

No professional would ever risk his or her performance by using inferior equipment.

So what is the ultimate live microphone?

- Studio quality sound.
- Virtually immune to feedback. plosives and handling noise.
- Bullet-proof construction.

As a professional vocalist, you should demand nothing less than the RØDE S1's warmth, clarity, reliability and engineered performance.

The RØDE S1.

if you're serious, why compromise!

**RØDE S1** Live Performance Condenser Microphone

Proudly designed and manufactured in Australia

www.rodemic.com

**RODE** Microphones, 107 Carnarvon Street TILVERWATER NEW 2128 Australia First 1 4 541 5855 Fax: 61 2 9648 2455

# USA RODE LLC

P.O. Box 3279 Torrance CA 90510-3279 Ph: 877 328 7456 (Toll Free within the U.S.) Ph: 310 328 7456 Fax: 310 328 7180

flut contact: ...... ozsupport@rndemic.com

1-5 States and Puerto Rico, contact:... usasupport@rodemic.com, or

call: 877 328 7456 (toll free), or 310 328 7456

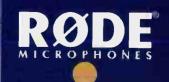

# Take Control

With the StudioComm for Surround Model 78 Central Controller and companion Model 79 Control Console, your surround audio monitoring needs will be under control.

Ideal for a variety of applications where 7.1 surround monitoring is required, the 78/79 system features multiple source selection, extensive downmix capability, and integrated bass management. And, of course, delivers the sonic performance you demand.

So there's absolutely no reason for control to be an issue. Visit our website or call today for more information.

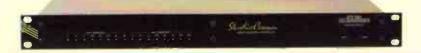

TECHNOLOGIES
Skokie, IL USA | Ph 847-676-9177 | www.studio-tech.com

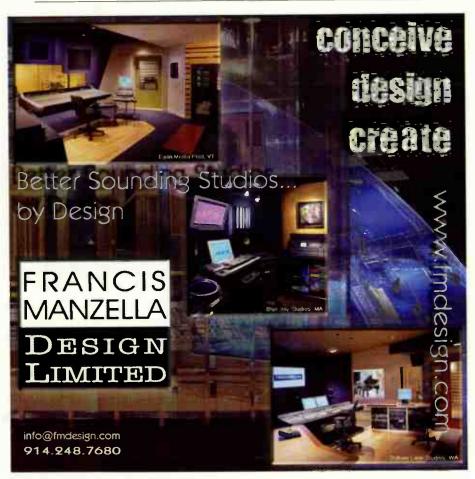

# The Art of Recording: Adding External Hardware FX to Your DAW

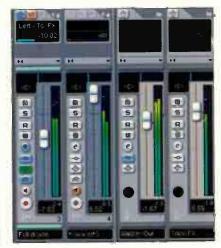

This shows the channels involved in feeding external effects. The left-most channel is a drum track, which is about to be trashed by a Line6 POD. Note that its effects send is enabled and set to pre-fader. The Master Out channel is simply the entire mix of the song. The ToExtFX channel is a bus that is assigned to the hardware out that feeds the POD. Finally, the FromExtFX channel receives the POD's output via a hardware interface input.

# Return your rackmount processors to being productive members of DAW society.

contribute anything to the mix. The original (non-cloned) tracks provide the dry sound; bring up the effects return level for the desired amount of effect, then slide the cloned tracks ahead in time to compensate for latency.

A final option is to record the audio produced by the offect into the assigned track, and slide that track ahead while mixing to compensate for any delay. You may need to do this anyway if you want to use lots of external effects, but don't have enough I/O to handle them all in real time: Insert one effect at a time, record the results, then move on to the next effect.

And now you know how to return your rack mount processors to being productive members of DAW society. I'm sure they'll be much happier.

Amplifiers

Califor

Consulte Seconders

CO (Hayers/ Recenters/Copiers

**Digital Recorders** 

Nesdahones

Cristiniai

Microstowe

Mixers

Signal Processors

Sprakers

Snord System Packages

Usac Equipment

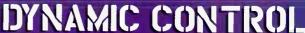

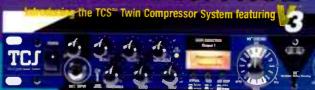

A R T

PPLIED RESEARCH AND TECHNOLOGY

For more info on the TCS or any other ART product, contact your Boyton Representative today!

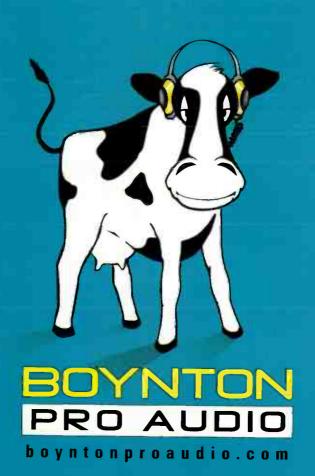

High on a hill in the farmlands of New York State sits a trio of red barns that is Boynton Pro Audio. Hidden inside our humble exterior are the most advanced technologies from the biggest names in the audio business. We know every nuance of our systems, because we have more than 50 years of experience in sound equipment. Sometimes we get loud, but the cows don't seem to mind. Before you buy, call Boynton. Now That's Sound Advice.

Phone 607-263-5695 TOLL FREE 800-645-7098 FAX 607-263-2373 www.boyntonproaudio.com sales@boyntonproaudio.com

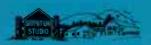

# by Mitch Gallagher

Type: Active monitors and subwoofer Price: LSR6328P, \$1,339 (each); LSR6312SP, \$1,499; RMC Calibration Kit, \$130, included free with LSR6312SP or a pair of LSR6328P speakers

Contact: JBL, www.jblpro.com

#### LSR6328P

Orivers: 8" woofer, 1" tweeter Power amps: Low—250 watts, High—120 watts

Frequency response: 50Hz-20kHz,

+1/-1.5dB

Maximum peak SPL: >111dB, 80Hz-20kHz @ 1m

Crossover frequency: 1.7kHz Connections: XLR+1/4" combi input,

1/4\* RMC bypass Controls: Input trim, DIP switch for sensitivity, HF level, and boundary

compensation, RMC Width, Frequency, and Depth, RMC enable

Cabinet design: rear port
Dimensions: 16 x 13 x 12.8 inches
Weight: 39 lbs.

# LSR6312SP

Driver: 12"

Power amp: 260 watts

Frequency response: 28-80 Hz (L/C/R inputs), 28-200 Hz

(Direct Input)

Maximum peak SPL: >115dB, 35Hz-80Hz @ 1m

Crossover frequency: 80Hz
Connections: Left, Center, Right,
and Sub-Direct (LFE) XLR+1/4"
combi inputs; Left, Center,
Right, and Summed XLR outputs;

Right, and Summed XLR output 1/4" RMC bypass, LCR (bass management) bypass

Controls: Input trim, DIP switch for input trim, sensitivity, signal polarity invert, —4dB bass alignment (@50 Hz ), and RMC defeat; RMC Width, Frequency, Depth, and Make-up Gain: Sub-Direct (LFE) Sensitivity

Dimensions: 25 x 15.5 x 11.5 inches

Weight: 39 lbs.

# JBL LSR6300

# Active monitor system with an acoustic twist

our studio works acoustically as one big system: the room, the monitors and their placement, acoustic treatment, wall/ceiling/ floor construction and materials, and so on. Two of the models in JBL's LSR6300 series — the LSR6328P and LSR6312SP are designed to compensate for some of the acoustic anomalies in the system.

The LSR6328P is an active 2-way design offering ±1dB

of high frequency adjustment, 0, -1.5, -3, or -4.5dB of low frequency "boundary" compensation, and RMC (Room Mode Correction); a single-band of parametric EQ designed to correct for the worst room mode. The 6328 has handles built into its cabinet, making it easy to move and position.

The LSR6312SP is a 12", 260-watt subwoofer with -4dB boundary compensation and RMC. The 6312 has bass management for front left, right, and center (if you're doing surround) speakers, but none for the rears. For surround work it has a Sub-Direct (LFE) input, which can be set for 0 or +10dB sensitivity. A Sum out allows more than one 6312 to be chained. A big plus is the footswitch jack for bypassing the unit

Before digging into RMC, I set the monitors up and did some listening. I have to

THE LSR6328P AND LSR6312SP
MONITORS FEATURE EXTENSIVE TONESHAPING CONTROL, WHICH CAN BE
USED TO HELP FLATTENTHE SPEAKER
RESPONSE INTHE ROOM. THE BACK
PANEL OF THE LSR6328P SHOWS THE
ROOM MODE CORRECTION AND DIP
SWITCH CONTROLS.

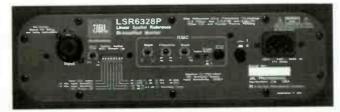

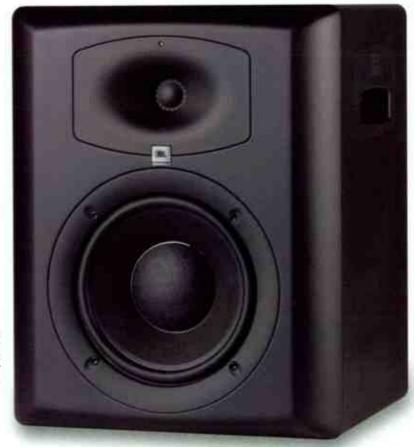

THE LSR6328P MAY LOOK UKE ANY OTHER ACTIVE MONITOR FROM THE FRONT, BUT WORK YOUR WAY AROUND TO THE BACK AND THE DIFFERENCE BECOMES CLEAR. BONUS: HANDLES ARE BUILT INTO THE SIDES OF THE CABINET.

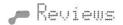

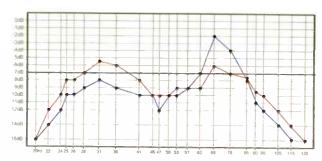

THIS IS THE RESPONSE CHART FORTHE LSR6312SP SUB IN MY STUDIO. THE BLUE LINE SHOWS BEFORE RMC CORRECTION, THE RED LINE SHOWS AFTER. IT WAS NO PROBLEM TO TUNETHE SUBTO WITHIN +1.5/-3DB FROM 24 TO 95HZ — QUITE EXCELLENT RESPONSE.

admit to going in with some bias; I've used a lot of JBL monitors over the years, and found many of the older models to be fatiguing to my ears. In contrast, the 6328 is smooth, clear, and nicely balanced. Taken as a "straight" monitor, the LSR6328P is first rate. It has particularly impressive low frequency abilities, and present, detailed midrange. The high frequency and boundary adjustments provide enough power to dial in the basics, although I didn't feel the need in my studio.

The LSR6312SP offers tons of low-end thump. It had no problem filling my largish control room without sounding strained. It transitions smoothly to the 6328. Being able to bypass the sub is a godsend.

# **SCALING THE PEAK**

The Room Mode Correction in the 6328 and 6312 provides parametric EQ for taming a single room mode (resonant peak) between 24 and 95Hz. But wait, what if you don't know what frequency the worst mode in your room occurs at? And how do you set the bandwidth and depth?

Trust that JBL thought things through. They offer the RMC calibration kit, which includes a test CD, level meter, chart paper, width template, and a momentary switch for bypassing RMC in the speakers.

Here's the drill: one speaker at a time, you play the test tones on the CD. Using the level meter, you measure the level of each tone, and mark it on the

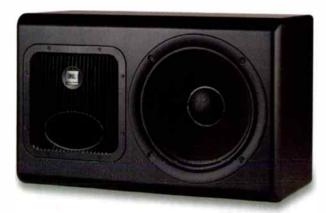

THE LSR6312SP SUBWOOFER OFFERS PLENTY OF POWER FOR DRIVING THE LOW END. IT HAS BUILT-IN BASS MANAGEMENT FOR UP TO THREE SPEAKERS.

chart paper. When you're finished, connect the dots and you have a basic idea of the response of the speaker in the room. With the Width Template, you measure the largest peak on the page, and using a look-up table in the manual, find the corresponding settings for the RMC frequency, width, and depth. Make the adjustments on the speaker and move on to the next one or the sub (if you have one).

It's easy, and almost foolproof — the only problem I had was that the flimsy plastic Width Template has a lot of slack in its action. I found it good for a rough guestimate at best. But by looking at the peak on the chart and the lookup table, I was able to get where I needed to go.

I tried the speakers in three positions in my room, and the sub in six places which reminds me, make photocopies of the chart paper before you start. Once you start fooling with measuring different speaker positions, you'll go through charts fast. You'll learn a lot about your room doing this. For example, the right speaker in my studio had a peak, but the left didn't. It's also revealing to see how small of a distance you need to move the sub to make a big difference in response.

I'm proud to say that my room was virtually peak free, but then again, it's heavily bass-trapped. I finally manufactured a peak in the right speaker and the sub by putting them right against the wall, creating a moderate peak at around 68Hz. I couldn't get a significant peak in the left speaker regardless of placement. RMC was easily able to tame the peaks and even out the response.

The CD and meter will also help to calibrate the sub level — at least it will get you close. To really dial in any sub, you need to use your ears. I find it best to be conservative; I use just enough sub to fill out an octave or so below the main speakers. You don't notice when it's there, but you miss it when it's gone.

#### CORRECTED

With or without RMC, the LSR6328P offers top-notch monitor performance. Even without the sub, there's loads of full bottom end. I'm impressed. With RMC dialed in, you'll find the lows tighten up and get more solid, and the mids gain clarity.

Add the LSR6312SP sub with RMC to the equation, and you have a flexible, powerful, full-range system that can serve either near- or midfield needs.

Some may argue that the measurement resolution of the room modes is too broad, or that one band of EQ isn't enough. But I'm here to tell you that RMC makes a big difference—this system works, and works well.

# Strengths:

- Footswitch bypass on sub
- RMC can be bypassed
- Handles on LSR6328P
- Frequency and depth measurements are easy
- Powerful tone shaping
- RMC makes a real difference in how monitors perform in room
- Clear, balanced detailed sound
- Good dynamics

# Limitations:

- Difficult to make accurate Width measurement
- No handles on subwoofer
- Only three channels of bass management (LSR6312SP)

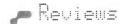

# by Mitch Gallagher

Type: Pitch correction plug-in Price: TDM, \$599; MAS, VST, RTAS, DirectX, \$399. TDM upgrade (from any version), \$149; RTAS, MAS, VST, DirectX (from any version), \$99.

Contact: Antares,

www.antarestech.com

Platform: Mac OS 9/X, Windows Formats: TDM (Mac), RTAS (Mac, PC), MAS (Mac), VST (Mac), DirectX (PC). Audio Units (Mac) and VST (PC) coming soon

Minimum system requirements: OS 9 TDM — Pro Tools 5.3 or later: RTAS - Pro Tools LE 5.3 or later; MAS - Digital Performer 2.7 or later; VST - compatible host, OS X TDM - Pro Tools 6.2 or later; RTAS - Pro Tools LE 6.2 or later; MAS - Digital Performer 4.11 or later; VST - compatible host. PC RTAS - Windows XP, Pro Tools, or Pro Tools LE 5.3.1 or later; DirectX - Windows 98/98se/2000/ME/XP, DirectX 8.0 (8.1 or later recommended), compatible host

Copy protection: Registration code/challenge/response

Version reviewed: v4.1.2 Sample rates: up to 192kHz (depending on host software) Tested with: dual 2GHz G5 with OS X 10.2.8. Pro Tools, Digital Performer,

Nuendo, Live, Peak

IMPROVEMENTS IN AUTO-TUNE 4 INCLUDE A VIRTUAL KEYBOARD THAT DISPLAYS THE PITCH OF AUDIO PASSING THROUGH THE PLUG-IN, AS WELL AS "IMPROVED TARGETING," WHICH HELPS DEAL WITH VIBRATO IN THE ORIGINAL SIGNAL AND **GREATLY ENHANCED VIBRATO** GENERATION CAPABILITIES.

# Antares Auto-Tune 4

Getting in tune has never been easier.

hen last we visited the world of Antares Auto-Tune (my review in the January 2002 issue), the plug-in had hit version 3. That version introduced some very useful additions such as voice-specific algorithms (soprano, low male, etc.), as well as a bass mode for use with bass guitar and other low-end instruments. Support for sample rates increased to 96kHz, and there was more as well.

Now Antares has upped the pitch-correction ante again, this time with version 4 of Auto-Tune. Seeing that

we've covered earlier versions of Auto-Tune before, this review will focus on the new developments in v4.

# WHAT'S NEW

The new version includes numerous enhancements in all areas of the plug-in: Auto mode, Graphical mode, and the user interface.

■ Support for 192kHz sample rate (if the host software supports it).

- Greatly improved vibrato functions. You can set the vibrato shape, rate, depth, add amplitude modulation (which makes a surprising difference in how real the vibrato sounds), randomization, and more.
- Better pitch tracking due to a feature called "Improved Targeting," which allows Auto-Tune to more accurately find pitch despite vibrato in the source audio. You

THE EDIT SCALE DISPLAY CAN BE USED TO SPECIFY A SCALE BYTURNING OFF (REMOVING) CERTAIN PITCHES, ORTO BYPASS CERTAIN PITCHES - EFFECTIVELY BYPASSING AUTO-TUNE 4 WHENEVER THAT PITCH OCCURS. THE CENTS COLUMN SHOWS THE TUNING FOR EACH NOTE, A BIG HELP WITH MICROTUNED SCALES.

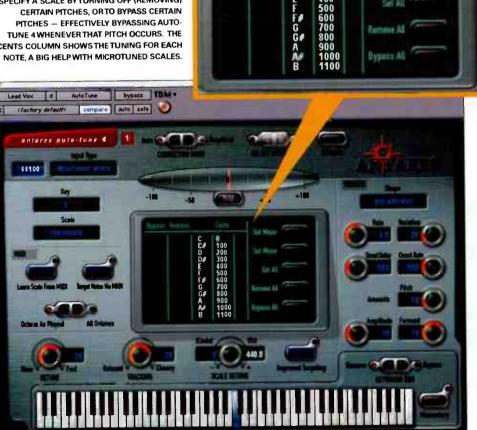

# Win a trip to GearFest Weekend

Come join us for our 25th Anniversary Bash was — and our biggest GearFest ever!

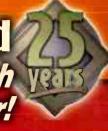

August 27th and 28th

The Largest Pro Audio Sale & Expo in the Midwest!

SWEETWATER'S

**Seminars by Industry Experts!** 

Hands-on Demos

Tons of Gear!

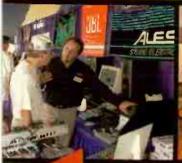

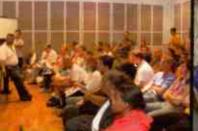

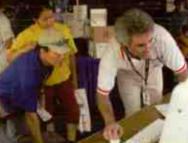

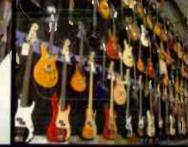

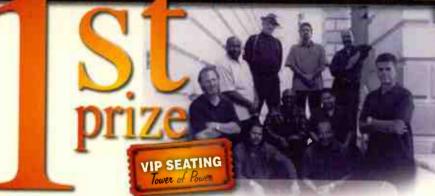

# A VIP Tower of Power/Gearfest Guest Package

- Round-trip air transportation for two to our Fort Wayne, Indiana, location\*
- Deluxe hotel accommodations for two nights
- VIP preferred seating at our 25th Anniversary Bash, an invitation-only private performance by the legendary Tower of Power!
- A VIP pre-concert party rub elbows with music industry heavyweights and your friends at Sweetwater

\* from airports in the continental United States

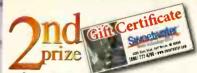

A \$500 Sweetwater Gift Certificate valid for any item we stock

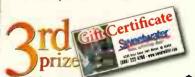

Five (5) winners will each receive a \$100 Sweetwater Gift Certificate valid for any item we stock

# Enter to win online at

www.sweetwater.com/gearfest/contest

or call 1-800-222-4700

Sweetwater

music technology direct

FAX: [260] 432-1758 • 5335 Bass Road, Fort Wayne, IN 46808

01 222-4700 • www.sweetwater.com

**World Radio History** 

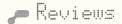

# Antares Auto-Tune 4

- can still fool it with a wide vibrato, but it tracks much better on "normal" vibrato.
- Octaves As Played/All Octaves when you're using MIDI to control notes, you can specify whether the MIDI notes affect a note in all octaves or just the octave the MIDI note is actually played in.
- The Scale Edit Window now has Set All, Remove All, and Bypass All controls for affecting how notes in a scale are treated across all octaves.
- The Virtual Keyboard displays which notes are being played via MIDI, as well as the pitch of the audio coming into the plug-in. It can also be used to set which notes will be removed or

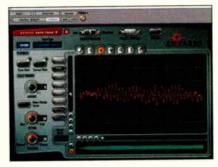

IN GRAPHIC EDITING MODE, AUTO-TUNE 4 CAN ANALYZE THE PITCH OF AUDIO ("TRACK PITCH"), AND DISPLAY IT GRAPHICALLY. THIS SCREENSHOT SHOWS AVOCAL NOTE WITH A VERY WIDE, SOMEWHAT ERRATIC VIBRATO.

bypassed. There's a "momentary" mode that let's you "manually" deal with a single event in a track by clicking on a key, the return of cursor pitch display, and more

- Graphic mode has been improved with new tools (the arrow can add and remove break points, and there's a scissors for cutting correcting curves apart), up to 20 levels of undo/redo, etc.
- Other user interface niceties include selectable color schemes for Graphic Editing mode, and knob control choose whether vertical, horizontal, or radial mouse movement will turn the knob.

A lot of improvements, but all with ultimately one purpose: to make the plug-in as transparent sounding as possible. This is mostly done by manually or automatically bypassing the pitch processing when it isn't needed, whether using the Edit Scale display, Graphic mode, Virtual Keyboard, Improved Targeting, or MIDI control.

And it works, if you take the time to tweak things into shape. If you just drop the plug-in on a track and accept the defaults, you're going to get results: The track will be more in tune when you're finished. But if you take the time to set up which pitches are being processed, or if you dig into Graphical mode and automate all the pitch corrections, you can get remarkably transparent tuning results. As with earlier versions, the biggest problem is resisting the temptation to tune everything. . . .

# **MORE THAN A TUNER**

I rarely encounter people who are using

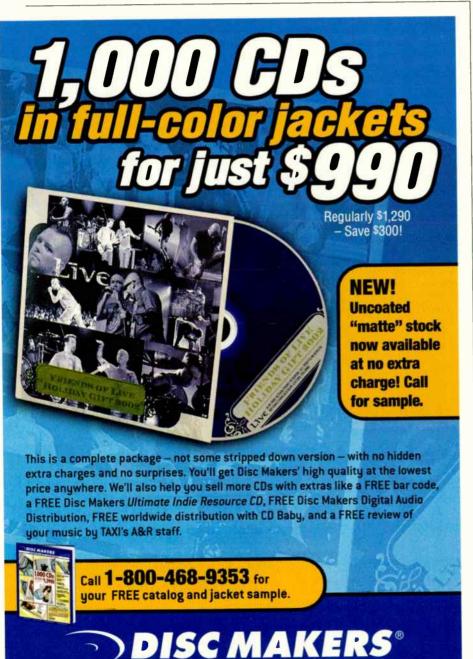

7905 N. Route 130, Pennsauken, NJ 08110 • 1-800-468-9353 • www.discmakers.com/eq

# Keyboard and M-Audio present the **Keystation 88 Total Studio Giveaway**

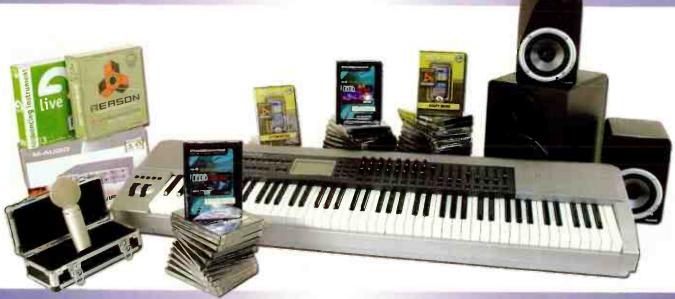

One lucky winner will receive a complete rig to record and produce their music with their existing PC. Total value: \$5,545.45

# The Keystation 88 Total Studio Giveaway includes:

89-Key Bus-Powered Hammer-Action USB MIDI Controller
The Keystation Pro 88 is the world's first bus-powered 88-key hammer-action
USB MIDI controller, offering a host of advanced features and unprecedented integration with music applications. MSRP: 6599.95

# ProSessions: Liquid Cinema

Collection of Cinematic Sonic Elements

Jeff Rona's Liquid Cinema is an extensive resource of contemporary cinematic sonic elements that delivers pure, instant inspiration for film, television, commercials, trailers, games and all-around music production. These unique and imaginative sounds are based on the sonic palette of film composer Jeff Rona ("Traffic", "Homicide," "Black Hawk Down," "Chicago Hope," "The Mothman

MSRP \$49.95 each volume

# ProSessions Volumes 1-24

ound and Loop Libranes roSessions Sound and Loop Libranes are an outstanding collection of affordable top-quality samples created by some of today's hottest musicians, com-posers and producers. Designed for songwriters, producers and remixers, each CD delivers world-class samples in multiple formats for today's hottest Mac and PC software—AIFF, Acidized WAV and REX2.

MSRP; \$49.95 each volume

#### Studiophile BX5

75-Watt Bi-Amplified Studio Reference Monitors
The BX5s' 5-inch low-frequency drivers and 1-inch high-frequency drivers accommodate a small cabinet design that allows placement just about anywhere. They provide maximum flexibility for any monitoring situation—including surround sound. Simply add the Studiophile SBX subwoofer for more bass. MSRP: \$399.95

120-Watt Studio Subwoofer with Stereo Bass Management

While M-Audio's BX5s offer as much bass response as you'll find in any monitors of similar size, the addition of an SBX subwoofer puts 120 watts behind those low frequencies that you can really feel. M-Audio's unique Stereo Bass Management System spiris the signal at the variable crossover frequency, routing everything below to the sub and everything above to the satellites.

MSRP: \$499.95

# FireWire 410

4-In/10-Out FireWire Mobile Recording Interface

FireWire 410's 4-in/10-out configuration complete with preamps is perfect for personal recording, routing discrete outputs to a mixer, or directly driving a surround sound system. MSRP \$499.95

Professional Large-Capsule Multi-Pattern Condenser Mic

A large-capsule condenser microphone. Multi-pattern architecture provides flex-ibility that makes it ideal for just about any miking situation—Included capturing vocals, guitar, piano, drums and live events. MSRP \$349.95

Reason is a complete virtual studio rack with all the tools and instruments you need to turn your ideas into music. You get synths, samplers, drum machines, loop players, mixers, effects, pattern sequencers and more—and as many iterations of each as your computer can handle. Use it as a stand-alone system with integral sequencer, a sub-system for other music software or just as a rack of great MIDI modules.

MSRP \$499.00

Real-Time Audio Sequencing Instrument

Ableton Live's revolutionary concept of elastic audio sequencing lets you record, import, arrange and process multiple audio clips and loops into complete songs regardless of their pitch or tempo—all in real time while the music continues. As simple to use as it is powerful, Live 3 is a completely unique musi-cal tool that blurs the distinction between stage and studio.

Top-Quality Instruments for Reason (15 volumes)

More than just sample libraries, Sonic Reality Refills give Reason owners an incredible collection of expressively playable instruments suitable for just about any style of music. In fact, many are the actual instruments and patches used on top recordings. If you're looking for sounds that you can play with incredible realism and never go out of style, check out the people that share your passion for sound and great gear—Sonic Reality. The name says it all. MSRP \$49,95 each volume

# Don't miss this chance to be the lucky winner. Log on to <u>www.keyboardmag.com</u> today!

For giveaway questions, send an email to: giveaways@musicplayer.com

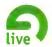

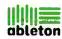

M-AUDIO®

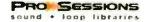

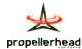

- Threat rules

  NO PURCHASE NECESSARY

  NO PURCHASE NECESSARY

  NO PURCHASE NECESSARY

  NO PURCHASE NECESSARY

  NO PURCHASE NECESSARY

  NO PURCHASE NECESSARY

  NO PURCHASE NECESSARY

  NO PURCHASE NECESSARY

  NO PURCHASE NECESSARY

  NO PURCHASE NECESSARY

  NO PURCHASE NECESSARY

  NO PURCHASE NECESSARY

  NO PURCHASE NECESSARY

  NO PURCHASE NECESSARY

  NO PURCHASE NECESSARY

  NO PURCHASE NECESSARY

  NO PURCHASE NECESSARY

  NO PURCHASE NECESSARY

  NO PURCHASE NECESSARY

  NO PURCHASE NECESSARY

  NO PURCHASE NECESSARY

  NO PURCHASE NECESSARY

  NO PURCHASE NECESSARY

  NO PURCHASE NECESSARY

  NO PURCHASE NECESSARY

  NO PURCHASE NECESSARY

  NO PURCHASE NECESSARY

  NO PURCHASE NECESSARY

  NO PURCHASE NECESSARY

  NO PURCHASE NECESSARY

  NO PURCHASE NECESSARY

  NO PURCHASE NECESSARY

  NO PURCHASE NECESSARY

  NO PURCHASE NECESSARY

  NO PURCHASE NECESSARY

  NO PURCHASE NECESSARY

  NO PURCHASE NECESSARY

  NO PURCHASE NECESSARY

  NO PURCHASE NECESSARY

  NO PURCHASE NECESSARY

  NO PURCHASE NECESSARY

  NO PURCHASE NECESSARY

  NO PURCHASE NECESSARY

  NO PURCHASE NECESSARY

  NO PURCHASE NECESSARY

  NO PURCHASE NECESSARY

  NO PURCHASE NECESSARY

  NO PURCHASE NECESSARY

  NO PURCHASE NECESSARY

  NO PURCHASE NECESSARY

  NO PURCHASE NECESSARY

  NO PURCHASE NECESSARY

  NO PURCHASE NECESSARY

  NO PURCHASE NECESSARY

  NO PURCHASE NECESSARY

  NO PURCHASE NECESSARY

  NO PURCHASE NECESSARY

  NO PURCHASE NECESSARY

  NO PURCHASE NECESSARY

  NO PURCHASE NECESSARY

  NO PURCHASE NECESSARY

  NO PURCHASE NECESSARY

  NO PURCHASE NECESSARY

  NO PURCHASE NECESSARY

  NO PURCHASE NECESSARY

  NO PURCHASE NECESSARY

  NO PURCHASE NECESSARY

  NO PURCHASE NECESSARY

  NO PURCHASE NECESSARY

  NO PURCHASE NECESSARY

  NO PURCHASE NECESSARY

  NO PURCHASE NECESSARY

  NO PURCHASE NECESSARY

  NO PURCHASE NECESSARY

  NO PURCHASE NECESSARY

  NO PURCHASE NECESSARY

  NO PURCHASE NECESSARY

  NO PURCHASE NECESSARY

  NO PURCHASE NECESSARY

  NO PURCHASE NECESSARY

  NO PURCHASE NECESSARY

  NO PURCHASE NECESSARY

  NO PURCHASE NECESSARY

  NO PURCHASE NECESSARY

  NO PURCHASE NECESSARY

  NO PURCHASE NECESSARY

  NO PURCHASE NECESSARY

  NO PURCHASE NECESSARY

  NO PURCH and all you. The sponsor of the sponsor of the price of the sponsor of the price of the sponsor of the sponsor of the sponsor of the price of the sponsor of the price of the sponsor of the sponsor of the price of the sponsor of the price of the sponsor of the price of the sponsor of the sponsor of the s
- your chances of winning a prize.
- 3. Eligibility: Game is open to all legal residents of the United States and Canada (other than the residents of Puerto Rico and the province of Quebec), except for the employees and immediate family (spouses and parents, siblings, children and each of their spouses) of Sponsor, the prize manufacturers, and each of their affiliates, subsidiaries, advertising agencies, and any other company involved with the design, production, execution or distribution of the sweepstakes drawings. In order to win a prize, residents of Canada will be required to answer cor-
- 3. Englands: Same is signal careful and a legislate, subsidiaries, advertising agencies, and any other company involved with the design, production, execution or distribution of the sweepstakes drawings. In order to win a prize, residents of their affiliates, subsidiaries, advertising agencies, and any other company involved with the design, production, execution or distribution of the sweepstakes drawings. In order to win a prize, residents or the subsidiaries, advertising agencies, and any other companies of the prize advertising purposes without additional compensation unless prohibited by law. The verified prize winner hereby consents to the use of his or her name and/or likeness by the Sponsor for advertising purposes without additional compensation unless prohibited by law. The verified prize winner and/or prize winner and/or prize winner's parent or legal quandian will be required to sign an Affidavit of Eligibility and a Publicity/Lability Release unless prohibited by law. Those materials must be returned within ten days of notification. Failure to comply may result in disqualification and the selection of an afternate winner. All prizes for the game are domated by third parties. The game is not meant to convey any endorsement of any product or service, nor does a third party's donation of any prize have any influence on Sponsors's editional coverage.

  5. Takes: Any tax liabilities are solely the responsibility of the winner and the winner will be required to provide his or her social security number or tax payer identification number for tax purposes. All federal, state, local, municipal, and provincial laws and regulations apply.

  5. Takes: Any tax liabilities are solely the responsibility of the winner and the winner will be required to provide his or her social security number or tax payer identification number for tax purposes. All federal, state, local, municipal, and provincial laws and regulations apply, and the provincial laws and regulations apply.

  5. Takes: Any tax liabilities are solely the

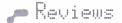

# Antares Auto-Tune 4

Auto-Tune for more than simple pitch correction of vocals. It can do so much more if you're creative with it. One example: I had a song where I had created a "pad" from three E-bowed fretless bass tracks. The three parts were in constant motion, intertwining with each other. First, I used Auto-Tune in Bass Instrument mode to bring the three parts into better

tune, and to add subtle vibrato. Next, I bussed the three bass tracks to new tracks, through Auto-Tune. The plug-in was set up constrained to one pitch for each new track. I then added multitap delay and reverb to the new tracks, creating a rich, tonal ambient background. With the new Edit Scale display, this kind of thing is simple: Just remove all the pitches

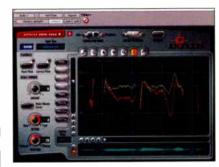

IN GRAPHICS MODE THE RED LINE INDICATES THE TRACKED PITCH OF THE AUDIO. THE YELLOW LINE IS THE AUTOMATICALLY GENERATED CORRECTION AUTO-TUNE WILL APPLY. THE YELLOW LINE CAN BE EDITED USING THE TOOLS AT THE TOP OF THE GRAPH ANOTHE BUTTONS TO THE LEFT OF THE DISPLAY.

except for the one you want to "resonate" in the background.

## **WORTH THE BUCKS?**

So is Auto-Tune 4 worth the bucks to buy or upgrade? It's a tremendously powerful and advanced pitch correction tool - if getting things in tune is something you must do, Auto-Tune 4 offers an easy and elegant way to do it. And all the new features are powerful incentive to move to the new version. The plug-in sounds more natural than ever thanks to Improved Targeting and the new vibrato features. The new user interface is better, and offers more control possibilities. If you're working with scales - especially non-major/minor/chromatic — the improved Edit Scale display is a godsend.

Auto-Tune 4 is a worthy step forward for pitch correction. But don't take too narrow of a view; Auto-Tune 4 can be used for track doubling, chorus effects, to create tuned ambience, and more. As I said in my v3 review - and it's even more true now - "If you can't get in tune with this, vou've got serious problems."

# Power Tools for Better Music

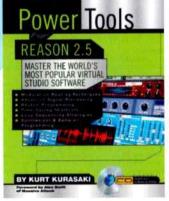

Master the intricacies of Reason to develop your musical ideas into finished compositions. This essential guide includes audio basics, stepby-step projects, and over 100 examples from practical tips to intricate audio manipulation that will take your creativity to the next level.

SOFTCOVER WITH CD. 240 PAGES. 0-87930-774-9, \$24.95

For the first time, everything you need to know about how synthesizers work is contained in a single volume. Let one of the world's leading experts guide you step by step from fundamentals through the advanced concepts implemented in expensive pro systems to help you make better music with less wasted effort.

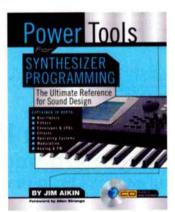

SOFTCOVER WITH CD. 208 PAGES. 0-87930-773-0, \$24.95

Available at fine book and music stores everywhere. Or call toll free (866) 222-5232.

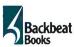

6600 Silacci Way . Gilroy, CA 95020 USA Phone: (408) 848-8294 • Fax: (408) 848-5784 E-mail: backbeat@rushorder.com • Web: www.backbeatbooks.com Distributed to music stores by Hal Leonard Corp.; to bookstores by Publishers Group West.

# Strengths:

- Up to 20 levels of undo/redo
- New vibrato features
- Improved user interface.
- Sample rates up to 192kHz
- Editing Scale display
- Good tutorial material and manual

- Auto-Tune Bass for TDM requires full HD chip
- Still has no "Self Control" feature to prevent

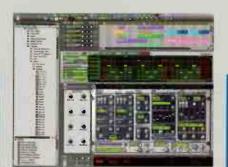

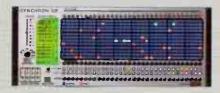

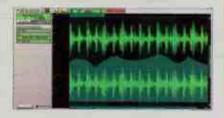

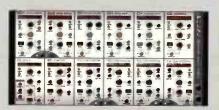

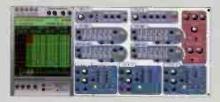

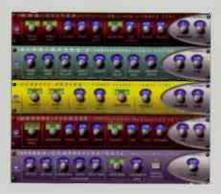

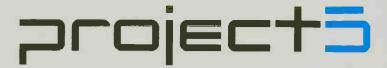

SOFT SYNTH WORKSTATION

# "Highly Addictive" - EQ, June 2003

Project5 Soft Synth Workstation is the cutting edge tool for the next generation of music production. Project5's dynamic interface combines the best of pattern-based and live-input sequencing, with powerful looping tools—making your compositions come to life faster than ever. Project5 comes loaded with inspiring synths and samplers, creative effects, and professional sample content. Combined with its support for industry-standard effects, synths, and samples\* you can take your sound beyond the rack.

"Project5 is meant for those trying to create the in-sounds of now where the groove is king"

- DJ Times, November 2003

"Its instruments and effects are phenomenal"

- Computer Music, May 2003

"There's something about Project5 that just makes music happen"

- Sound on Sound, June 2003

"There's no need to wait any longer, Project5 has arrived"

- Keyboard, June 2003

Experience the addictive qualities of Project5: available at music retailers world wide.
Visit www.project5.com for more information and to download the demo.

\* Supports ReWire™; ACID™-format loops; DirectX & VST™ Effects; DXi & VSTi™ soft synths; ānā Air, Akāi™, Kurzweil™, LM4™, SF2™, WAV samples

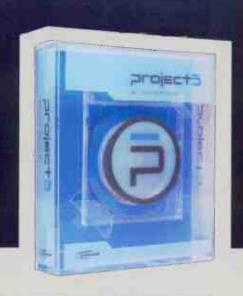

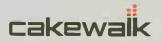

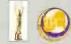

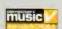

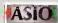

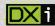

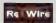

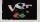

# by John Krogh

# Kurzweil Rumour & Mangler

Type: Hardware effects processors
Price: \$649 each

Contact: Kurzweil, <u>www.kurzweil</u> musicsystems.com

Audio connectors: stereo balanced analog I/O (1/4"), S/PDIF I/O Supported sample rates: 44.1/48kHz Supported bit depths: 16/20/24 # of presets: 192 each; 64 additional user memory locations each Level metering: 3-LED input metering; output clip LED Hardware effects at plug-in prices

urzweil may be not be a household name when you think of outboard effects. However, the seasoned engineers at Kurzweil have a long, celebrated history of programming some of the finest synthesis algorithms ever to be crunched by a microprocessor. More recently, they've brought their expertise to bear on the KSP8, a multichannel processor released two years ago. The KSP8 offered a dizzying amount of variety, flexibility, and programmability. It was also considered pricey by project studio standards, which is where Rumour and Mangler enter the picture. These two units are stocked with scaleddown versions of many of the same effect algorithms found in the KSP8, but at a price that puts them on par with a decent plug-in package.

As you might expect, some corners were cut to bring

Rumour and Mangler in at \$649, but that doesn't mean these boxes are dumbed down. Quite the contrary. Let's explore.

# **OVERVIEW**

Rumour and Mangler comprise a subset of KDFX algorithms found in the KSP8 and K-series synths; reverbs and delays are Rumour's focus, while modulation, dynamics, lo-fi, and filter effects form the foundation of Mangler's repertoire. There's a bit of cross-over between the two units - you'll find some 'verbs and delays in Mangler, and a selection of compression and flange/chorus programs in Rumour. In total, there are 192 effects presets each; an additional 64 memory locations are available for user settings.

Signals are processed in stereo or dual-mono (if you need surround, you'll have to pony up for a KSP8), and can be patched in via 1/4\* balanced jacks or S/PDIF on coax. Analog and digital outs are always active, so you can feed two separate destinations. This is useful in certain situations: Use the analog outs to drive a headphone amp, so you could "play" an effect while tracking, for example. But you could print the effected performance into a DAW without having an extra stage of analog-to-digital conversion.

Analog connections are switchable between –10 and +4 operating levels; the switch is located on the rear, which could be difficult to get to, depending on your setup. (I'd prefer switching levels via software, to avoid digging behind my gear, but I suspect software switching may have been cost prohibitive.)

I don't like having to fuss with switching hardware gear,

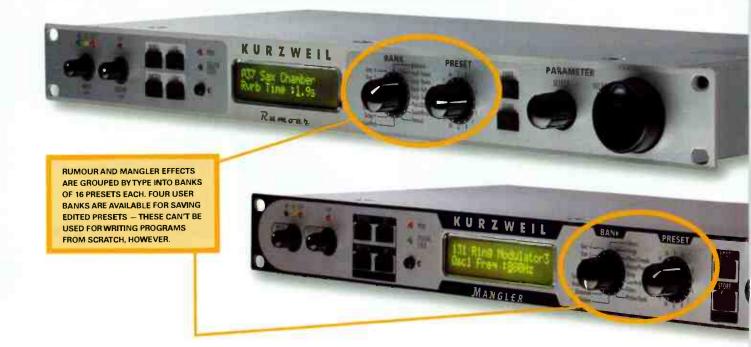

if at all possible. For this reason, I left Rumour and Mangler set at +4 and routed -10 sources (mostly synths) into a MOTU 24i/o, which does offer software switchable levels. That way, I could bump the synths up to +4 on output from the 24i/o. It allowed me to stay at a "pro" level without reaching around the back of my racks.

Both units feature a global 3-band digital EQ placed before the effects engine. allowing you to shape the input signal separately. This might be of more use in live settings, where you'd want to eliminate offending resonant room frequencies for example. However, the EQ isn't fully parametric - there's no control over Q, although you can dial in a frequency for low, mid, and high bands, with gain control ranging from -79 to +24dB.

In most cases, I found I didn't need the EQ, since many of the presets have some sort of tonal control. But in the case of effecting a

close-miked drum kit, I was auditioning several rooms, and I wanted to reduce the low and low-mid boominess caused by the mics' proximity effect. By pulling the bass gain down, I was able to find a room that worked, without having to go into each preset and change EQ settings as I went along.

The stereo width control (also in the global EQ section) can be used to collapse a stereo image to mono. At 100%, it's full stereo, at 0% it's mono, and at -100% the left and right inputs are reversed. It may seem like an esoteric feature, but I managed to find a use for it. On one track, I wanted to rein in the image of an ultra-wide stereo percussion loop to better match the space of the other instruments Lowering the width to around 60% did the trick without causing any unwanted cancellation

Unlike the KSP8, effects can't be chained to create multi-effect configurations. A majority of presets are single effects, but more than a handful combine two or three effects that can be arranged in serial or parallel configurations. If it seems I'm being vague about the presets and algorithms, it's because the documentation is woefully incomplete regarding these. More on this later.

For beat-synchronized effects, tempos can be entered via the Tap Tempo

# Take Two

asked engineer/producer Alex Oana (<u>www.alexoana.com</u>) to weigh in on Rumour and Mangler. Mostly, I produce music for picture and deal with advertising clients. In contrast, Alex is usually busy tracking and mixing rock and pop bands, so he has different needs when it comes to effects processing. Here's what he had to say.

At my studio, I work in Pro Tools, but I mix through an analog desk. Having the Kurzweil boxes available on an aux send gave me instant gratification, and seemed to sound wider and richer than the software plugs I'm used to hearing.

I used the Kurzweil processors while mixing the debut Olympic Hopefuls record, a new Minneapolis pop group on 2024 Records, made up of members from several of the Twin Cities' finest bands. Their candy arrangements feature loads of background vocals with counter melodies and rhythms that, to be fully appreciated, require a distinct sonic space from the lead vocal. For this I kept coming back to a Rumour preset called "Flange Echo" — a warm and spacious sound that has just enough gloss to be fun.

On another track, I wanted to get one of the delays synced in time with the session. The drummer didn't play to a click, so there was no record of tempos in the Pro Tools sessions. Fortunately, this wasn't a problem for the Kurzweil's un-twitchy and forgiving tap tempo feature. Rumour even allowed me to set a tempo for the flange rate — something that usually requires a calculator.

Bottom line: I love tools that are quick, distinct, and toneful. Kurzweil's Mangler and Rumour multi-effects boxes, in their own digital way, are just that.

button or by dialing it in from the value knob. Tempos can either be global or preset specific; however, fractional BMP values can't be entered. And unfortunately, fractional tempos (e.g., 107.35 bpm) aren't properly recognized when sending MIDI Time Clock either. This may seem like nitpicking, but believe me, there are plenty of musicians and engineers who can hear when a delay is dragging or rushing, even if only by a few ticks.

# NAVIGATION & EDITING

Operationally, Rumour and Mangler are identical. Presets are organized by type into banks such as "Chorus," " Large Rooms", "Gated/Rvrs/Compr," and so on, with 16 presets per bank. Two levels of editing are available, so you can get as deep as you'd like with programming, or you could stay on the surface.

From the Show FX Parameters (Master menu) vou can choose between Basic and Advanced With Basic, the number of editable parameters is limited to 16 — these are hardwired and determined by the type of effect. The choices Kurzweil made for which parameters are accessible in Basic mode make sense. This helps prevent option anxiety - in all cases. I was able to quickly locate the controls I was looking for, whether it was high-frequency damping, left and right predelay, LFO rate, compression ratio and attack,

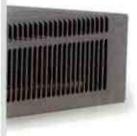

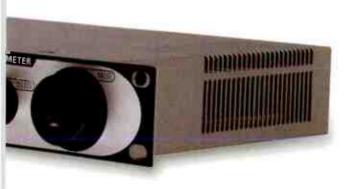

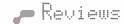

# Kurzweil Rumour & Mangler

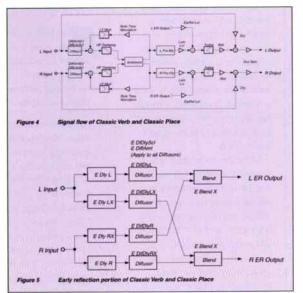

A LIST OF RUMOUR/MANGLER ALGORITHMS AND PARAMETERS IS AVAILABLE FROM KURZWEIL'S WEBSITE. SHOWN HERE, THE SIGNAL FLOW AND EARLY REFLECTION DETAILS OF RUMOUR'S CLASSIC VERB AND CLASSIC PLACE ALGORITHMS.

etc. without getting bogged down by too many parameters.

What's more, these 16 parameter "slots" are automatically mapped to MIDI controllers 1-16. By setting up two rows of knobs on an M-Audio Keystation Pro 88, I had immediate access to all of the 16 parameters, which made short work of fine-tuning my effects during a mix. To speed things along, I looped a verse and chorus section while I dialed in just the right mount of decay time, predelay, and diffusion on "Bigger Perc Room," which I used on tambourine and shaker. At no time did I hear any zippering as I adjusted values. I even automated the decay time over the course of my track to create more space during the verse, then tighten up the percussion during the busier chorus.

### **ALGORITHM MADNESS**

The names of all the presets and the algorithm ID numbers are listed in the documentation. But the algorithms themselves aren't described — it's suggested that users download a 304-page algorithm guide from Kurzweil's site. This guide details the algorithm parameters, which is precious information for anyone looking to dig deep into programming. By my count, there are over 250 algorithms divided between Rumour and Mangler.

But this is my best guess. See, the printed manual lists the IDs, and the PDF references the algorithms by name and by ID, but inside the effects processors

themselves there's no way to scroll through a list of all the included algorithms.

Mysteries aside, I was impressed by the amount and complexity of these effects. You can check them out at www.kurzweilmusicsystems.com/support.html?Id=452.

# SOUNDS

There's no way I can hope to cover all the presets from both processors, so instead I'll give you my "executive summary," starting with Rumour. There's a detail and definition to the reverbs, which range from small rooms to large halls. I detected no ringing or graininess to the tails, even when I increased the decay time beyond the limits of good taste. Smaller spaces, in particular, sound very believable. Halls were less realistic, but still pleasing, although they didn't have the kind of creaminess found in some high-end effects. For male and female vocals I found suitable plates that helped support the singers without overwhelming or being difficult to fit in the mix.

Despite its name, Mangler is much more than a destructive lo-fi box. Its palette is actually well rounded. Given Kurzweil's keyboard history, it may come as no surprise that the flangers and phasers sound convincingly old-school. My Rhodes took on an instant retro vibe when I patched it in. I wasn't as impressed by the Leslie effects, though. Something about the rotation characteristic didn't sound right.

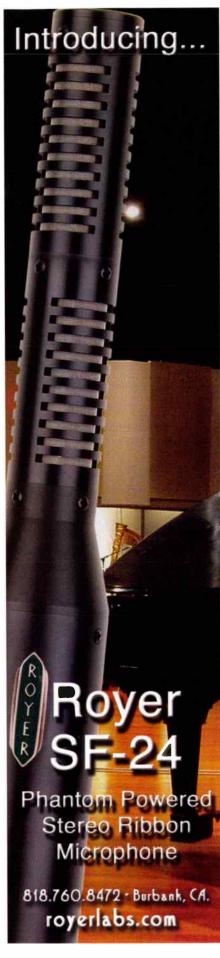

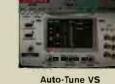

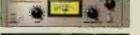

VS-LA2A & VS-1176LN

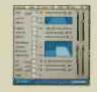

SoundStage & FX:reverb

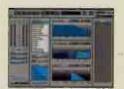

**TCR3000** 

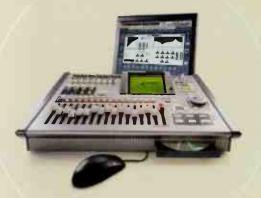

T-RackS VS

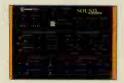

SoundBlender VS

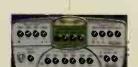

**Chrome Tone Amp** 

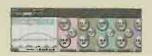

Hi Res EQ

# **EXPAND YOUR V-STUDIO!**

Introducing the new VS8F-3 Expansion Board with Software Plug-in Capability.

Thanks to the new VS8F-3 Expansion Board, you can load up your V-Studio\* with the industry's best software plug-ins for amazing professional-quality mixes. Visit your local authorized Roland dealer today for more information.

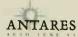

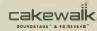

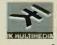

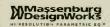

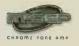

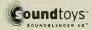

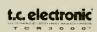

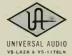

<sup>\*</sup> The VS8F-3 Expansion Board is compatible with Roland's VS-2000CD/2400CD/2480 series recorders. Support for the VS-1680/1880/1824 is planned for summer 2004. Five Roland plug-ins are included with the VS8F-3 (Stereo Reverb, Tempo Mapping, Pre-Amp Modeling, Mastering Toolkit, Vocal Channel Strip). All other plug-ins, VGA output, and monitor are sold separately.

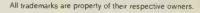

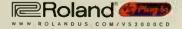

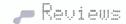

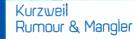

There are lots of distortions to choose from, ranging from sharp digital sounds to thick, guitar cab-style emulations. On the whole, these are loads of fun, and plenty useful, but I'm not sure a true tone snob

By combining quality algorithms in two cost-effective packages,
Kurzweil continues to make a compelling argument for hardware effects.

would be satisfied. For messing up drum loops and adding extra edge to vocals, though, Mangler's distortions are great.

## CONCLUSIONS

In this day and age of convolution reverbs, striking amp simulations, and virtual re-issues of classic stompboxes and effects, hardware effects processors have it tough. It's not enough to offer a collection of great-sounding effects. Fortunately, Rumour and Mangler have these in spades. But Kurzweil has gone the extra mile to bring these boxes in at a reasonable price. By combining quality algorithms in two cost-effective packages, Kurzweil continues to make a compelling argument for hardware effects.

If you're looking to offload CPU-intensive reverb or sophisticated modulation processing, or just want a wide range of versatile and creative single-effect presets to be inspired by, Rumour and Mangler will not only meet, but most likely exceed, your expectations.

# Strengths:

- Detailed, quality rooms and ambiences (Rumour)
- Wild distortions and filters (Mangler)
- Stereo versions of high-end KSP8 effects
- Easy to use
- Affordable

## Limitations

- Algorithm parameters aren't detailed in the included documentation
- No power switch

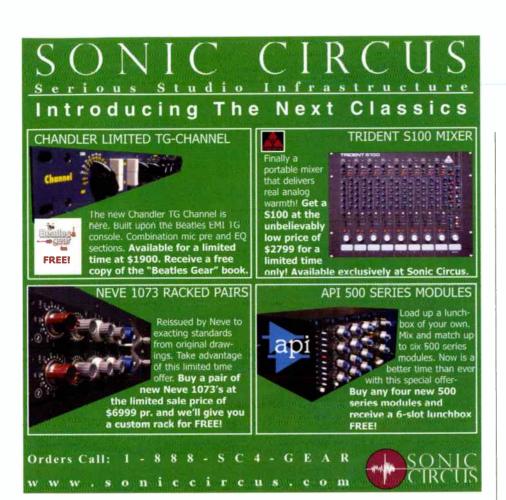

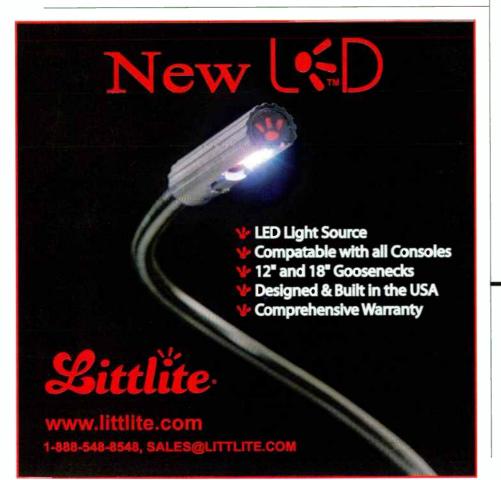

# GIGASTUDIO3.0

Now the world's most powerful sampler is even *more* powerful.

 Unlimited polyphony determined only by the power and configuration of the host computer.

ReWire – MIDI from DAW software Ilke Pro Tools®, Cubase™, Nuendo® and Sonar™ is routed to GS3; GigaStudio 3.0 audio is sent into the DAW application where it shows up with its own mixer section faders

- New DSP Station GS3's expanded 128-ch. mixer section has 32 channels of group faders and expanded processing including 4-band EQ and compressor on each channel
- Quick Edit Parameters like tuning, envelopes, filters, attenuation, and sample offset are at your fingertips in real time
- ▶ VST plug-in hosting
- ► Intelligent MIDI New controller rules including Expanded Legato, Alternation, Round Robin, Random sample playback or "roll-your-own" rules
- ➤ 24-Bit/96kHz sample library capability with 192K hardware support
- ► Enhanced Capture To Wave (multi channel) – Now simultaneously record 64 audio streams
- ▶ Unlimited instrument Stacking on a single midi channel. Control each of the instruments' parameters and even route each to its own audio channel
- ► 256 Dimensions for cross switches and crossfades
- ► GSIF 2.0 for real time processing of incoming audio with NFX plug ins. For example, process vocals with GigaPulse™ Pro convolution without any noticeable latency.

GigaStudio 3.0 is the long-awaited new version of the world's biggest, best sampling instrument.

Available in three

Available in three versions – Orchestra,
Ensemble and Solo – GS3 offers up to unlimited polyphony, ReWire, 24-bit/96kHz sample support, real-time convolution modeling, a new GUI and literally hundreds of other improvements.

Plus it retains the features that have made GigaStudio the professionals' choice for sampling, such as disk streaming, the lowest latency of any sampler and the world's best sound libraries (with samples anywhere from

60 to 8000 times as large as conventional hardware samplers!).

For the full story of why new GigaStudio 3.0 creates such breathtakingly realistic instrumentation — and why it's the over-

whelming choice of serious composers worldwide — visit our web site.

Or e-mail us at tascamlit@teac.com for a free six-page brochure. ◀

► Real Time Surround Convolution Sample developers can encode their instruments with acoustic space/reverb convolution and mic modeling using Giga-Pulse™ Pro included with GigaStudio Orchestra. You can play encoded gig files back in any level of GigaStudio via Giga-Pulse™ SP. Up to seven channels of convolution is supported for surround sound applications

New Quick Edit window gives you instant access to commonly-accessed real time parameters. Perfect for moving a

part down an octave, changing filter settings on a bass sound, shortening release time of a synth sound, or other common tweaks.

GIGASTUDIO3.0

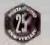

TASCAI www.tascam.com

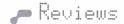

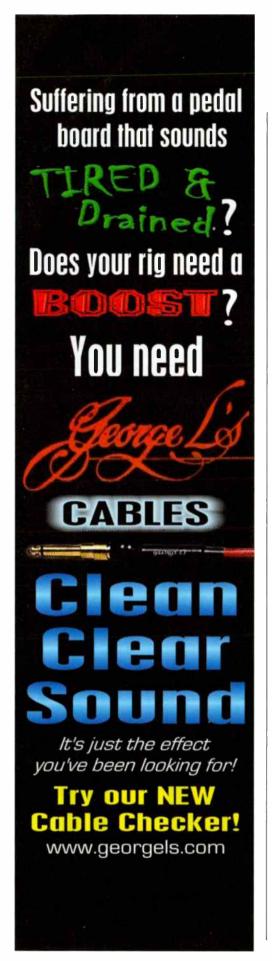

## TASCAM 2488 Digital Portastudio

recording functions without cracking the manual, which is thorough and reasonably clear. (Do read the cautions, though, such as how to shut down the machine properly.)

While the interface is simple, it shows intelligence. For example, in the LCD menus, small pictures and text indicate a function — a picture of a hard drive for disk functions, a waveform for WAV, etc. Eye candy? Maybe, but in the heat of a session it can be easier to parse images than words.

#### **EFFECTS**

There are three effects types: "Mic" effects (compression, exciter, de-esser) you use while recording or insert into a channel; multieffects (distortion, amp model, modulation effects, delay, wah, etc.); and an internal send effect (reverb,

Importing WAV data, from CD or USB, is weak. Files can't be within subfolders (root level only), and must be mono (44.1kHz, 16- or 24-bit) for compatibility with the virtual tracks into which they must be loaded. Want to load a sample CD, browse it, and import some loops? Sorry. To import a stereo WAV, you'll need a digital audio editor to break it into two mono files and import them separately. While doable, it's inconvenient.

#### SURPRISE!

It's worth noting some clever variations on standard features. For example, the 100 scene memories aren't dynamic automation, but nulling indicators let you match physical fader positions with stored positions — essential when punching in from a particular scene. Another useful

# While the interface is simple, it shows intelligence . . . in the heat of a session it can be easier to parse images than words.

delay, chorus, pitch shift, flanger, phaser, and gated reverb). Of course the mic effects will work with instruments, too, but you're limited to eight instances max, or four and the multieffects. To use a lot of effects either record with them, or bounce tracks.

There are also EQ and dynamics effects on the master stereo bus for "mastering" the overall sound.

#### **COMPUTER GAMES**

The internal hard drive is partitioned into one fixed, 4GB FAT-32 partition; up to four other partitions (4, 8, 16, or 32GB) are formatted in the 2488's native format. Only the FAT-32 partition communicates with a computer via USB 2.0 (USB 1.1 also works, it's just slower), so to back up a song, you save it to the FAT-32 partition first, then transfer it. (No computer? Back up to the 2488's CD drive.) Similarly, if you're importing files, WAV data, or SMFs, they must pass through the FAT-32 partition first.

feature: You can assign an input to multiple channels, and there are some handy assignment and bounce screens.

Linking two adjacent channels links EQ, fader, effects send levels, etc. Another cool feature, Sub Mix, isn't just for bouncing but also can bring, for example, hardware MIDI instruments synched to the 2488's MIDI clock in through the eight audio inputs, for 32 tracks total.

There's one MIDI mystery: I enabled response to continuous controllers, which although not detailed in the manual, implies that it can control mixer parameters. I sent the 2488 a variety of controller numbers and channels from a Peavey PC-1600, but nothing happened. A future update, perhaps? (And where's the MIDI implementation chart?)

I like the jog wheel function, and that you can see waveforms in the display — important when seeking precise in/out points for cut/copy/paste/insert operations (which have undo/redo). And there's

# All those late nights in the studio Doing that 99th take Finding a rhyme for orange...

(Did you try "door hinge"?)

# DESERVE OASIS?

Look, there are plenty of CD and DVD manufacturing companies out there. You know this, we know this. But you get exactly one chance to make your disc look and sound its very best—and get noticed by the world. So come to a place that will take your project seriously. Oasis.

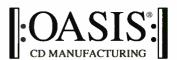

web oasisCD.com toll free (888) 296-2747 email info@oasisCD.com

tel (540) 987-8810 fax (540) 987-8812 12625 Lee Hwy. Box 214 Sperryville, VA 22740

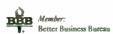

Official CD Manufacturer: Wolf Trap Foundation for The Performing Arts

#### INCLUDED WITH YOUR CD or DVD PROJECT—THE OASIS TOP™ TOOLS OF PROMOTION:

Your Music on an OasisSampler™ Distributed to Radio Nationwide

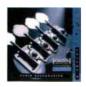

**Distribution for Your CD or DVD:** 

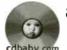

amazon.com

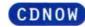

BORDERS:com
Waldenbooks.com

XM Satellite Radio Airplay for Oasis Clients

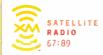

Electronic Press Kit® Service and Exclusive Live Performance Opportunities:

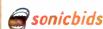

Priority
Consideration by:

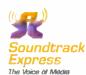

Submission to The iTunes Music Store (approval rights reserved), Upload of Info to SoundScan®, Bar Codes, Retail Displays & More

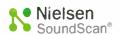

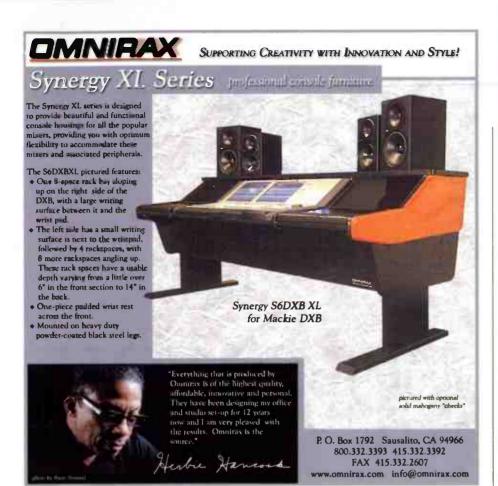

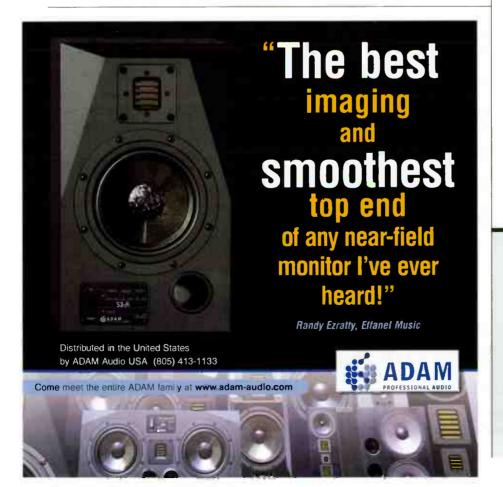

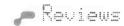

#### TASCAM 2488 Digital Portastudio

varispeed (±6%) as well as a time-stretching mode that slows speed without changing pitch; this is designed mostly for rehearsal.

Finally, when recording audio CDs in Track At Once mode, you can change the order of songs in a playlist-type fashion,

This is all about price point, and the 2488 delivers the goods.

as well as edit the silence between them before finalizing an audio CD.

#### AND SO. . . .

TASCAM has reinvented the Portastudio for a new generation. This is all about price point, and the 2488 delivers the goods. You won't get dynamic automation, and being able to assign the multieffects to only one channel is a bit stingy, but this is a Portastudio — if you're not willing to do a bounce or two, go ahead and spend more.

TASCAM has reclaimed their heritage as the company that delivered multitrack recording to the masses. By delivering real value in an easy-to-use package, the 2488 has brought that lineage into a new century.

#### Strengths:

- Extremely cost-effective
- Eight tracks of simultaneous recording, 24 playback tracks
- 16-/24-bit resolution
- Built-in CD-R/W drive
- No-stress user interface
- General MIDI module
- Communicates via USB 2.0

#### Limitations:

- Imports only mono WAV files
- Saving a song to computer requires transferring it to a special partition
- Scene automation only

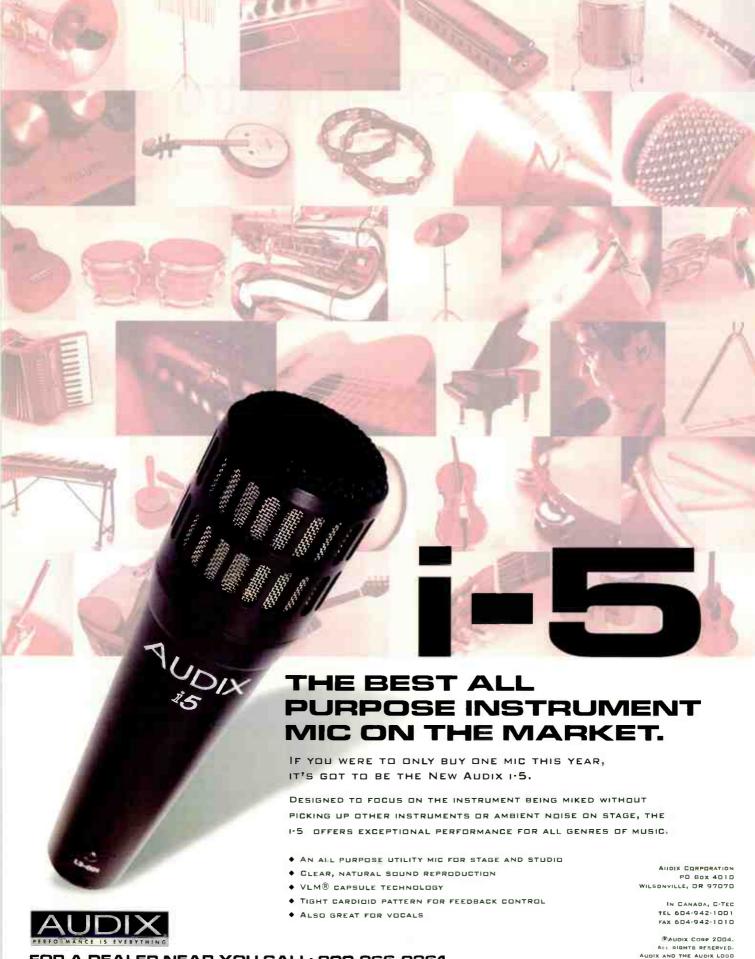

FOR A DEALER NEAR YOU CALL: 800-966-8261 TEL: 503-682-6933 FAX: 503-682-7114 WWW.AUDIXUSA.COM ARE TRADEMARKS OF AUDIX

**World Radio History** 

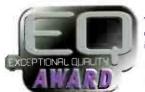

This "modular" digital audio editor delivers outrageous value and innovative design.

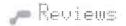

#### by Craig Anderton

Type: Digital audio editing software Price: \$129

Contact: i3 Software Engineering, www.dsp-quattro.com

Platform: Mac OS 8/9/X

Minimum system requirements: 604 CPU with second level cache (G3

recommended), 32MB RAM, 10MB free hard drive space, Mac OS 8.6 or later (OS X recommended)

Copy protection: Serial number on installation, license key from site

Version reviewed: 1.51 Supported audio drivers:

> SoundManager, ASIO (Mac OS 8/9) and CoreAudio (OS X)

MIDI support: OMS (Mac OS 8/9), CoreMIDI (OS X)

Supported file types: AIFF, WAV, SDII; can import/export anything that QuickTime handles (MP3, audio CD, AAC, etc.)

Internal resolution: 32-bit floating point

Supported sample rates: Up to 192kHz

Supported samplers: MIDI - SDS, Roland \$50/\$330/\$550; \$C\$I -Akai, Roland, SMDI, E-mu, Kurzweil, and Yamaha

Plug-in support: VST (not Carbonized) for Mac OS 8/9, Audio Units and VST (Carbon and Mach-0) for OS X

Tested with: G3 225MHz PowerBook with OS 9.1, dual G5 with OS X

# i3 DSP-Quattro

#### Truly cost-effective Mac audio editing

Electronic's Spark may be gone, but DSP-Quattro (DSPQ for short) fills that gap . . . and more. DSPQ takes an unusual, modular approach to editing. Input modules record what's at the physical hardware input(s), but you can also create a File Playback module to provide input, send realtime audio directly to the program (route ins and outs using ASIO or CoreAudio), and insert some of DSPQ's effects or use VST/AU plugs (global or per stream).

While you're at it, load a VST/AU instrument as an input, and trigger it via MIDI. While not as sophisticated for live performance as something like RT Player Pro. the processing, editing, and stretching functions (described later) open up highly creative sound design possibilities.

As you're not limited to a limited form of multitrack recording. Each audio stream even has its own undo/redo history. (Although there's no common transport to sync all playback modules together, that's slated for the next update.) Adding an Output Recorder module can record whatever appears at the out, including realtime input along with a file being edited.

Of course, DSPQ does all expected editing/mastering functions - cut, paste, insert, replace or insert with crossfade, add fades, and so on. But if (for example) vou're a sample developer, this program is aces: Play the instrument you want to sample while you process it, and record the results with

an Output Recorder. Next, play back the recorded file as an input while playing an overdub, and record the combination (through processors if desired). Edit the result and find a perfect loop point, then blast it via MIDI or SCSI to any of the supported samplers

For album assembly or creation of complex files, there's a Playlist option (each entry can have its own effects). When you're done, burn a Red Book CD (OS X version only), or export playlist and audio CD-ROM image files in a format compatible with Roxio Toast/Jam.

Whew! And that's just the overview. Let's dig a bit deeper and hit some highlights. >

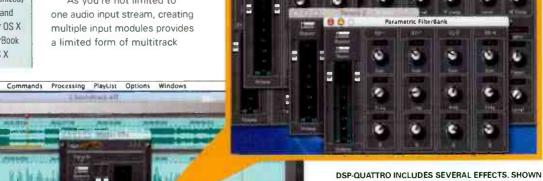

ARETHE CHORUS, MULTITAP DELAY, ONE OF THE TWO REVERBS, AND A FOUR-BAND PARAMETRIC EQ.

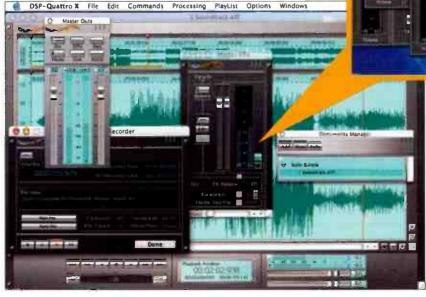

THE MAIN WINDOW IS FOR WAVEFORM EDITING. THE DOCUMENTS MANAGER SHOWS OPEN FILES; THE MASTER OUTS WINDOW ALLOWS INSERTING EFFECTS, THEN EDIT-ING THEM IN THE MASTER EFX WINDOW, THE OTHER OPEN WINDOW IS AN OUTPUT RECORDER, WHICH RECORDS WHATEVER APPEARS AT THE PROGRAM OUTPUT

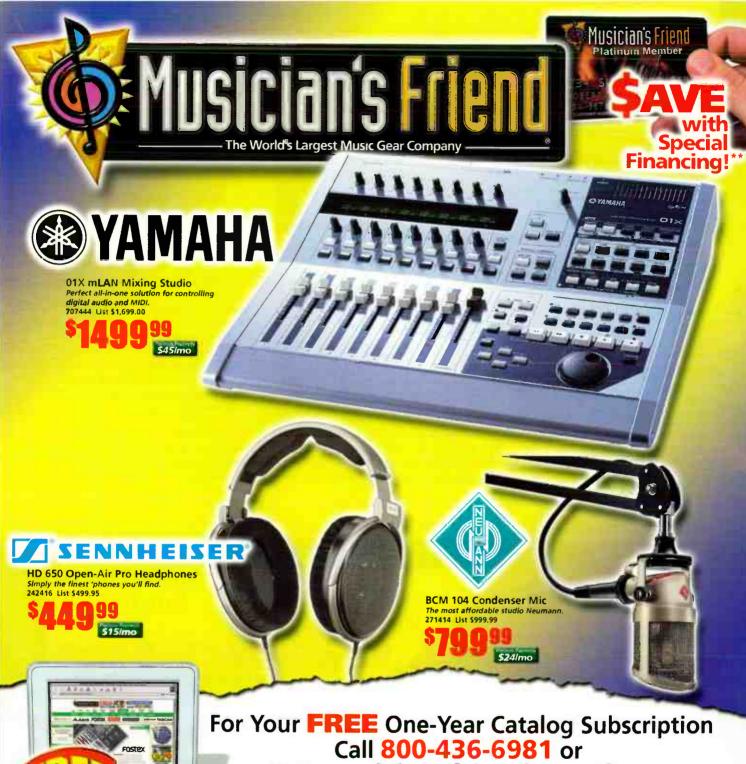

Click musiciansfriend.com/free

Check out our FREE weekly gear giveaway worth up to \$2,500 @ musiciansfriend.com/free

- Order 24/7
- 45-Day Best Price Guarantee
- 45-Day Satisfaction Guarantee
- More Than 36,000 Products
- Over 250,000 Square Feet of Gear Ready to Ship to Your Door
  - Rapid Delivery, Most Orders Shipped the Same Day\*

To get your FREE Catalog subscription, fill out this handy coupon and mail to: Musician's Friend, Dept. CR, P.D. Box 1117, Draper, UT 84020-1117

Address City State Zip Code E-mail address Aree(s) of interest: \_\_Guitar & Bass \_\_Drums & Percussion \_\_Keyboard \_\_Live Sound ■Brass ■Woodwind ■Orchestral Strings ■Concert & Marching Percussion

SOURCE CODE: EQDG

Limited to stock on hand, prices subject to change, standard catalog shipping rates apply. \*On orders received by 5PM ET Mon-Fn

\*\* Visit www.musiciansfriend.com or see your Musician's Friend Catalog for details!

#### i3 DSP-Quattro

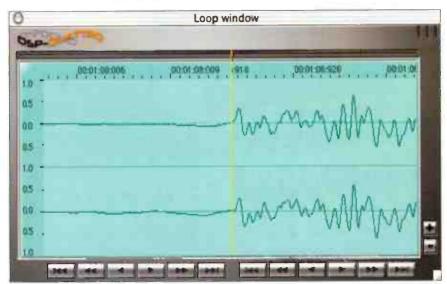

THE LOOP WINDOW MAKES IT EASY TO FIND LOOP POINTS THAT DON'T CHANGE LEVELS DURING THE LOOP TRANSITION.

#### DSP

You'll find the usual DSP: Remove DC, invert, reverse, swap left and right channels,

and so on. But DSPQ does things a little differently. Normalizing works as expected — select, and the level hits 0

But when Normalizing To, a transport bar lets you preview the normalized level, as well as fast-forward or rewind through the file, or loop a portion for auditioning. It also displays a readout of the peak value, peak position (you can drop a marker there if you want), RMS value, and any clipped audio.

Time Stretching is impressive; a slider adjusts the algorithm, so you can preview while trying different algorithms. It won't do miracles, but changes of ±10% (and with some program material, even more) were surprisingly natural sounding. Pitch shift is basically resampling (like changing a tape recorder's varispeed), while Frequency Shifting changes pitch without changing duration, and sounded pretty good up to several semitones. As with Time Stretching, you can preview while auditioning.

Moving Pitch Shift sounded like rocking tape across a head (DSPQ does excellent scrubbing too), so I couldn't resist setting up an Output Recorder and

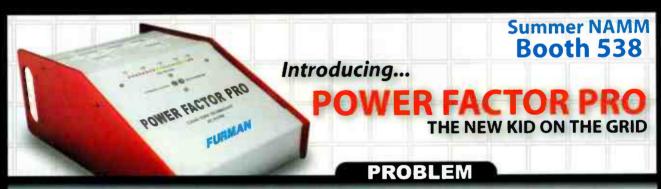

#### AC power is contaminated.

In fact, today's power is noisy and instrument amplifiers are so current-starved that most musicians have no idea how great their amplifier could really sound.

#### SOLUTION

Furman's Power Factor Pro with "Clear Tone Technology™"

This revolutionary device actually lowers AC Line Impedance, and stores up to 45 Amps of power for peak current demands. "Linear Filtering Technology" (LiFT") dramatically lowers AC line noise while Series Mode Protection (SMP) provides maintenance free surge and spike protection.

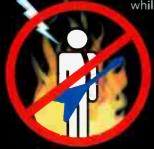

Plug in and hear what you've been missing.

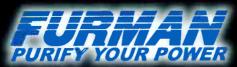

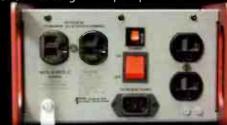

# THE LATEST IN PRO AUDIO

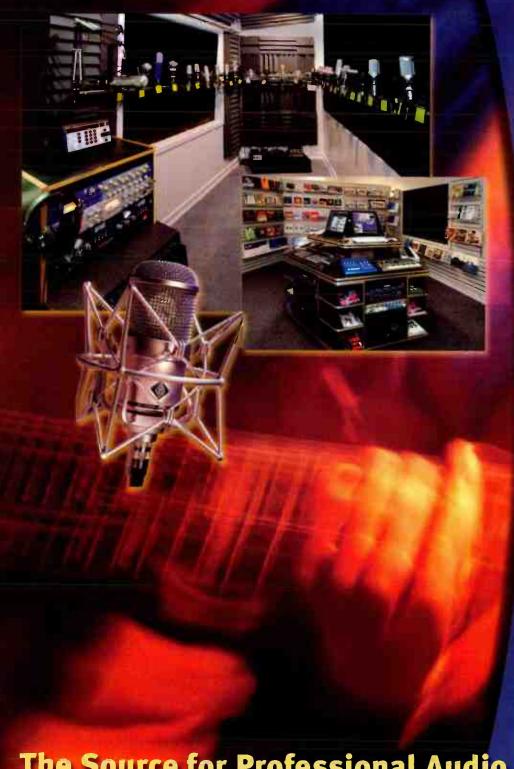

B&H The Source for **Professional** Audio

More Up-to-Date Information About Pro Audio Hardware and Software

#### B&H

Audio Professionals Choose the Right **Technology For Your** Needs & Budget

The Biggest Selection of Mixers, Recorders, Laudspeakers, Mics, Processors, Workstations, Power Amps, Sound Reinforcement/PA. Studio Monitors & More

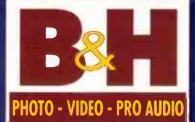

The Source for Professional Audio

420 Ninth Avenue at 34th Street • New York, NY 10001

800-947-5518 • www.bhphotovideo.com

**World Radio History** 

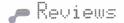

### i3 DSP-Quattro

recording the results. For sound design, processing the sound while recording the results is wonderful.

#### LOOPING FUNCTIONS

You can set loops according to BPM, detect BPM from a selection, do crossfade looping, and "lock" loop points so they slide together through a file. A Loop Window shows the audio before and after the loop point; this lets you finetune the loop points so they land exactly on transients, with minimal level shifts

Crossfade looping is outstanding, as you can audition the effect of the crossfade. I often used crossfading not just to make a better loop, but an entirely different one.

#### **PROCESSORS**

DSPQ includes Chorus, Stereoizer, Delay, Dual Delay, MultiTap Delay, Reverb 1, Reverb 2 (they use different algorithms), and seven filters including Multiband

Parametric, 7-Band Graphic, etc. There's no dynamics processor; you'll need a VST or AU plug for that.

An Effects Manager object (window) manages effects. It can insert in the Global out, and/or in individual data streams created by input objects. For each of the Manager's four effect slots, you can monitor the in or out, adjust the level, change the dry/processed mix, and save effects combinations as a preset for use in other Effects Managers.

#### BUT WAIT, THERE'S MORE....

And there really is. For example, when you export a file, you can do just a loop, just a region, the whole file, convert stereo to dual mono or mono, export just one channel, etc. When you're into quick file navigation, check out the marker options — which include being able to move them as a group.

For years, Windows users have enjoyed a wonderful set of editing programs,

while on the Mac, the only consistent commercial offering has been BIAS Peak. But DSP-Quattro has some features that aren't available on any of the Windows editors, while setting the bar higher for what one can expect from this type of program. At this price, the cost-effectiveness is unbelievable — but download the demo, and you will believe. This is an exceptional piece of software.

#### Strenaths:

- Hosts VST instruments
- Transfers to various samplers
- Included effects
- Can record and play back multiple audio streams
- Separate undo history for each open window
- Extremely cost-effective
- CD burning
- Playlist with effects

#### Limitations:

■ Can't sync playback to SMPTE or MIDI clock

■ No included dynamics processors

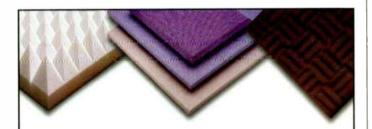

# SO CLOSE TO PERFECT

You are so close to creating that perfect recording environment, illbruck's SONEX® and PROSPEC® products make it easy to control reflections and standing waves that are keeping you from it. We have a wide variety of attractive, effective acoustic products and solutions that are safe to use and easy to install. Learn how studio engineers have turned bad spaces into great creative environments. Call 800-662-0032, or visit www.illbruck-sonex.com/eq

SONEX\*

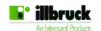

#### Put Passion And Fun Back Into Your Mix Hands-On Control For Your Audio Software

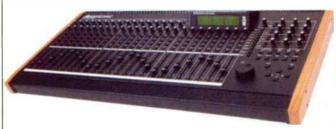

Be an industry leader with the first control surface to feature a complete equalizer, dynamics and auxiliary send control sections like a traditional console. The Mixed Logic M24 control surface includes extensive, intuitive, enhanced automation with bank swapping and channel offset features to access all available channels.

The M24 is the only control surface to feature high-end, in-depth control of multiple plug-in effects at once, on a single channel or across several channels with automatic control assignments that follow the selected channel.

The M24 features a large LCD display necessary to keep track of channel names, control values and plug-in parameters. Static fader features enable any assigned channel or master faders to remain in place during bank swaps or offsets. Fader flip modes enable faders to control pan, auxiliary send levels and even plug-in values.

Industry leading features for a large number of manufacturers all currently shipping. Heavy duty all steel construction designed and manufactured in the USA.

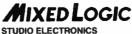

STUDIO ELECTRONICS

www.mixedlogic.com 440-826-1676 info@mixedlogic.com 24 100mm 10-bit Motorized Faders, 53 Rotary Controls, 155 Switches, 146 LEDs, Transport Controls, Jog / Shuttle Wheel, 3 Midi Ports, USB Port, Internal Power Supplies

\$2880.00

## WE MAKE GREAT ROOMS HAPPEN

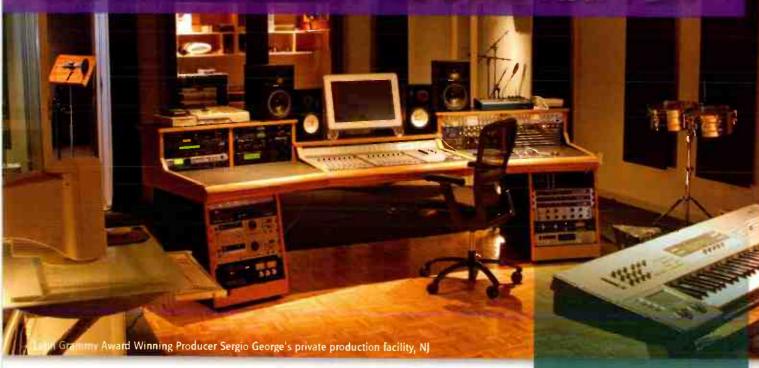

#### Great Gear, Great Value.

Whether you're building a personal project studio, a world-class facility, or something in between, Professional Audio Design can help you make the most of your investment. Our staff of real-world engineers and technicians understands what makes a great recording facility, and can recommend solutions that meet every budget. We carry over 150 brands of new, refurbished and vintage equipment, including Certified Pre-owned SSL Consoles.

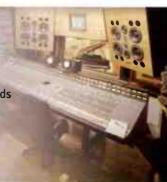

#### Service, Support and Satisfaction

Professional Audio Design has a world-renowned technical services team that provides in-shop repair, refurbishment, custom electronics, and modifications for many stock items. Our on-site support includes wiring, system commissioning, installation and maintenance. We stand behind our work with full warranty coverage and after sale support. We service the top studios in the world, and your studio should experience that same level of satisfaction.

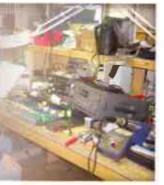

Before you settle for something less, visit us online, or call (877) 223-8858, and find out how our personalized service approach will make your room happen.

oaudiodesign.com

**Equipment Sales** 

Consultation

**Technical Services** 

Wiring Systems

Installation

**Custom Monitors** 

**Custom Furniture** 

Certified Pre-owned SSL's

DAW Systems

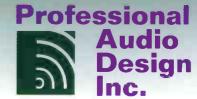

**ALWAYS A SOUND DECISION** 

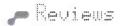

#### by Craig Anderton

# Arturia Minimoog V

Price: \$199 Contact: Arturia, <u>www.arturia.com</u>

#### Strengths:

- Very cost-effective way to get the Minimoog sound
- Tasteful extras (processing, matrix modulation)
- Works as signal processor
- Great soft clipping option

#### Limitations:

- Somewhat processor-hungry
- Can hear filter cutoff control quantization if changed rapidly

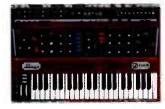

verybody loves
Minimoogs... but
some people love
them enough to create
software emulations. Arturia's
entry captures the magic and
authenticity, but as a bonus,
you can "open up" the back
panel to reveal some
additional features: matrix
modulation, arpeggiator,
chorus, delay, MIDI sync, and
dedicated LFO.

Minimoog V follows
Arturia's "let's work with
everything" premise —
standalone, VST, RTAS, HTDM,
MAS, DXi, on Windows
9X/ME/2000/XP and Mac OS
9/X. While Arturia's synths
have a reputation for sucking
CPU power, the average
power draw seems a little
more efficient than usual.

Occasionally, though, you'll see more significant peaks.

I compared the Minimoog V to my fave Mini emulation. Creamware's Minimax Differences are small, but Arturia's has a somewhat fuller bass and "smoother" sonic vibe. Unlike the Minimax. though, you can hear some of the filter cutoff control quantization when you sweep it rapidly. The Minimax has a slightly brasher and more "defined" sound, with a superior control response; but it's priced higher, and won't run without dedicated hardware DSP. Comparisons to a real Minimoog are more difficult, because of variations among models. Sonically, I'd use a guitar analogy: the Minimax is like a "single coil" Mini, and

the Minimoog V, a humbucker. Either sits beautifully in a track, which is the bottom line.

Arturia has earned Bob Moog's endorsement, and it's easy to see why. The sound quality lacks any "digital grit" (thanks to Arturia's TAE process that minimizes aliasing), the graphics are outstanding, the additional features are respectful and musically useful, and the included presets help show off the program.

If you've lusted after a Minimoog but couldn't swing the bucks or deal with the maintenance issues, the Minimoog V is a honey-voiced emulation that will more than satisfy that lust — and at a far lower cost than the "real thing."

## M-Audio Octane

by John Krogh

Price: \$749.95 Contact: M-Audio, www.m-audio.com

#### Strengths:

- Lightpipe output
- Word clock I/0
- Inserts on all eight channels
- Clean, clear mic preamps

#### Limitations:

 1/4\* inputs interrupt signal from the XLR connection, so you'll have to repatch to switch between both sources or those of us going mixerless in our studios, Octane could very well be the missing link. It combines eight channels of mic preamplification with lightpipe out, so you could patch it directly into a MOTU 2408 or other lightpipe-equipped audio interface. Additionally, Octane can function simply as an A/D converter.

Microphone channels 1 and 2 also sport instrument inputs; channel 1 has a low-cut switch, and channels 2, 4, 6, and 8 have phase inversion switches. Phantom power can be turned on for channels 1–4 and 5–8; all mic inputs feature a 20dB pad.

On the rear you'll find word clock input and output, as well as eight balanced 1/4°

line inputs and outputs. Here's where things start to get interesting. The outputs can function as channel inserts for the mic inputs, so you can add analog compressors and EQ to the signal path, and return them to Octane via the line ins, which get routed directly to the A/D converters. This adds up to enough mic preamps (and the option to add whatever outboard) to track a small ensemble or multi-miked drumkit straight into the computer.

There are a couple of drawbacks, though. Plugging a connector into the line in will interrupt the signal from the corresponding mic input. Ideally, I'd prefer to leave gear patched into the line ins, and switch between the mic preamps and 1/4" inputs as I wish. But instead, users will have to repatch cables, depending on the kind of source they're working with.

We're lead to believe the preamps are descendants of M-Audio's Tampa mic pre/compressor; however, Octane doesn't offer variable impedance. What it does have is a set of very nice, uncolored preamps. With vocals and acoustic quitar, I was impressed by Octane's focused, clear, and open sound. Patching a synth into two 1/4" ins revealed no additional character whatsoever (a good thing!). This is not a color crayon nor is it a glorified low-pass filter, as some budget preamps tend to be.

M-Audio's product designers seem to have an uncanny knack for recognizing what musicians and project studio owners want, and giving it to us at a price that's hard to beat. Octane is a perfect example. If your studio is lightpipe-equipped, Octane will be one of those Swiss Army knife-like tools for which you'll find numerous uses.

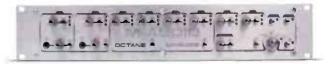

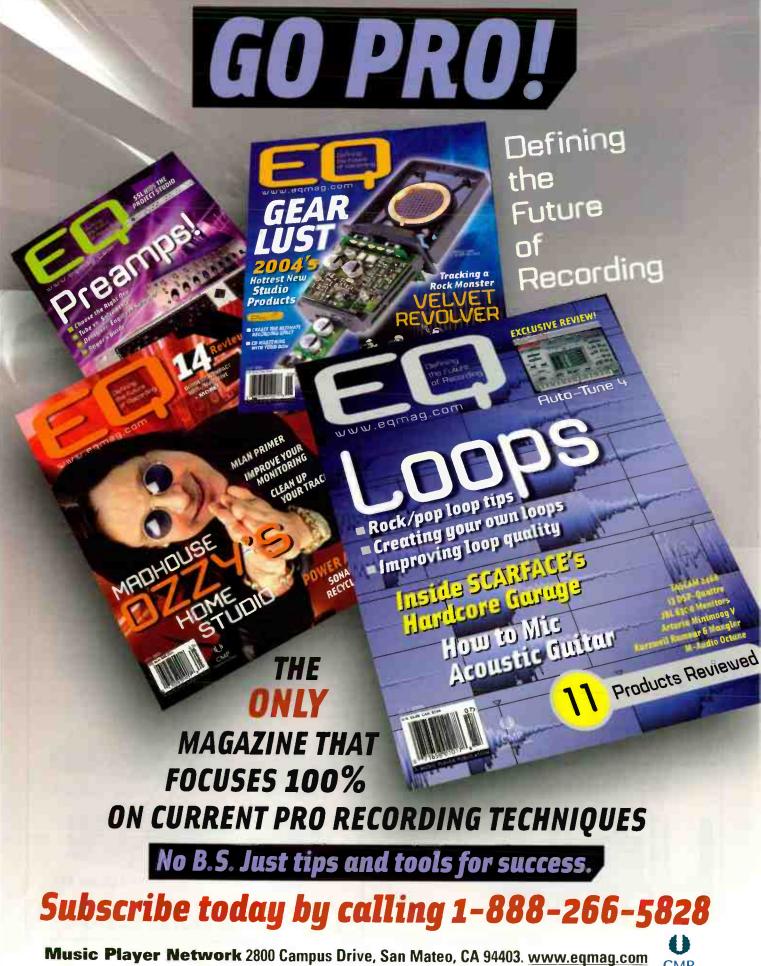

**World Radio History** 

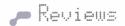

# Sounds

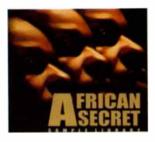

#### **BIG FISH** African Secret

Contact: Big Fish Audio, www.bigfishaudio.com

Format: 1 CD-ROM (WAV), 1 Audio Price: \$129.95

From dual-guitar Kenyan pop to South African high life, there's a lot of great music coming out of Africa. This 530MB CD of mostly loops tries to capture the essence; while the overall

effort is uneven, it has some definite high points.

African Secret is not a construction kit, but more of a collection of files. Don't count on being able to mix and match loops, as some have very different rhythms (of course, the variety of rhythms is also a strong point). As to key, more consistency would have been welcome: Most of the acoustic guitar loops are in G, but the traditional quitar ones are in A or E. Meanwhile, the marimbas are in C and Eb. the harmonicas in A and G. and all the dry female voices are in G. Furthermore, the rhythmic acidization isn't very good. For example, slow the marimbas down a bit, and most will flam; a few of the otherwise excellent

drum loops don't include acidization markers.

Despite all this, certain combinations of loops produce some real magic, and most of the individual loops (particularly congas, the excellent guitars, drums, harmonica, and sax) work extremely well as ethnic accents to other forms of music. African Secret is a good start, but the definitive African pop sample CD has yet to be made. Given the music's fluidity and character, that's not an easy task.—CRAIG ANDERTON

#### **AMG**

Vince Clarke, Lucky Bastard

Contact: AMG, www.samples4.com Format: Reason ReFill CD-ROM Price: £ 30 (\$52 approx.)

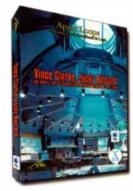

Synth legend Vince Clarke (Depeche Mode, Erasure, Yazoo) has been ReCycled and virtually recreated in this sonically potent refill. At the heart of *Lucky Bastard* is a collection of REX'd modular/analog sequences and electronic drum loops. Specifically formatted for Reason, this library contains all the material from the original audio version of *LB*, as well as new REX, Malström, and Subtractor

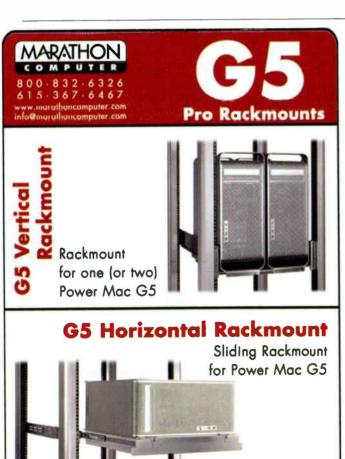

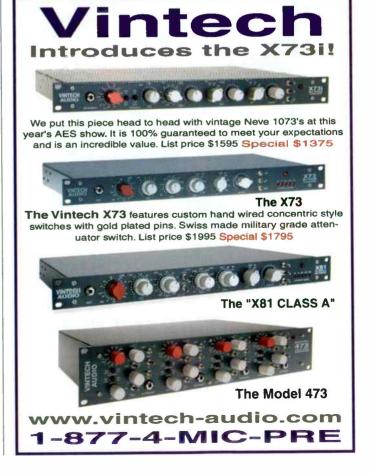

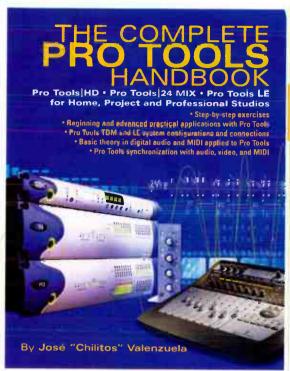

Softcover with CD-ROM, 440 pages, 0-87930-733-1, \$49.95

Visual examples of how to configure and connect the Pro Tools | HD and Pro Tools | 24 MIX systems, as well as Digi 002, Digi 001, and Mbox systems.

Basic theory in digital audio and MIDI applied to Pro Tools

Pro Tools synchronization with audio, video, and MIDI

Analyzes Pro Tools TDM and LE system configurations and connections

# The Complete PRO TOOLS HANDBOOK

Pro Tools | HD • Pro Tools | 24 MIX • Pro Tools LE for Home, Project and Professional Studios

This long-awaited reference book unlocks the secrets of Pro Tools, one of most powerful computer-based digital audio production systems available. Providing step-by-step instruction, this fully illustrated guide covers getting up to speed, configuring and connecting equipment, plus beginning and advanced practical applications.

Written by Pro Tools guru José "Chilitos" Valenzuela, a musician, recording/mixing engineer, and certified Pro Tools trainer, this book offers detailed illustrations and instruction that will enable you to record, edit, reformat, and reorganize music to match your own creative vision. Includes CD-ROM with sample projects and loads of extras.

Available at fine book and music stores everywhere. Or call toll free (866) 222-5232.

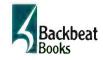

**Backbeat Books** 

6600 Silacci Way • Gilroy, CA 95020 USA

phone toll free: (408) 484-8294 • fax: (408) 848-5784

e-mail: backbeat@rushorder.com • web: www.backbeatbooks.com

Distributed to music stores by Hal Leonard Corp.; to bookstores by Publishers Group West.

EQ0310

designed to bring you up-to-the-minute information on the next generation of cool recording tools.

# COMING ATTRACTIONS Adobe Audition 1.5

by Mitch Gallagher

Amazing new features, amazing low price

What is it? The latest version of Adobe Audition (née Cool Edit Pro) includes new features such as ReWire and VST support, as well as innovative editing capabilities such as Frequency Space Editing and Center Channel Extraction.

Who needs it? Windows-based audio and video producers and engineers.

Why is it a big deal? New features such as Frequency Space Editing take Audition to a new level. Improved integration with Adobe video products improves workflow for video professionals.

Shipping: Spring 2004 Retail Price: \$299. Upgrade from Audio 1.0 or Cool Edit Pro 2.x for \$69. Upgrade from Cool Edit Pro 1,x or Cool Edit 2000 for \$169.

Contact: www.adobe.com/audition

ool Edit Pro long enjoyed popularity with Windows-based audio producers and engineers. When media software giant Adobe purchased Cool Edit Pro, there was concern about the future of the product (which was re-released as Adobe Audition 1.0). Now the company has addressed any reservations about Audition with a major update: Audition 1.5.

Audition offers multitrack recording, editing, mixing, and processing for up to 128 tracks, including up to 32 live inputs. Audio resolutions up to 32-bit/10MHz (yes, 10Mhz) are supported. The program comes packaged with many DSP processing tools, as well as an extensive royalty-free

loop library - in fact, with v1.5, Audition's loop library has grown by 500 more loops to a total of more than 5,000.

New capabilities include support for ReWire. This allows Audition to interact with programs such as Propellerhead Reason and Ableton Live, as well as other programs and software instruments. VST support has also been added to the existing DirectX support, opening Audition up to the myriad VST plug-ins available. Among the plug-ins that ship with Audition is the new Studio Reverb, which provides high-quality reverb without heavy demand on CPU resources.

Perhaps the most amazing of Audition's new features is

Frequency Space Editing. Frequency Space Editing can remove or modify just a range of frequencies without affecting other frequencies. You could cut out, for example, a cough or car passing by during a take - even if the noise occurs while music is playing. You could also compress just certain frequencies, or add effects to only specified frequencies.

Other new features include integrated CD burning, automatic click and pop elimination, clip time stretching, built-in pitch correction, and vocal/instrument extraction. Not only can you remove centerchannel vocals to create karaoke tracks, but you can reverse the process: keep only the center-channel vocals, while eliminating everything else, easily creating a cappella tracks.

As you'd expect with an Adobe product, video is strongly supported in Audition. Version 1.5 offers support for MPEG, DV, and WMV format video as well as the AVI format previously supported. Video now appears in a "thumbnail" track as well as in a separate video window.

Audition 1.5 also features improved workflow with Adobe's video products, including Premiere Pro, After Effects, and Encore DVD. Interface behavior, menu arrangement, and command names, along with other user interface elements, are now more consistent across the family of products.

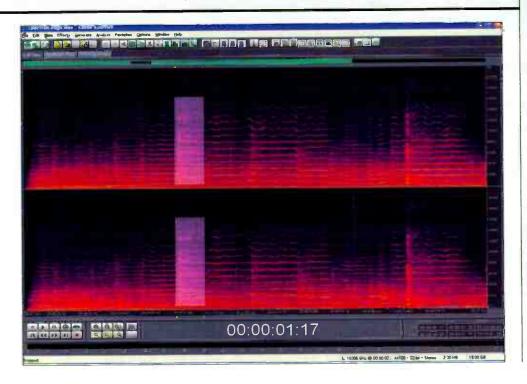

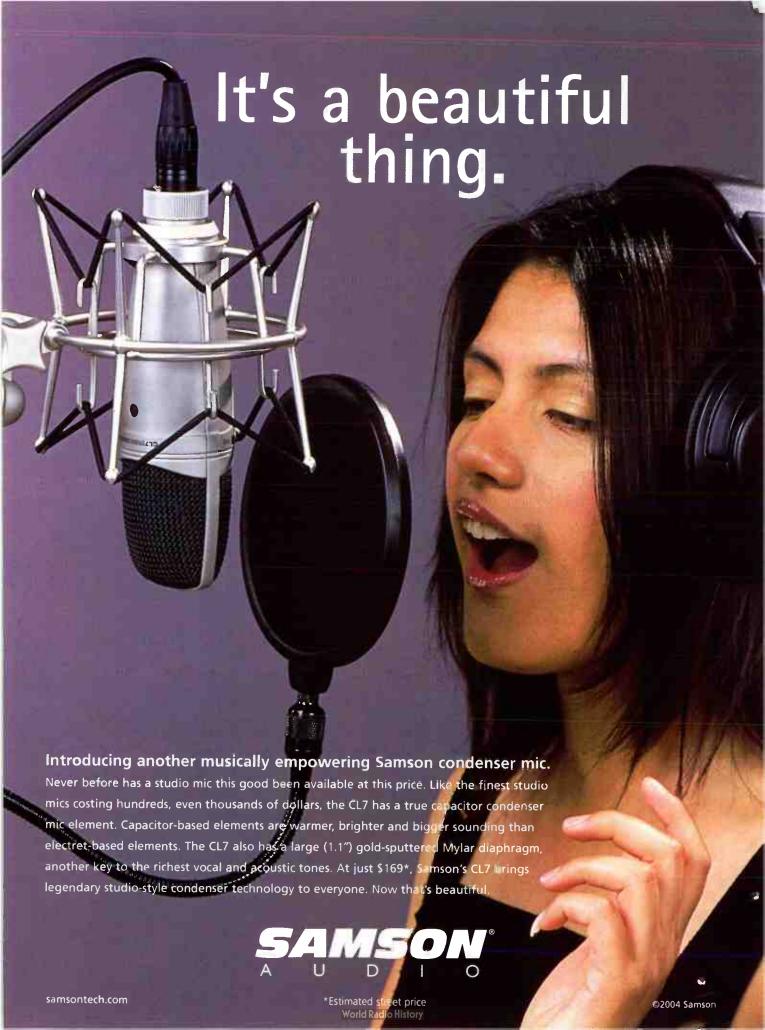

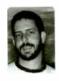

# Troubleshooting Windows XP

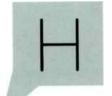

aving covered Mac OS X troubleshooting last month, we'll address Windows XP troubleshooting this time. Experts surround me when it comes to DAWs and the Microsoft Windows platform, from my in-house tech support and install specialists, to our colleagues at MOTU, Synthax,

Aardvark, and M-Audio. With help from these experts, I've assembled tips on troubleshooting DAWs in Windows XP.

#### Start On The Right Foot

Buying the right computer is the best way to prevent problems. Start by planning the system around your audio and MIDI needs. Consult the manufacturer or authorized reseller on computer recommendations. Then be sure that the PC — as well as all peripherals such as hard drives — complies with the requirements for your DAW.

#### Clean House

Once you've got your PC, audio and MIDI hardware, and your DAW software, it's time to optimize your system. Most product developers and resellers post "PC Optimization" guides, which often give great detail on how to tweak your system for best DAW performance. While you may be able to perform other tasks on your PC, such as office work and gaming, you'll find that these applications may rob your DAW of valuable resources. Realistically, the best PC-based DAW is one that is dedicated to — or a least optimized for — audio and MIDI production.

#### PC. Interrupted

Hardware peripherals in Windows use IRQ ("Interrupt Request") numbers as "flags" to tell the CPU that a device needs attention. If two or more peripherals share the same IRQ, problems could occur. Reducing the number of IRQ's used in your system can help free up valuable bandwidth and other resources.

You can check for IRQ conflicts in Device Manager, by going View, selecting Resources By Connection, then expanding Interrupt Request. A great way to reduce conflicts is to remove extra peripherals such as unused PCI cards. Uninstall drivers for items that are removed from the system by using Device Manager. Right-click My Computer, select Properties. Select the hardware tab, and choose Device Manager. Here you'll find drivers for devices that have been removed. Right-click on the driver to choose the Uninstall command.

You can dig deeper into the world of IRQs by entering BIOS. Follow manufacturer instructions to boot the system into this mode. Some built-in devices can be disabled so that the system ignores the device or port during boot up. In some cases, you can manually change IRQ numbers within BIOS.

#### Don't Start With Me. . . .

XP systems often ship with some applications set to

run at startup. This means that even if you're not using an application, it may be running and using valuable RAM and other resources in the background. You can disable these "Startup" items by clicking Start>Run, and entering the command "MSCONFIG." In general, you'll want to disable applications that aren't integral parts of the system. Avoid disabling items that show they are located in Windows/System32. If you're not sure what a particular startup item does, ask an expert before disabling it.

#### Drivers

When audio and MIDI hardware doesn't respond properly, check to make sure the hardware drivers are installed correctly. Visit Device Manager again and look for "?" or "!" accompanying your audio or MIDI drivers. These marks may indicate that the drivers aren't installed properly or are having problems. Try uninstalling and reinstalling drivers. Whenever possible, download the latest drivers from the hardware developer's website.

#### **Updates**

Software updates often solve problems that other troubleshooting tips don't fix. Be sure to check for updates frequently. The easiest way to do this is to click Start>Windows Update. This action will log you in and allow you to scan for updates available for your specific computer. Look especially for "Critical updates and Service Packs" as well as "Driver Updates." Since Windows-based systems use various types of computer hardware, be sure to check for chipset drivers and BIOS updates from manufacturer websites. Update DAW applications and hardware drivers as recommended.

#### Start From Scratch

When troubleshooting, updates, and utilities don't help, it's sometimes necessary to uninstall and reinstall the problem application. In some cases, you can save hours of troubleshooting by reinstalling Windows, your DAW software, and drivers. Before you take the plunge, be sure you've got important settings and configurations documented carefully. Have at least one backup copy of your system and all data. Some utilities offer the ability to "clone" your data including system settings.

#### **Call For Help**

While I've hopefully given you some ideas to start with when troubleshooting your PC, it's quite possible that you'll need more information. If all else fails, consult the experts. If you do call for tech support, be ready to report the problem to the tech support specialist, including what you've already attempted in the troubleshooting process.

Todd G. Tatnall is the Senior Tech in Sweetwater's Technical Support department.

# THE LATEST IN PRO AUDIO

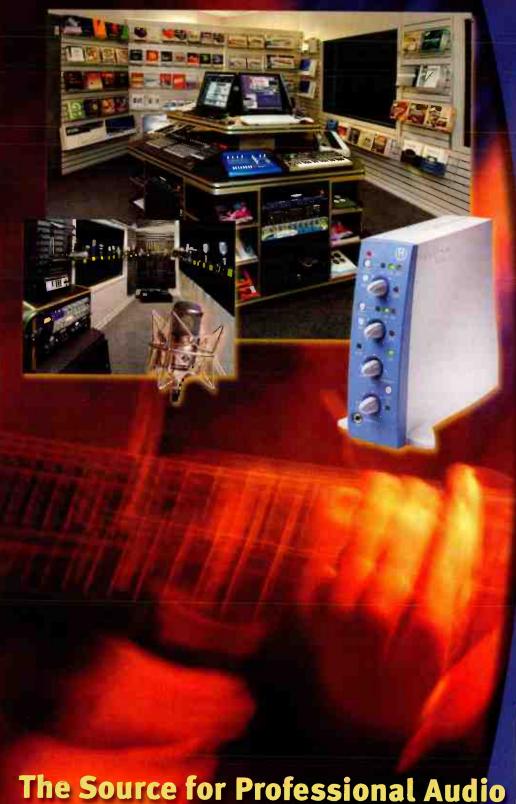

B&H The Source for **Professional** Audio

More Up-to-Date Information About Pro Audio Hardware and Software

#### B&H

Audio Professionals **Choose the Right Technology For Your** Needs & Budget

he Biggest Selection of Mixers, Recorders. Laudspeakers, Mics, Processors, Workstations, Power Amps. Sound Reinforcement/PA, Studio Monitors & More

420 Ninth Avenue at 34th Street • New York, NY 10001

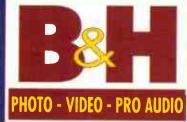

800-947-5518 • www.bhphotovideo.com

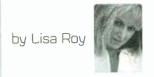

# Guitar: Zakk Wylde

"₩

hen we were on the last Ozzfest tour, between blasting my brains out with the wall-of-doom Marshall stacks and the Les Paul, I would get on the bus and we'd have a 22-hour drive ahead of us," says Zakk Wylde, one of rocks most celebrated guitarists. "I'd sit up front with our driver

Lee and Tim Bolin, who is my tour manager and the president of Black Label. We'd be crankin' Seger, Neil Young, Eagles, Allman Brothers, ya know drivin' music. And I said 'Black Label should do an album like this, a record you want to put on in your car when you're drivin' for a while' . . . so we did."

When it came time to make his "drivin'" record, Wylde turned to Barry Conley to not only engineer but

also executive produce . . . and the results? One test drive of *Black Label Society – Hangover Music Vol. VI* made me want to run out and steal something! Instead I dialed up Conley and Wylde to get the inside secret to the drivin' guitar sounds.

DATE: October - December
2003
STUDIO: Ameraycan
Studios
LOCATION: North
Hollywood, CA
ARTIST: Zakk Wylde
PROJECT: Black Label
Society - Hangover
Music Vol. VI
TRACK: tracking acoustic

and electric guitars
PRODUCER: Zakk Wylde
EXECUTIVE PRODUCER/
ENGINEER: Barry Conley

#### **ROCK HARD SIGNAL MAP**

"I used an AKG C414 and an AKG C451 on Zakk's acoustic guitar," shares Conley. "Those were going to an SSL-G mic pre on the board and a blend of that was going to Quantegy 499 [2" tape] at +6/185." The results of this set-up can be heard on track 5, "Takillya (Estyabon)."

"I used a Yamaha classical, I've had it for years," says Wylde. "A buddy of mine gave it to me when I was 16. I just strung it up and jammed on it. "Takillya" is my ode to all the guys I

love, like Al DiMeola, Paco de Lucia, and Eddie Van Halen doing "Spanish Fly."

"For dirty guitars I used my Les Paul Custom, the one I usually always use," continues the guitar slinger. "I call it the Rebel, it's got beer caps and a rebel flag on it. It's been beat up, lit on fire, the neck's been broken, and that's pretty much the one I use for the dirty stuff. Marshall made me a custom signature head, the JCM-800, a 2203 model, and my cabinets have four 200-watt ElectroVoice speakers in them."

"I use a Shure SM-57 and a Sennheiser MD421 on the same speaker of the Marshall 4x12 cabinet," adds Conley. "Both of these mics are going through Neve 1073 mic pre/EQs and then to tape.

"On Zakk's clean guitars we were going through a Roland Jazz Chorus 120, which I miked with two AKG C414s using the board [SSL G-series] mic pres. Zakk mostly used this amp with his '57 Les Paul Junior (with one dog-eared P-90 in the bridge position), which Ozzy gave him."

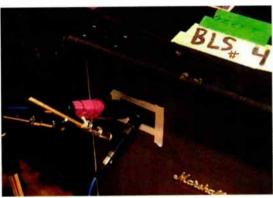

An on-axis '57 and an off-axis '421 are used to capture Zakk Wylde's guitar onslaught.

#### MIC POSITION A LA BLACK LABEL SOCIETY

"I put the 414 at the bridge position on Zakk's acoustic guitar and I used the 451 at the bout position," shares Conley. "On the dirty guitars I set the SM57 on-axis on the speaker cone and the 451 off-axis on the same speaker. For the clean electric guitars I positioned both 414s right on each speaker of the stereo amp."

#### HANGOVER PROCESSING

"Zakk likes a real natural sound and so do I," Conley confides. "He likes his guitar to sound like his guitar, so not much processing is used. But on the dirty guitars I ran both mics through the 1073s with a touch of top end boost and a lot of bottom boost (220Hz/110Hz). On the clean guitars I ran the mics through G-series mic pres with a touch of upper-midrange EQ boost."

#### **BLACK LABEL ANALOG NOTES**

"All we use is 2-inch analog. The only reason for us to bring in Pro Tools is, instead of cutting the 2-inch tape with a razor blade, we'll edit in Pro Tools; like if a part is too long, like the ending to a song," concludes Wylde. "I'm not into just playing one guitar pass and then 'Pro Tooling' the rest of the performance, it's phony and fake. I'll perform it all."

"Zakk was adamant about using analog," concurs Conley. "The studio wanted us to use the Pro Tools rig, but when Zakk walked in he pointed to the rig and said, 'do you really want to use that?' I told him I'd rather not, and Zakk said, 'Let's not use it, let's dial up the 2-inch.' Analog warms up the guitar sound . . . it's such a beautiful format and it's so musical.

"Zakk and I have worked together since 2001 and he's open to doing new and different things," concludes the multi-talented Conley. "I'm always trying to expand the horizon a bit, too. On this record I used a Minimoog, sang a little bit, and played the really low rumble bass parts. When it came time to mix, I did some pretty crazy little tricks like using my Buchlas and a Leslie cabinet for processing vocals and guitars."

# AdIndex

These companies would be very happy to assist you in obtaining more information about their products and services. Please contact them via phone or online. For a better response, tell them "I saw it in EQ!"

| ADAM Audio USA<br>ADK Microphones            | PHONE                        | WEB                                             | PAGE #    |
|----------------------------------------------|------------------------------|-------------------------------------------------|-----------|
|                                              |                              |                                                 | THUC T    |
|                                              | 805-413-1133                 | www.adam-audio.com                              | 70        |
|                                              | 360-566-9400                 | www.adam-addio.com                              | 78        |
| Applied Research Technology (ART)            | 585-436-2720                 | www.aukinic.com<br>www.artproaudio.com          | 55        |
| Audix                                        | 800-966-8261                 | www.antproaudio.com                             | 39        |
| Auralex Acoustics                            | 317-842-2600                 |                                                 | 79        |
| B&H Pro Audio                                | 800-947-5518                 | www.auralex.com                                 | 56        |
| Backbeat Books                               |                              | www.bhphotovideo.com                            | 83, 95    |
| Boynton Pro Audio                            | 408-848-8294<br>800-645-7098 | www.backbeatbooks.com                           | 66, 89    |
| Broadcast Supply Worldwide (BSW)             |                              | www.boyntonproaudio.com                         | 59        |
| Cakewalk                                     | 877-564-0560                 | www.bswusa.com                                  | 101       |
| Cakewalk                                     | 888-CAKEWALK                 | www.project5.com                                | 67        |
|                                              | 888-CAKEWALK                 | www.sonar3.com/sharkey                          | 1         |
| Conservatory Of Recording Arts & Sciences    | 800-562-6383                 | www.cras.org/eq.html                            | 38        |
| Course Technology                            | 617-757-7900                 | www.course.com                                  | 45        |
| Digidesign                                   | 650-731-6300                 | www.digidesign.com                              | 3         |
| Disc Makers                                  | 800-468-9353                 | www.discmakers.com/eq                           | 64        |
| Emagic                                       | +49 4101-495-0               | www.emagic.de                                   | 29        |
| Eventide                                     | 201-641-1200                 | www.eventide.com                                | 43        |
| Focusrite                                    | 866-FOCUSRITE                | www.focusrite.com                               | 33        |
| Francis Manzella Design Limited              | 914-248-7680                 | www.fmdesign.com                                | 58        |
| Full Compass                                 | 800-356-5844                 | www.fullcompass.com                             | 53        |
| Full Sail                                    | 800-226-7625                 | www.fullsail.com                                | 52        |
| Furman                                       | 707-763-1010                 | www.furmansound.com                             | 82        |
| Genelec                                      | 508-652-0900                 | www.genelecusa.com                              | 9         |
| George L's Cables                            | 615-868-6976                 | www.georgels.com                                | 76        |
| Illbruck / Sonex                             | 800-662-0032                 | www.illbruck-sonex.com/eq                       |           |
| John Lennon Songwriting Contest              | 000 002 0002                 | www.ilsc.com                                    | 84        |
| Korg                                         | 516-333-8737                 |                                                 | 91        |
| KRK Systems, LLC                             | 805-584-5244                 | www.korg.com                                    | 31        |
| Lexicon Pro                                  | 801-568-7567                 | www.krksys.com                                  | 47        |
| Littlite                                     |                              | www.lexiconpro.com                              | 49        |
| M-Audio                                      | 888-548-8548                 | www.littlite.com                                | 72        |
| Mackie                                       | 626-633-9050                 | www.m-audio.com                                 | 25        |
|                                              | 800-258-6883                 | www.mackie.com                                  | 5         |
| Marathon Computer                            | 800-832-6326                 | www.marathoncomputer.com                        | 88        |
| Mark Of The Unicorn                          | 617-576-2760                 | www.motu.com                                    | C4        |
| Marshall Electronics / MXL                   | 800-800-6608                 | www.MXLMics.com                                 | 17        |
| Microtech Gefell                             | 604-942-1001                 | www.gefell-mics.com                             | 75        |
| Millennia Music & Media Systems              | 530-647-0750                 | www.mil-media.com                               | 19        |
| Mixed Logic                                  | 440-826-1676                 | www.mixedlogic.com                              | 84        |
| Musician's Friend                            | 800-436-6981                 | www.musiciansfriend.com/free                    | 81        |
| Music Player / Geek Cruises                  |                              | www.geekcruises.com                             | 99        |
| Neumann USA                                  | 860-434-5220                 | www.neumannusa.com                              | 54        |
| Oasis CD Manufacturing                       | 888-296-2747                 | www.oasisCD.com                                 | 77        |
| Omnirax                                      | 800-332-3393                 | www.omnirax.com                                 | 78        |
| PMI Audio Group                              | 877-563-6335                 | www.studioprojectsusa.com.com                   | 48        |
| Professional Audio Design                    | 877-223-8858                 | www.proaudiodesign.com                          | 85        |
| Pro Tools Training Center                    | 888-277-0457                 | www.protoolstraining.com                        | 90        |
| Recording Workshop                           | 800-848-9900                 | www.recordingworkshop.com                       | 26        |
| RODE Microphones                             | 877-328-7456                 | www.rodemic.com                                 |           |
| Roland                                       | 323-890-3700                 | www.rolandus.com/VS2000CD                       | 57        |
| Royer Labs                                   | 818-760-8472                 |                                                 | 40-41, 71 |
| Samson Audio                                 | 516-364-2244                 | www.royerlabs.com                               | 70        |
| Shure                                        |                              | www.samsontech.com                              | 93        |
| Sonic Circus                                 | 800-25-SHURE                 | www.shure.com                                   | C2        |
| Studio Technologies Inc.                     | 888-SC4-GEAR                 | www.soniccircus.com                             | 72        |
| Sweetwater Sound                             | 847-676-9177                 | www.studio-tech.com                             | 58        |
|                                              | 800-222-4700                 | www.sweetwater.com                              | 21, 63    |
| Sweetwater Sound                             | 800-222-4700                 | www.sweetwater.com                              | 108-111   |
| Synthax                                      | 330-259-0308                 | www.synthax.com                                 | 46        |
| TASCAM/TEAC America                          | 323-726-0303                 | www.tascam.com                                  | 11, 73    |
| T.C. Electronic Inc. USA / Dynaudioacoustics | 805-373-1828                 | www.tcelectronic.com, www.dynaudioacoustics.com | 51        |
| Universal Audio                              | 866-UAD-1176                 | www.uaudio.com                                  | 27        |
| Vintech                                      | 877-4-MIC-PRE                | www.vintech-audio.com                           | 88        |
| Waves                                        | 865-909-9200                 | www.waves.com                                   | 13        |
| West L.A. Music                              | 310-477 1945                 | www.westlamusic.com                             | 26        |
| Yamaha Corporation of America                | 877-YAMAHA5                  | www.yamaha.com, www.yamahasynth.com             | C3        |
| Zoom                                         | 516-364-2244                 | www.zoomfx.com                                  | 37        |

# Power App Alley

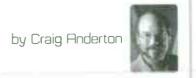

# Magix Samplitude 7

You've made the music, now make a CD

Objective: Master your tracks, then burn a CD in Samplitude.

**Background:** Samplitude (and its bigger brother, Sequoia) make it easy to assemble your tunes, add mastering effects, adjust levels, set track markers, then burn a CD — all within the standard VIP multitrack environment.

**Step by Step:** You can add track markers at any time in the following process, as long as both the song order and their placement in the timeline are fixed

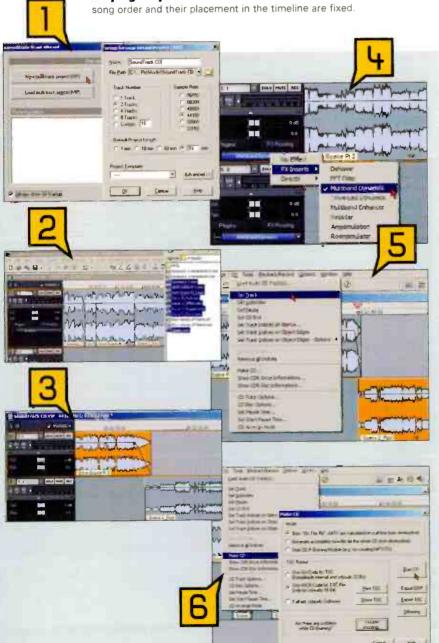

- Create a new VIP project with two tracks, default time 74 minutes, and 44.1kHz sample rate. You can always add more tracks later if needed.
- Drag the files that you'll use in the CD into one of the tracks. They'll be arranged end-to-end.
- Arrange your tunes in the desired order. If necessary, zoom in to adjust the silence between songs, or create fades.
- You can add effects to entire tracks (as shown here), to individual objects (right-click on an object and select Object Editor), or in the Mixer window master bus.
- 5 Set the cursor where you want a track marker, then go CD > Set Track.
- Go CD > Make CD, leave the defaults as is, then click on "Burn CD." You'll be presented with some recording options (speed, number of copies, whether to add CD text, etc.); after specifying what you want, click on "Write."

#### tips

- As with so many aspects of Samplitude, you can go a lot deeper than this, especially with respect to mastering effects. Read the manual and use the help files.
- There's a patch on the Samplitude website that allows burning to additional CD-R drives, as well as writing to DVD-R.
- Samplitude and Sequoia also have a "Burn Project Backup on CD" option under the File menu, which creates a data CD.

# smokin' on the water

A MUSIC PLAYER NETWORK CRUISI

October 15–22, 2005
a gig in the Eastern Caribbean

http://www.geekcruises.com/music

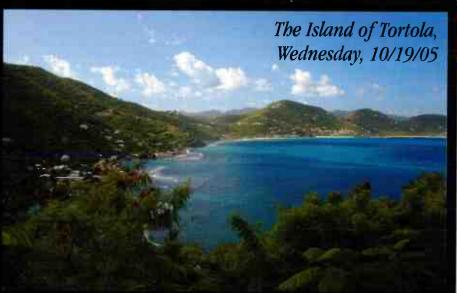

CO-PRODUCED BY
MUSIC PLAYER NETWORK

GuitarPlayer

BASS

E

KEYBOARD.

Cabin rates (per person): Standard Inside: \$699, Better Inside: \$789, Standard Outside: \$879, Outside w/Balcony: \$999. Taxes are \$188 per person. The Early-Bird discounted conference fee is \$295. The entertainment fee is \$95.

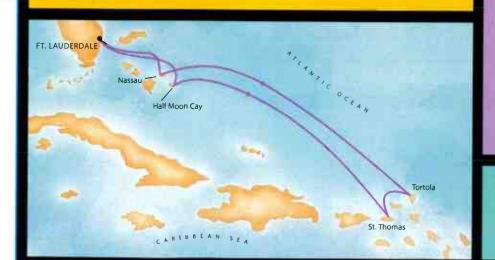

Enjoy 2.5 day's worth of general-interest and instrument-specific seminars for guitar, bass, and keyboard including: Mixing Tips, Advanced Miking, High-end Editing and Looping Strategies, Professional Production Tips, Pro Tools Strategies, and more. Plus, seminars covering the latest prosumer tools like GarageBand.

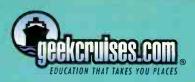

# Power App Alley

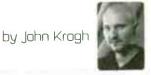

# Emagic Logic

#### Track Grouping

Objective: Learn to use Logic's group features.

**Background:** Logic has sophisticated grouping features that allow you to work with a number of channels simultaneously. For example, channels can be linked so when you edit a region on one channel within a group, regions on other channels in the group will be edited as well. You can also write automation for a number of tracks using a single Logic Control fader or MIDI controller.

Step by Step: Using groups can make mix sessions go faster.

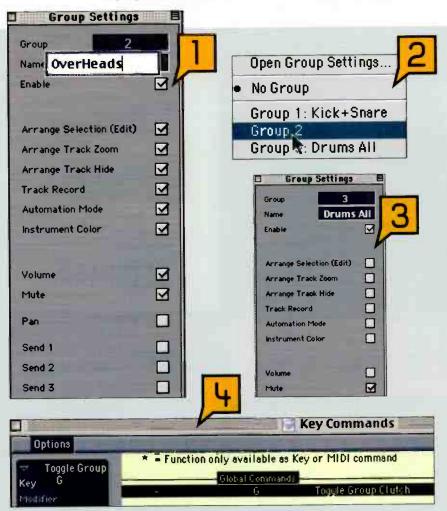

- In this example, I'll use multitrack drums. You could use a 2-mic guitar session or multitracked vocals. In any case, it's important to consider which channel/track parameters you'd like to group. In Step 1 I've assigned two tracks of overheads to their own group because I want edits, along with solo/mute and volume automation, applied to both tracks.
- To assign a track to a group, choose a group number from the yellow flip menu located above the track's automation mode display.
- A channel can belong to more than one group. One possible use for this is to set a "mute" group, which could include all tracks of a multitracked drum session. Additional groups could be used for linking similar types of tracks such as room and overhead mics or close-miked toms. To assign an additional group to a channel, press Shift while choosing a group from the flip menu.
- Grouped tracks can have separate levels, and they'll retain their relative balance when adjusting the levels from a fader. However, you might need to change the relative levels after the tracks have been grouped. Rather than disabling a group from the flip menu, you can temporarily disable all groups using the Toggle Group Clutch Key command.

#### 1105

- Groups can be quickly assigned or cleared by holding Option when clicking on a channel's group display. (The currently selected group will be assigned or removed.)
- Be smart about which channel settings you choose to enable for a group. Don't go crazy enabling *every* parameter for *every* group. In many cases, essential parameters such as mute, volume automation, and track record will be enough. It's probably not necessary to link send levels and pan settings for every track in a group, for example.
- For Logic Control users: Tracks can be assigned to groups remotely by pressing and holding the Group button, then pressing the track Select buttons.

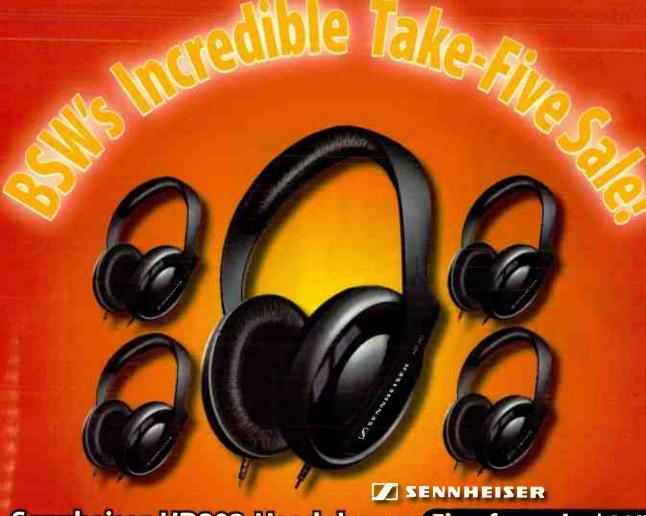

# Sennheiser HD202 Headphones Five for only \$89!!!

These durable, sealed ear headphones provide crisp bass response and great insulation from ambient noise, Featuring powerful neodymlum magnets and lightweight diaphragms for high sound levels, they are the BEST five sets of headphones you'll find for under a hundred bucks. Packaged individually. HD202PKG (pack of 5) \$89.00

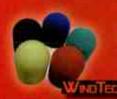

Windtech Windscreens

#### Five for only \$24!!!

Windtech windscreens are high quality, cost effective, and come in a variety of colors! Perfectly suited for the 5 pack of Audio-Technica ST95MKII mics! WS912PKG (pack of 5) \$24.00

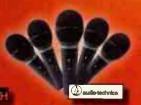

Audio-Technica ST95MKII Mics

#### Five for only \$99!!!

Perfect for PA and recording. High output \*ith crest gain before feedlialk, Fistures On Off switch; XLR out out-love impedance; cardioid pattern. Includes stand adapter. ST9SMKIIPKG (pack of 5) \$99.00

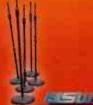

**BSW Mic Stands** 

#### Five for only \$89!!!

These durable mic stands a nin redibleb rgain clu ivel from 8.1 . And lik the incomingo 5-pack of mic

MS200PKG (pack of 5) \$89,00

Order Today!! 1-877-564-0560

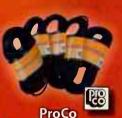

**Low-Z Mic Cables** 

#### Five for only \$49!!!

These high quality, low loss 25 ft. microphone cables are a bargain at our normal price of \$12.99 ea. At THIS price, you really ought to stock up for your new mic package! M25PKG (pack of 5) \$49.00

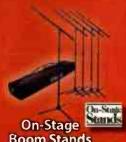

**Boom Stands** 

#### Five for only \$89!!!

For only \$89 00 you get five of these sturdy tripod base mic boom stands and a padded nylon chrybaq. At this print, stock up for your studio, club Or pire utility spar

72010PKG (pack of 5) \$89.00

#### **Best Price Guarantee**

#### Same Day Shipping

La har in stock. .m at FREE UPS Ground (This offer is

www.bswusa.com

#### Knowledgeable Staff

#### **Extended Telephone Hours**

at 00-231 7055 U.S.

alls to from an authorized declar. Ads must be in printed direct mall to the World Radio History nestic customers with approved credit only

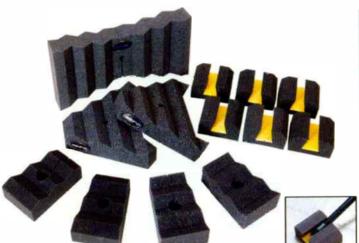

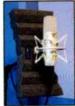

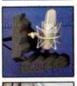

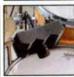

#### Aural•Xpanders Auralex Acoustics, Inc.

Now Available

Aural • Xpanders give the recording engineer a high degree of front-end control by providing the capability to filter the undesirable external overtones such as noise bleed, structureborne resonance and off-axis colorations.

SRP: \$49.95 www.auralex.com 317-842-2600

Summer NAMM '04 Booth Number: 524

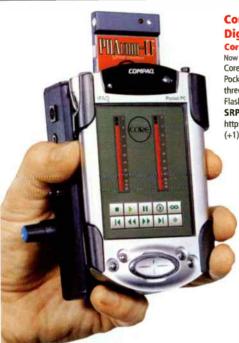

#### **Core Sound's PDAudio Digital Audio Recorder**

Core Sound

Now Available

Core Sound's PDAudio-CF (\$199), Mic2496 (\$499) and your PocketPC PDA (or Win 2000/XP laptop) will record more than three hours of stereo 24-bit/96 kHz linear PCM to Compact Flash memory or hard disk.

SRP: \$199/\$499

http://www.core-sound.com

(+1) 888-937-6832 and (+1) 201-801-0812

#### Vacuum Tube Condenser Studio Microphone - TCM-10S0

**Nady Systems** 

Now Available The TCM-1050 features a large (1") gold-sputtered, ultrathin mylar dual diaphragm; tube (6072) preamp; special output transformer for unmatched transparency; 9 selectable polar patterns. Comes with professional aluminum flight case.

SRP: \$369.95

www.nady.com 510-652-2411

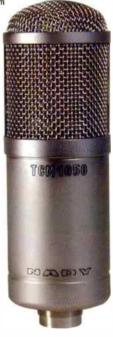

#### **EQ Cap Music Player Network**

Now Available

Adjustable baseball cap of un-constructed cotton twill. Colors: black, white, mustard, or navy. One size fits all.

SRP: \$22

www.eqmag.com/store

Summer NAMM '04 Booth Number: 810

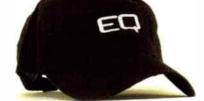

To advertise in this section contact Joanne at 650-513-4376 jmcgowan@musicplayer.com For more information about these products, visit www.eqmag.com/spotlight.htm

#### **Korg Legacy Collection**

Korg

Now Available

Korg's Legacy Collection software suite contains definitive versions of the coveted WAVESTATION vector/wave-sequencing synth; the Polysix and MS-20 analog synths—recreated using Component Modeling Technology (CMT)-plus effects! Includes commemorative MS-20 controller.

MSRP: \$625 www.korg.com 516-390-6500

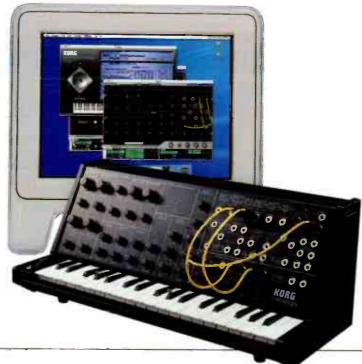

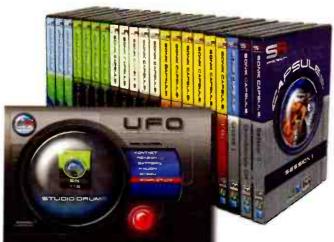

#### **Sonik Capsules**

#### **IK Multimedia**

Launch Date: June 2004

Multi-format sound libraries in over 24 titles. Each is able to work in most popular software samplers, and also independently as a sound module plug-in in 9 platforms.

#### SRP: \$99 Each

www.sonikcapsules.com

954-846-9101

Summer NAMM '04 Booth Number: 338

#### **UAD-1 Project Pak** Universal Audio Inc

Now Available

The Project Pak is the ultimate upgrade for Native DAW's and brings UA's revolutionary combination of super-computing DSP hardware and highly-prized "powered" software plug-ins within reach of Mac/PC project studios.

SRP: \$499 List, \$399 Street

www.uaudio.com 866-UAD 1176

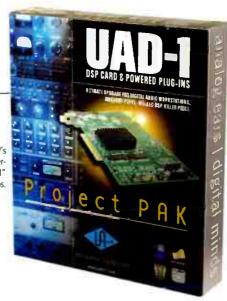

# Mackie Tracktion

#### Use racks to set up sophisticated effects routings

Objective: Set up a series/parallel effects "filter" that can be dragged into a track's signal chain.

**Background:** A Tracktion rack is a signal processing module that can host multiple plug-ins, patched in any combination of series and parallel routings. You can then insert the completed rack into a track.

**Step bu Step:** This is a simple workflow — just follow the steps in sequence.

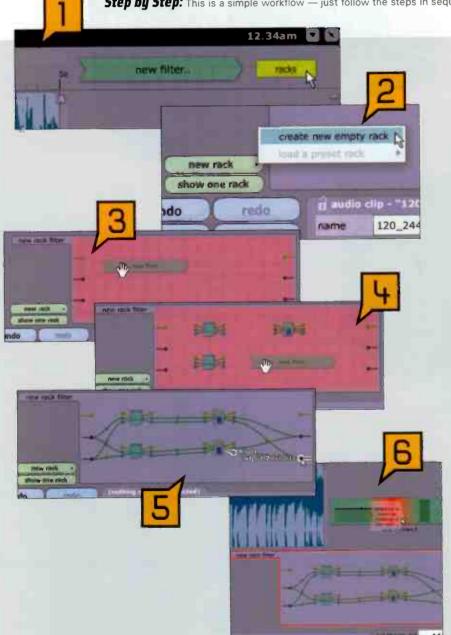

- Click on the Racks box to show the rack configuration area.
- 2 Click on New Rack and select Create New Empty Rack.
- Drag a new "filter" (potential plug-in) into the rack. When you release the mouse button, select the desired plug-in. When asked if you want to auto-connect the filter, say "no."
- Keep adding plug-ins by dragging filters into the rack.
- Patch the plug-in ins/outs together by clicking on one point, dragging it to another, then releasing. In this example, two pairs of effects have been wired in series, and these two series chains have been patched together in parallel.
- Click within the rack filter to select it (as indicated by a red outline). Drag the object that says "Drag here to insert an instance of this rack" into the desired location in the track's signal chain. Note the red background that shows where the rack will end up after being dragged.

#### 11 11 11 11 11

- To edit a rack plug-in, click on it. Its interface will float if it's a non-Tracktion effect; otherwise the interface will appear in the Rack Filter Properties panel.
- To disconnect a "software patch cord" within the rack, click on the cord itself (not an end), and drag it away.
- From within the Rack Filter Properties panel, you can rename/add/delete inputs and outputs, as well as manage rack presets.
- Click on the Racks button again to hide the rack filters, thus allowing more screen space for tracks.

#### CATEGORIES

TALENT AGENCIES
COVERS / CASES & RACKS
ACCUSTICAL PRODUCTS
EQUIPMENT FOR SALE
SOUNDS / SEQUENCES / SOFTWARE
MASTERING
INSTRUMENTS
DUPUCATION / REPUICATION
PARTS / ACCESSORIES
INSTRUCTION
VOCALS
EMPLOYMENT OPPORTUNITIES
CAREER MARKETPLACE
TRAINING / TUTTORIPLS

#### TALENT AGENCIES

**EQUIPMENT DEFLUER** 

#### "LOOKING FOR A RECORD DEAL???"

Getting signed is very hard to do. But we will get the record deal you are looking for Guaranteed Service. Call now to receive your FREE information.

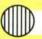

Talent 2000 800-499-6395

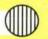

#### COVERS / CASES & RACKS

consoles
 workstations
 rack enclosures

technical furniture argosyconsole.com 800.315.0878

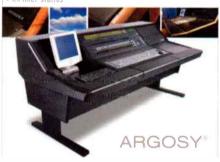

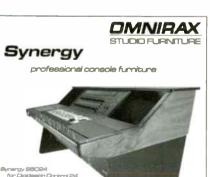

P. O. Box 1792 Sausaito, CA 94996 800 332.3393 Cusade u.S. 415 332.3392 FAX 415.888.9897 www.omniras.com emait info@omniras.com

2 rack bays
 available for all popular misers

#### ACOUSTICAL PRODUCTS

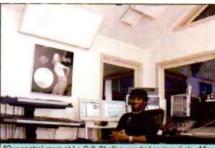

"Our control room at Le Crib Studies needed serious help. After installing Mirri Traos the room sounds better than we believed possible, with clear, round bottom and vastly improved imaging. Fantastic product, great company."—Nile Rodgers Toll-free: 866-REALTRAPS WWW.realtraps.com

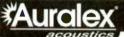

www.auralex.com 1-800-95WEDGE

• FREE Acoustical

Room Analysis • Widest Range of Sound Control Products • Exceptional Customer Service

#### TOTAL SOUND CONTROL

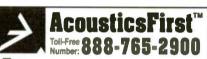

Full product line for sound control and noise elimination.

Web: http://www.acousticsfirst.com

#### 

58 Noncluck St., Northempton, MA 01062
ORDER (800) 583-7174
info@silentsource.com - www.silentsource.com
Acousticore Fabric Panels - Sound Barrier
Isolation Hangers - A.S.C. Tube Traps
Silence Wallcovering - WhisperWedge
Melaflex - S.D.G. Systems - Tecnifoam
R.P.G. Diffusors - Sonex - Sound Quilt

## WhisperRoom Sound ISOLATION ENCLOSURES

SOUND ISOLATION ENCLOSURES

Celebrating over 13 years of reducing sound to a Whisper!

Recording, Broadcasting, Practicing

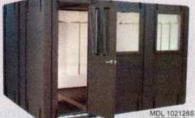

19 Sizes and 2 Levels of Isolation Available New! SoundWave Deflection System (Change parallel walls to non-parallel) Immediate Shipping!

www.whisperroom.com PH: 423-585-5827 FX: 423-585-5831

#### EQUIPMENT FOR SALE

#### Can you hear what's really going on in your mix?

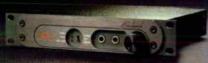

"The DAC1 lets me hear what's really going on in my mix."

Michael Wagener

Recording Engineer for Ozzy Osbourne, Metallica, Janet Jackson, etc.

The DAC1 is a 2-channel, 24-bit, 192kHz capable D-to-A converter that is unveiling digital audio all over! At \$975, it's probably the studio's smartest investment. You too can produce better music by using a DAC1!

Call or write Benchmark Media Systems today for your FREE catalog: 800-262-4675 www.BenchmarkMedia.com

#### SOUNDS / SEQUENCES / SOFTWARE

Dopest Hip-Hop/R&B sound libraries on floppy disks. MPC-2000, MPC-2000xl, MPC-3000, ASR, EPS, SP1200 and .WAV. (310) 842-7670. www.soundsforsamplers.com.

#### MASTERING

#### FREE DEMO

beyondmastering.com Harmonic Analog Sculpturing

1-877-507-0130

## DRT Mastering the Analog Specialist

You will have the fat, slammin' major-label sound that sells discs... or the work is free.

Custom gear. First-class results. Free 16-pg brochure 800-884-2576 www.drtmastering.com

#### **INSTRUMENTS**

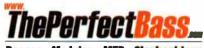

Reseas , Meduigs , MTD , Glockenklang

886.788.7885 | info@ThePerfectBass.com

#### DUPLICATION / REPLICATION

# TALK WITH A HUMAN BEING ABOUT C D REPLICATION

#### OASIS® DUPLICATION OFFERS:

- Innovative Packaging, including the revolutionary Oasis Jewel-Free™ Box
- Free Radio Promotion on our OASISSAMPLER™ CD compilations
- National Distribution of your CD to Major Retail & Internet Chains
- The industry's best reputation for quality, for 12 years running

# CD MANUFACTURING OasisCD.com

We do what a label does. For you.

(888) BY-OASIS (888/296-2747) info@oasisCD.com www.oasisCD.com

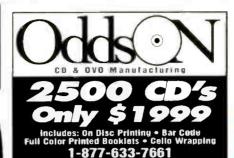

www.OddsOnRecording.com Visa • Mastercard • Amex • Discover

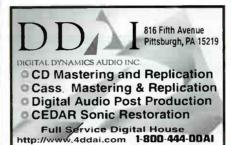

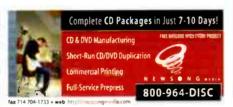

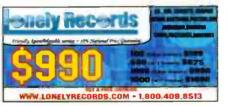

### CD - R DUPLICATION 100 CD's \$1.39 ea.

With Color Inserts 1.99 ea. ( 2 Page & Tray )

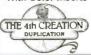

Price includes: CD - R, Duplication, Thermal Imprinting, Jewell Box, Inserting of cover, & Shrinkwrapped

(936) 756-6861

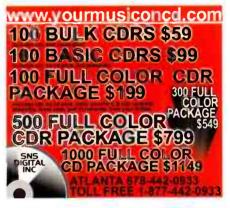

GET YOUR AD ONLINE FREE WHEN YOU ADVERTISE IN EQ CLASSIFIEDS!

www.EQMAG.com

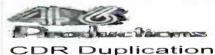

ASK ABOUT DISCOUNTS AND SPECIAL OFFERSI

42W557 Hawk Circle, St. Charles, IL 60175 630-365-5003 / 800-850-5423 Email - 46pro@46p.com / Website - http://www.46p.com

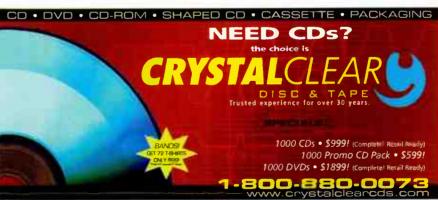

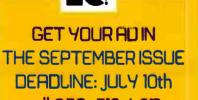

call 650-513-4217 or email

dlabrecque@musicplayer.com

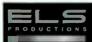

#### 100 FULL RETAIL READY CDs \$244.00!

Includes 4/0 Full Color Cover and 4/0 Full Color Traycard, Assembly and Shrink Wrapt

Quality CD Duplication 50 to 500 copies in 24 to 48 hours!

VISIT US ON THE WEB www.elsproductions.com

1-800-927-3472

#### TRAINING / TUTORIĀLS

# JustStrings.com

World's Largest Selection of Guitar & Bass Strings! www.juststrings.com (800) 822-3953

A RECORDING ENGINEER

\*TRAIN AT HOME
Easy Nome-Study practical training in
Multi-rack Recording, Join our successful
working grandwate or build your own studio.

\*\*FREE INFORMATION:\*\*
Audio Insuliate of Assective
1514 999. Annue, Suit-aki San Franco, CA 9412
FOR VIDAUS ELEWING HUGIOINSTRUCTORY
INCOME.

LA-2A LA-3A OWNERS Before you by a new T4B optical attenuator, have it rebuilt at a fraction of the cost. Also stock OPTO's. ANTHONY DEMARIA LABS 845-255-4695

Hop up your guitar for only \$4.95! Punch up your amp, just \$17.00! Our catalog and web page have Lots of guitar and amp mods you can't get anywhere else on earth! All with "Musician Friendly" illustrated instructions. We have all the parts, tubes and info for guitars and amps. Its fun to work on your amp and guitar! BUILD A COMPLETE TUBE AMP From \$295.00!Call (650) 571-6887 - TORRES ENGINEERING, 1630 PALM AVENUE, SAN MATEO, CA 94402 - VISIT OUR EXCITING WEB PAGE: WWW.TORRESENGINEERING.COM

Cases Cases Cases Factory Direct! Any ATA Case For \$99 Mixers, Amps, Heads, or Keyboards www.discount-distributors.com 800-346-4638

#### INSTRUCTION

Walkin' - Improvisation -Reading - Groove . Former students: Victor Bailey, Jeff Andrews, Matt Garrison, Kai Eckhardt, Skuli Sverrison, Alain Caron, Stuart Hamm, Peter Herbert + many others. Free bass tip of the month! at www.brucegertz.com. Voice mail: 617-747-8190. Send check to: Bruce Gertz Music - BP, PO Box 3004, Wakefield, MA. 01880. Walkin/book-2cd,\$22.00 Walkin video, \$47.50 (Electric & Acoustic,2 tapes) Overseas orders add \$2.00. Dealer inquiries welcome.

The **ORIGINAL CUSTOM TRANSCRIPTION SERVICE** – Professional, fast, accurate! John McGann, PO Box 688-GP, Jamaica Plain, MA 02130-0006. (617) 731-0475. www.johnmcgann.com

email us your ad! dlabrecque@musicplayer.com

#### VOCALS

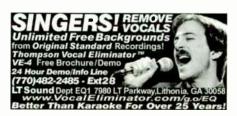

#### **EMPLOYMENT OPPORTUNITIES**

Wanna Gig? Free Nationwide Listing www.gigplayer.com

#### EQUIPMENT DEALER

EVERY MAJOR BRAND OF EVERYTHING.
MILLIONS OF DOLLARS OF MUSICAL GEAR IN
STOCK.

#### **ALTO MUSIC**

Guitars, recording, keyboards, amplifiers, drums, pro sound, new & used. One of the largest selections in the country.

We ship everywhere.

(845) 692-6922 • sales@altomusic.com 180 Carpenter Ave., Middletown, NY 10940 Ask for Uncle Freddy – He loves Ya!

#### CARCCR MARKETPLACE

# can you Picture Yourself at Sweetwater?

Name: You!

Position at Sweetwater: Sales Engineer

**Education:** A music or music technology degree is always good, but we also appreciate the value of real-world experience in the music biz.

Why did you apply for a job here? For the ability to make good money in the field you love an opportunity for security in an ever-changing audio industry, where the one constant is that Sweetwater continues to grow every year, remaining leaders in music and music technology.

Technical Strengths: You've always been the tweakhead of the band. You're the one people come to for advice on the best gear. You love to talk tech, and you do it well.

Instruments you play: Keyboards and a little guitar, like most of us here.

Gear you own: Most of our employees have home studios from modest to Pro Tools HD.

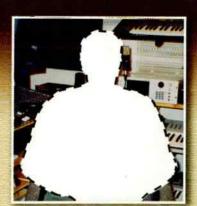

Family info: Sweetwater's all about family. That's why we've chosen to stay in Fort Wayne, where it all started. Fort Wayne has great job opportunities for your spouse, an excellent school system, and one of the best salary to cost-of-living ratios in the country.

How would your boss describe you? Hardworking. Resourceful. Willing to do what it takes to succeed, yet easygoing and fun to be around.

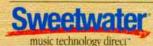

Kristine Haas Ext. 1050 www.sweetwater.com/careers 5335 Bass Road Fort Wayne, IN 46808

(800) 222-4700

## motu studio premium processing

the latest processing. the purest signal path. digital performer and your motu studio

deliver world-class sound.

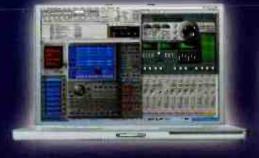

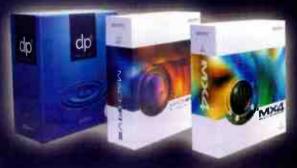

#### **Apple** 17-inch PowerBook

Display 36 Digital Performer faders on its stunning, megawide display. Load plenty of virtual instruments with bandwidth to burn. Slide your entire studio into your backpack.

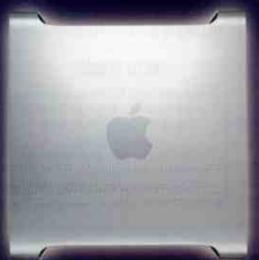

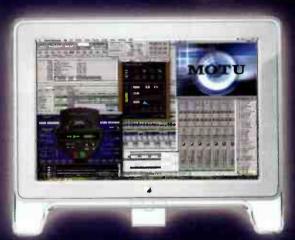

#### **Apple Power Mac G5**

The ultimate audio processing powerhouse. The dual-processor 2 GHz G5 more than doubles the performance of Digital Performer on the fastest G4. Plays over 100 tracks, with dozens of plug-ins.

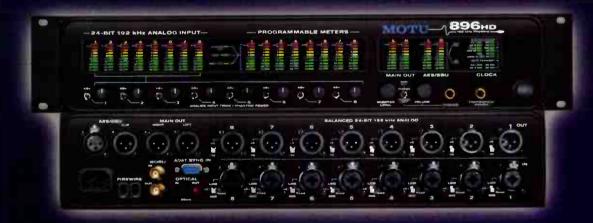

#### MOTU 896HD FireWire I/O

The ultimate FireWire audio interface, 8 mic inputs, 192kHz recording. Ultra-clean preamps. 18 channels expandable to 72. 10-segment programable metering. Portable, plug-&-play convenience.

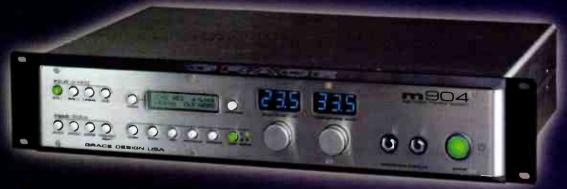

#### **Grace Design** m904 high-fidelity monitor system

The ultimate high fidelity monitor system for your MOTU studio. Includes multiple analog and digital inputs, a 24-bit 192kHz reference DAC and multiple speaker set outputs. Delivers a new level of accuracy, flexibility and Grace Design sonic purity.

call sweetwater today for your

music technology direct

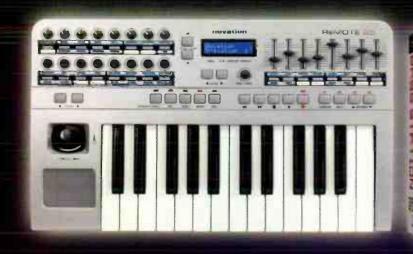

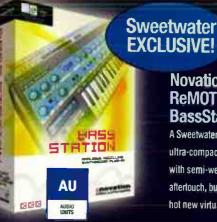

#### Novation ReMOTE 25™ BassStation bundle

A Sweetwater exclusive: Novation's ultra-compact 2-octave controller with semi-weighted action and aftertouch, bundled with Novation's hot new virtual bass synth.

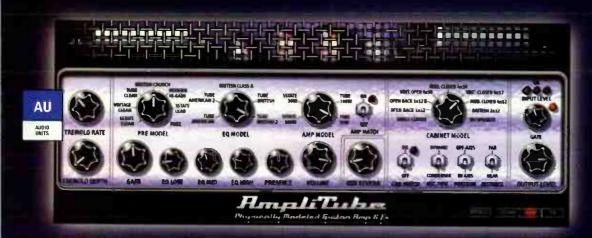

#### IK Multimedia Amplitube™

THE guitar amp plug-in to own for Digital Performer. Over 1200 classic, award-winning guitar amps, stomp boxes and other FX. Make your tracks rock with the amazing tones only Amplitube delivers.

#### Spectrasonics Atmosphere™

A breakthrough virtual instrument for DP4 from renowned developer Spectrasonics. Integrates a massive 3.7GB arsenal of lush pads, ambient textures and powerhouse synths with a "powerfully simple" user interface for shaping and creating your own sounds. Features over 1,000 cutting-edge sounds by acclaimed producer Eric Persing.

#### Native Instruments Komplete™ 2 LTO

For DP4 users who want it all: the legendary sound of the B4 Organ, the endless possibilities of REAKTOR 4, the incredibly unique ABSYNTH, the futuristic power of FM7 — KOMPLETE 2 delivers an infinite universe of sound, uniting nearly every essential type of instrument and synthesis in your DP4 desktop studio.

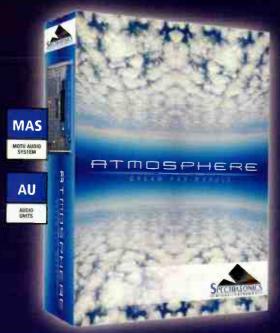

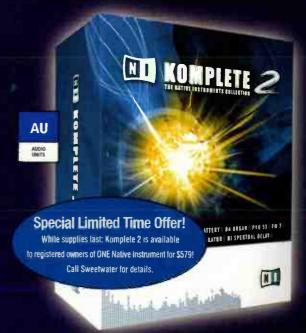

©2004 Sweetwater, Inc.

## motu studio premium processing

## Altiverb™ v4

Since it debuted as a MAS plug-in exclusively for Digital Performer, Altiverb has reigned for over two years as the only convolution reverb plug-in available — in any plug-in format. Today, Altiverb Version 4 continues to lead the way with superb impulse responses, tail lengths of 15 seconds and more, multi-channel surround processing, ultra-low latency and most importantly, an 3x increase in G5 processor efficiency.

Choosing the right acoustic space for your project is critical. That's why Altiverb delivers the widest selection of acoustic spaces by tar, plus more choices within each space. And new world-class Impulse Responses are available for free download every month. The quality of the concert halls, studios and churches we visit, together with our unmatched sampling experience, ensures the highest quality samples available. This quality shows in every detail, from the many choices for mic placement to the QuickTime VR movies of each location, which help you feel the very presence of the space.

Altiverb Version 4 has been heavily optimized for the G5 Power Mac. In a 48 kHz session on a single processor G5, you can instantiate 8 full stereo Altiverbs with 6-second reverb tails. Other convolution reverbs don't make it past two similar instances.

Attiverb is still the only true, 4-channel surround convolution reverb, and it offers the longest talls by far. For example, St. Ouen Cathedral in Rouen, France requires 15 seconds to die out, so Altiverb gives you all 15 authentic seconds, with no artificial truncation or scaling.

Additional advantages include: the lowest latency among convolution reverbs, parameter automation, snapshot automation, immediate audible feedback as you adjust parameters and easy instructions for making your own high quality Impulse Responses. Add it all up and the choice is easy: Altiverb.

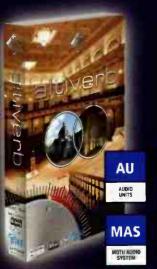

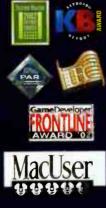

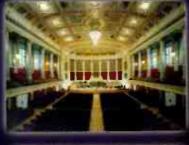

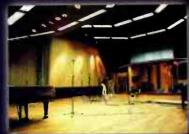

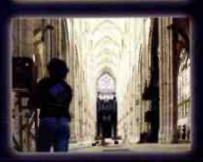

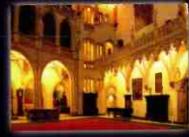

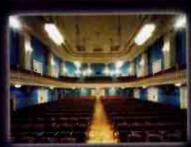

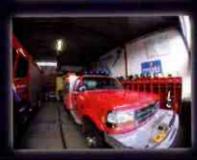

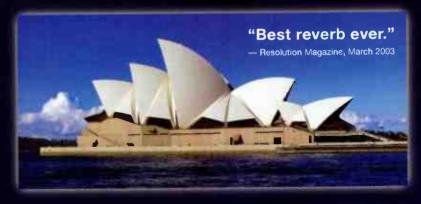

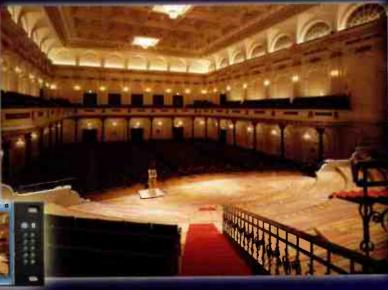

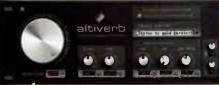

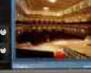

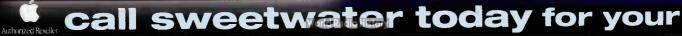

#### Focusrite ISA430mkII Producer Pack™

The most fully-featured channel strip on the planet. Renown Focusrite transformer-based Class-A mic pre and enhanced ISA110 EQ.

New tri-mode VCA Compressor/Opto-Compressor/Opto-Limiter section, Expander-Gate, De-esser, Soft-Limit and 192 kHz A-D option.

The ultimate premium front-end for tracking. Also the perfect "swiss-army-knife" tool for "fixing it in the mix". Always musical, always Focusrite!

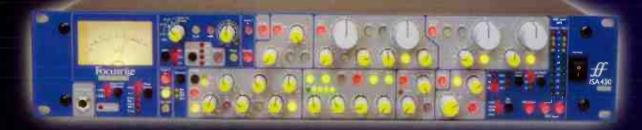

#### Tascam US-2400™

The first control surface for DP4 with enough faders to feel like a real mixing console. 25 touch-sensitive 10-bit 100mm automated faders.

Separate dedicated master fader. Select, solo and mute switches for each channel. 24 rotary encoders with ring LEDs for channel pan, send levels or even plug-in parameters. Rock-solid transport buttons, shuttle wheel and a joystick for surround panning. By far the most control for the money.

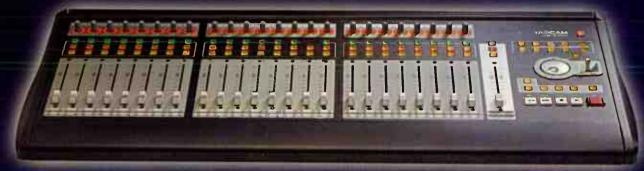

# Sweetwater

#### music technology direct

Your personal Sweetwater sales engineer offers much, much more than just a great price. They do the research, day in and day out, to ensure that you'll fine-tune your MOTU system to fit your exact needs.

www.sweetwater.com info@sweetwater.com

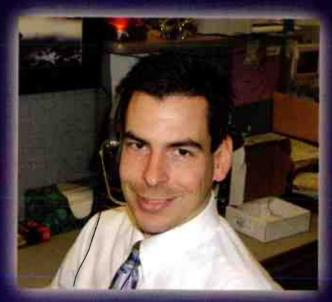

#### BIAS SoundSoap Pro™

Unparalleled noise reduction and audio restoration for any problematic audio in DP4, from imported vinyl to analog hiss to troublesome live recordings. Combines Broadband, Click & Crackle, and Hum & Rumble — plus a sophisticated Noise Gate — in one plug-in. Great results with minimal tweaking. Nearly half the price of competing solutions. Scrub your audio until it's sparkling clean.

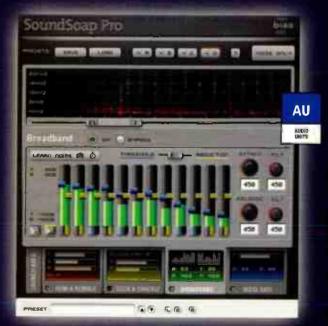

©2004 Sweetwater, Inc.

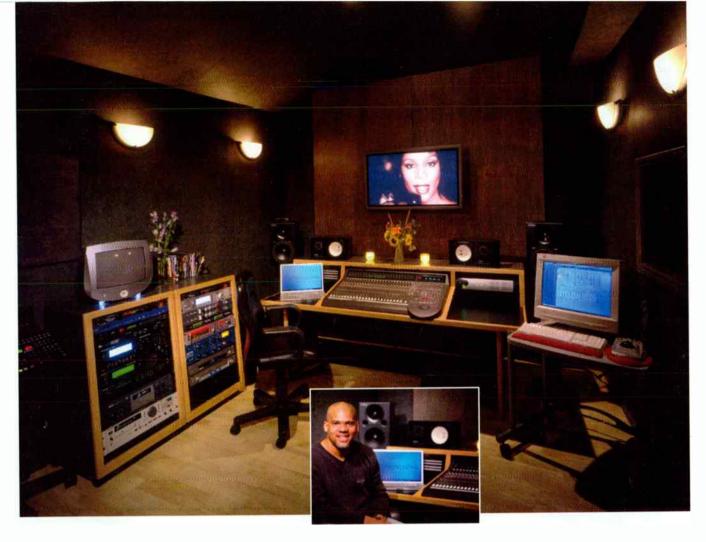

# with a

STUDIO NAME: Tonysound LOCATION: Van Nuys, CA CONTACT: www.tonysound.com

KEY CREW: Tony Shepperd, Yasmin Shepperd

CONSOLE: Mackie d8b

RECORDERS: Panasonic SV3800, Otari RADAR II, CDR-18

MONITORS: Yamaha MSP-10, SW-10, NS10mn AMPLIFIERS: Bryston 4B [2], Hafler P1500

OUTBOARD: Tube Tech CL1B [2], Apogee Big Ben, dbx 160xt [2] EFFECTS PROCESSORS: Kurzweil KSP 8, Yamaha SPX 90 II,

dbx 120xp

MICROPHONE PREAMPS: (2) Neve 1073, Aphex 1100, 1788 MICROPHONES: Sony C800G, Neumann M149, AKG C12VR, Marshall MXL603S, MXL2003; Shure SM57, Rode NT2 SAMPLERS/KEYBOARDS/MIDI: Kurzweil 2500RS, Roland

JV-1080, JV-880, JV-90; Seiler grand piano

COMPUTERS: Apple Macintosh G4/1.25 GHz, G4 17°

**PowerBook** 

DAW: Digidesign Pro Tools HD3 Accel, 192 I/O [2], MIDI I/O SOFTWARE: Digidesign Pro Tools 6, Emagic Logic Audio 6,

MOTU MachFive, iK Multimedia SampleTank 2

STUDIO NOTES: Tonysound owner/operator Tony Shepperd tells us, "What you are looking at is my 17x19-foot garage in Southern California. As a father of four children, and as an engineer/producer, I was spending way too much time away from home. So the garage had to go! In the four

years that I've had my project studio, I've recorded and mixed such projects as Kenny Loggins' It's About Time, Whitney Houston's One Wish Christmas album, as well as many additional projects from such artists as Take 6, Backstreet Boys, Michelle Williams of Destiny's Child, and many others.

"I started building the studio four years ago. A couple of good friends of mine, Doug Pearson and JT, started helping me one hot summer afternoon, ripping everything down to bare walls and concrete. We floated a new 2x4 floor on 1/2" neoprene rubber. We then capped the floor with 1/2" plywood and 5/8" particle board. The walls are 1/2" soundboard and 5/8" sheetrock. The walls also float from the floor and ceiling. Because the garage was an A-frame, the apex of the ceiling is about 14-feet high, so the room feels very big.

"For the past two years I have been mixing totally 'in the box.' Now that I have bumped my system up to an HD 3 Accel, I am even more excited about mixing everything inside of Pro Tools. However, as great as HD is, having the Apogee Big Ben master clock instantly improved my imaging — I can actually hear the tails of the reverbs.

"There are a few tools that I think every mix engineer should have. One such tool is SampleTank 2. On almost every project that comes through my door, I end up enhancing the sounds in the mix. SampleTank and [Digidesign] Sound Replacer are invaluable for that."

HEY, EQ READERS. WANT US TO FEATURE YOUR STUDIO? SEND PICS AND INFO TO mgallagher@musicplayer.com.

# PUT NEW IN YOUR MOTIF ES!

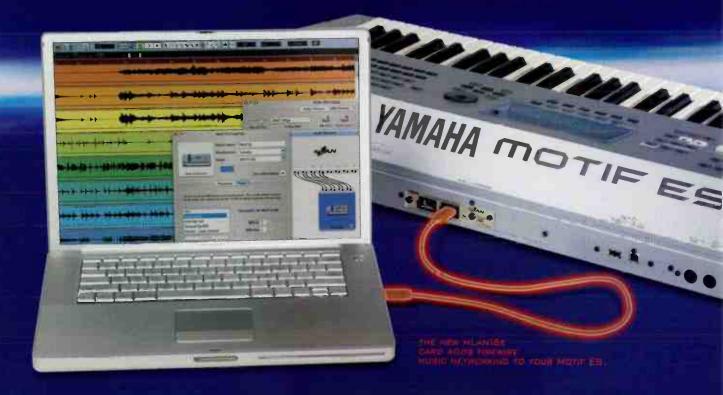

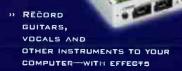

- " RECURU ES SUUNDS DIGITALLY
  DIRECT TO YOUR COMPUTER (UP
  TO 16 CHANNELS AT TIME)
- >> Use the ES FADERS, KNOBS AND BUTTONS FOR COMPLETE HANDS-ON CONTROL OF YOUR DAW
- » ADD MOTIF'S REVERBS, DELAYS, AND MASTERING EFFECTS TO YOUR DAW MIXES
- » EXPAND YOUR SYSTEM WITH DTHER MLAN PRODUCTS LIKE THE YAMAHA D1X DIGITAL MIXING STUDIO

The Motif ES is the most powerful keyboard workstation on the planet. So what could possibly make it better? Imagine that you could transform your ES from being just a synth into the most important part of your computer studio!

What if you could connect guitars and mics to the audio inputs on your FS, add any of the ES insert effects and then record directly into your computer's software? What if you composed on the Motif's built-in sequencer and then simultaneously recorded all 16 ES tracks into Sonar, Logic, Cubase or Digital Performer? What if you could turn the ES into a complete DAW control surface and use its faders, knobs and buttons to open windows, move faders, set paining and EQ—even control and view VST /AU plug-ins directly from your ES? Well, if you could do all that, why not take 4 stereo audio buses from your computer; send them to the Motif's superior reverbs and mastering effects before sending the fully mixed computer tracks via the Motif's audio outs to your monitor speakers?

Imagine a Motif ES and a computer could make up this completely integrated professional computer studio. And for good measure, demand to do it with just one FireWire cable connected between your ES and your computer.

WHAT IF just became WHAT IS—the mLAN 16E for the Motif ES.

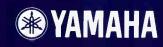

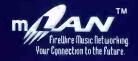

www.motifatoccom

©2004 Yamaha Corporation of America. Learn more about our products at www.yamaha.com and www.yamahasynth.com. All trademarks are the property of their respective owners.

# audio hardware for your audio software

#### MOTU motu.com

- High Definition audio Interfaces
- · On-board latency free mixing
- Plug-and-play expansion
   Üniversal compatibility

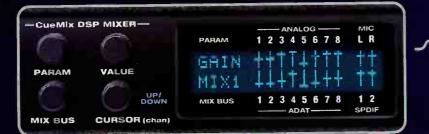

#### 828mkll

- Compact great for laptops
- · Stand-alone mixing/routing
- Front panel LCD progremming
- · 2 mic ins, 8 analog, 8 optical

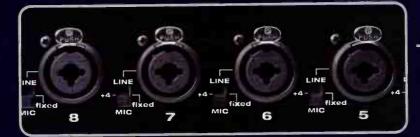

### 1896HD

- High definition 192kHz FireWire
- · 8 mlc inputs with individual 48v
- Luxurious metering
- AES/EBU with rate conversion

DIGITAL I/O

BANK A

ADAT

TDIF

12345678

DIGITAL I/O

BANK C

ADAT

TDIF

12345678

OUT

OUT

OUT

mix and match up to four PCI interfaces

#### 2408<sub>mk3</sub>

- PCI
- Swiss Army knife audio Interface
- Analog, ADAT, TDIF and S/PDIF
- 24 channels of ADAT / TDIF
- 12 channels of 96kHz ADAT / TDIF

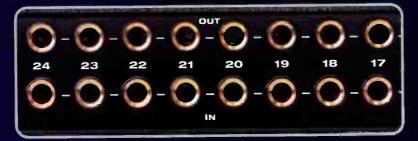

241/0

- PCI
- 24 analog THS in/out in one rack
- Expandable to 96 channels
- 5-segment LEDs for all channels
- · Mix and match w/other PCI I/Os

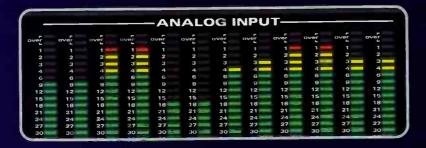

но192

PCI

- 24-bit 192kHz recording
- Superb audio quality: >120dB S/N
- 12 analog XLR in and out
- 19-segment LEDs for all channels
- \* Expand to 48 channels of 192kHz